UNIVERSIDADE LUTERANA DO BRASIL

PRÓ-REITORIA ACADÊMICA

PROGRAMA DE PÓS-GRADUAÇÃO EM ENSINO DE CIÊNCIAS E MATEMÁTICA

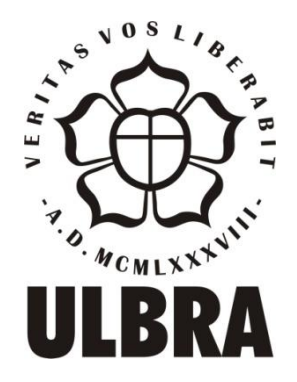

# **FERNANDA SCHUCK SÁPIRAS**

# **RELAÇÕES ENTRE A LITERACIA DIGITAL E O AMBIENTE** *SCRATCH***: UM OLHAR POR MEIO DE PERSPECTIVAS MATEMÁTICAS COM ALUNOS DO SÉTIMO E OITAVO ANOS DO ENSINO FUNDAMENTAL**

Canoas, 2017

UNIVERSIDADE LUTERANA DO BRASIL

PRÓ-REITORIA ACADÊMICA

PROGRAMA DE PÓS-GRADUAÇÃO EM ENSINO DE CIÊNCIAS E MATEMÁTICA

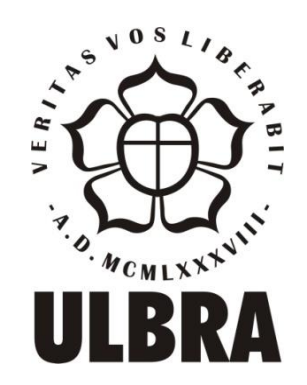

# FERNANDA SCHUCK SÁPIRAS

# **RELAÇÕES ENTRE A LITERACIA DIGITAL E O AMBIENTE** *SCRATCH***: UM OLHAR POR MEIO DE PERSPECTIVAS MATEMÁTICAS COM ALUNOS DO SÉTIMO E OITAVO ANOS DO ENSINO FUNDAMENTAL**

Dissertação apresentada ao Programa de Pós-Graduação em Ensino de Ciências e Matemática da Universidade Luterana do Brasil para obtenção do título de Mestre em Ensino de Ciências e Matemática.

Orientadora Profª Dra. Marlise Geller

Canoas, 2017

# FERNANDA SCHUCK SÁPIRAS

# **RELAÇÕES ENTRE A LITERACIA DIGITAL E O AMBIENTE** *SCRATCH***: UM OLHAR POR MEIO DE PERSPECTIVAS MATEMÁTICAS COM ALUNOS DO SÉTIMO E OITAVO ANOS DO ENSINO FUNDAMENTAL**

Dissertação apresentada ao Programa de Pós-Graduação em Ensino de Ciências e Matemática da Universidade Luterana do Brasil para obtenção do título de Mestre em Ensino de Ciências e Matemática.

BANCA EXAMINADORA

\_\_\_\_\_\_\_\_\_\_\_\_\_\_\_\_\_\_\_\_\_\_\_\_\_\_\_\_\_\_\_\_\_\_\_\_\_\_\_\_\_\_\_\_\_\_\_\_\_\_\_\_ Profª Dra. Marlise Geller (orientadora)

\_\_\_\_\_\_\_\_\_\_\_\_\_\_\_\_\_\_\_\_\_\_\_\_\_\_\_\_\_\_\_\_\_\_\_\_\_\_\_\_\_\_\_\_\_\_\_\_\_\_\_\_ Prof Dr. Marcus Vinicius Maltempi

\_\_\_\_\_\_\_\_\_\_\_\_\_\_\_\_\_\_\_\_\_\_\_\_\_\_\_\_\_\_\_\_\_\_\_\_\_\_\_\_\_\_\_\_\_\_\_\_\_\_\_\_ Prof Dr. Rodrigo Dalla Vecchia

\_\_\_\_\_\_\_\_\_\_\_\_\_\_\_\_\_\_\_\_\_\_\_\_\_\_\_\_\_\_\_\_\_\_\_\_\_\_\_\_\_\_\_\_\_\_\_\_\_\_\_\_ Prof Dr Arno Bayer

Canoas, 2017

À minha mãe e ao meu pai, devido a vocês eu cheguei até aqui.

#### **AGRADECIMENTOS**

Ao Dr. Rodrigo Dalla Vecchia que esteve comigo durante todo este processo, tranquilizando-me e ajudando a superar as barreiras. Quando crescer, quero ser como você.

À professora Dra. Marlise Geller pelo apoio no final do caminho e pelas contribuições dadas.

Aos professores Dr. Marcus Vinícius Maltempi e Dr. Arno Bayer, pelas contribuições dadas na ocasião da qualificação.

Aos professores da minha graduação por me ensinarem a gostar de escrever artigos, em especial ao Dr. Silvio Britto que me incentivou muito durante todo o mestrado: você foi a palavra amiga quando mais precisei e, muitas vezes, quando ainda preciso.

Às minhas amigas queridas que me apoiaram e me deram forças, mesmo quando o único assunto que eu parecia ter era o Qualis da revista e se o artigo B1 tinha saído ou não.

À família, que não é de sangue, mas que me adotou pelo meio do caminho. Obrigada por entender que eu precisava trabalhar mesmo durante noites e finais de semana. Eu estava com vocês mesmo em pensamento.

À minha mãe, que não está mais aqui, mas que lutou para que eu pudesse estudar.

Ao meu pai, que é minha base e meu chão. Obrigada por me compreender, me amar, me apoiar e correr comigo e para mim por todos os lados. Eu amo você.

Finalmente, e mais importante, gostaria de agradecer ao meu marido Leonardo, por acreditar em mim nas vezes que nem eu mesma acreditava, por me apoiar em todas as decisões, por cozinhar nas férias para que eu conseguisse transcrever e analisar, por estar ao meu lado em todos os momentos e sempre me incentivar a traçar grandes objetivos e metas curtas. Se hoje eu consegui, foi porque tive você ao meu lado. Amo você, ao infinito e além... <=>.

**"São as nossas escolhas, mais do que as nossas capacidades, que mostram quem realmente somos."**

**Alvo Percival Wulfrico Brian Dumbledore**

#### **RESUMO**

A presente dissertação tem por objetivo investigar a relação entre Literacia Digital e Matemática por meio da construção de jogos eletrônicos. Como pergunta diretriz, assumimos o seguinte questionamento: **Como se mostra a relação entre Literacia**  Digital e a Matemática na construção de jogos eletrônicos? Em consequência da pergunta diretriz, o paradigma metodológico assumido foi o qualitativo. Na busca por respostas, embasamo-nos, principalmente, nas ideias construcionistas de Papert e na Literacia Digital de Jenkins. Procuramos identificar as habilidades de jogar, desempenho, simulação, apropriação, multitarefa, cognição distribuída, inteligência coletiva, julgamento, navegação transmídia, *networking* e negociação nos dados produzidos, associando esses dados com a construção de aspectos matemáticos, que apareceram em forma de ideias e conceitos. A produção de dados aconteceu por meio da construção de jogos eletrônicos durante uma oficina. Ao todo, foram quatro encontros de duas horas cada. Os sujeitos da pesquisa foram 15 alunos do sétimo e do oitavo ano. Os dados principais foram obtidos por meio da captação de vídeo e áudio utilizando o *software* Camtasia. Esses dados foram transcritos e organizados por meio de episódios, que são "histórias" construídas com base nas ações e discussões feitas pelos alunos. A análise dos episódios construídos buscou indícios das habilidades trazidas por Jenkins e da construção de aspectos matemáticos. Como principais resultados parciais, encontramos indícios das habilidades de simulação, apropriação, inteligência coletiva, multitarefa, navegação transmídia e cognição distribuída. Baseado em nossa análise, entendemos que a construção dessas habilidades esteve relacionada com aspectos matemáticos como plano cartesiano, conjunto dos números inteiros, reta numérica, variáveis, porcentagem e sinais matemáticos.

**Palavras-chave:** Construcionismo. *Scratch*. Tecnologias Digitais. Literacia Digital. Educação Matemática. ponto-

#### **ABSTRACT**

This research aims to investigate the relationship between Digital Literacy and Mathematics through games construction. Our guideline question is: What are the relationship between Digital Literacy and Mathematics in the construction of games? As consequence of this question we assumed the qualitative methodological. Searching for answers, we used the constructionist ideas of Papert and the Digital Literacy of Jenkins. We sought to identify the skills of playing, performance, simulation, appropriation, multitasking, distributed cognition, collective intelligence, judgment, transmedia navigation, networking and negotiation, in produced data, and we associate these skills to the construction of mathematical aspects. The data retrieve happened through the construction of games in a workshop. This workshop was made in four meetings of two hours each. The subjects of this research were 15 middle school students of seventh and eighth years. The main data were retrieved using video and audio with the software Camtasia. These data were transcribed and organized in episodes, that are stories based in action and discussions made by the students. The analysis of each episode seeks evidences of the skills presented by Jenkins and the construction of mathematical aspects. As partial results, we found evidences of simulation, appropriation, collective intelligence, multitasking, distributed cognition and transmedia navigation. Based on our analysis, we understand that the construction of these skills were related with mathematical aspects like the Cartesian Coordinate System, set of integers, number line, variables, percentage and mathematical signs.

**Palavras-chave:** Construcionism. *Scratch*. Digital Tecnology. Digital Literacy. Mathematical Education.

# **SUMÁRIO**

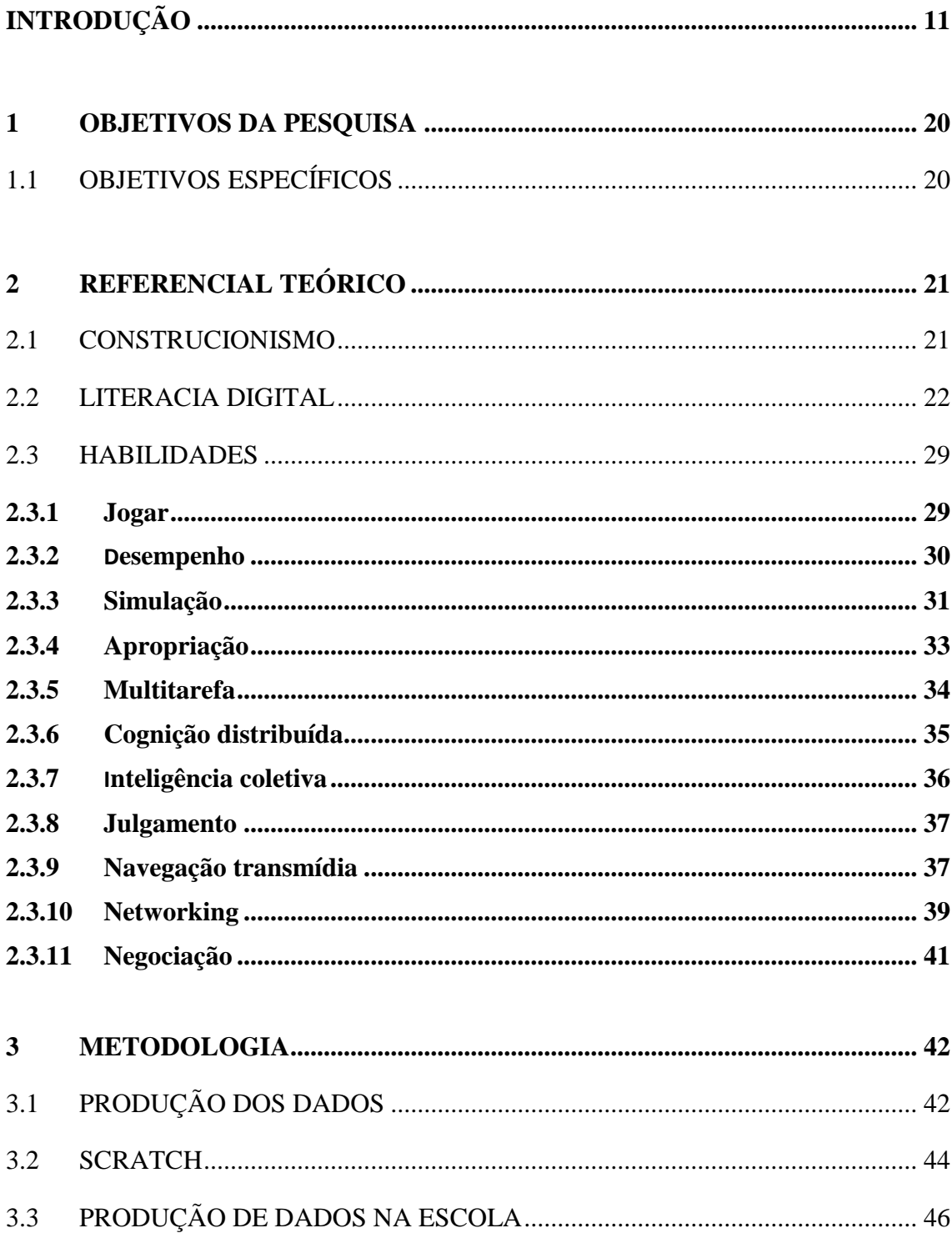

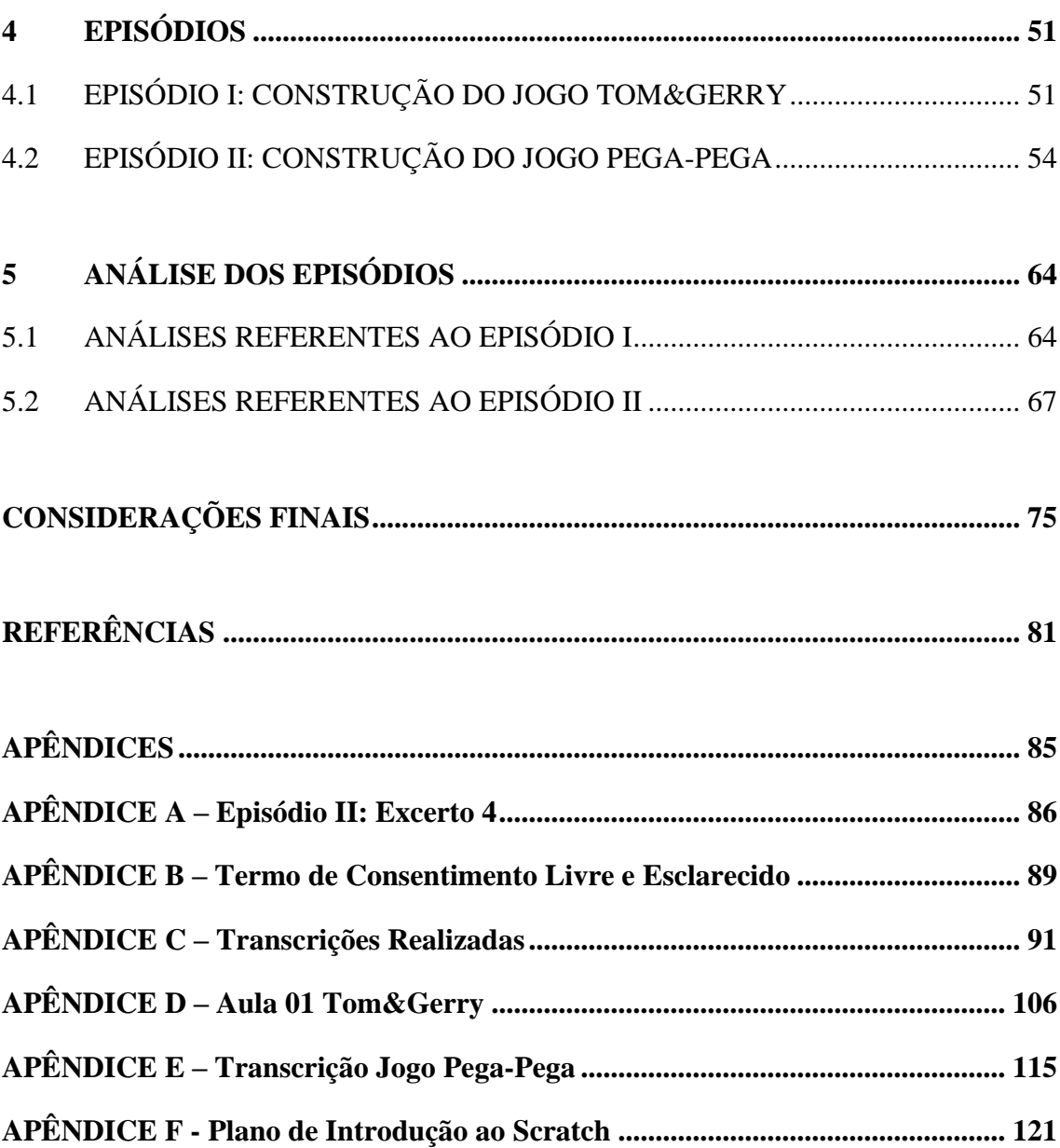

# <span id="page-10-0"></span>**INTRODUÇÃO**

Esta dissertação foi resultado de reflexões, indagações e angústias pessoais que foram potencializadas pelo aprofundamento na literatura, sendo que essas reflexões constituíram a gênese da pesquisa. Entendo ser necessário descrever nessa seção introdutória minha trajetória pessoal e algumas reflexões de aprofundamento da literatura e as inquietações que impulsionaram o movimento em direção à pesquisa. Por se tratarem de aspectos pessoais, opto por escrever a Introdução na primeira pessoa<sup>1</sup>.

Minha trajetória como professora e como pesquisadora iniciou na Educação Infantil, porém acredito que a participação no PIBID - Programa Institucional de Bolsa de Iniciação à Docência -, já nos Ensinos Fundamental e Médio, foi determinante para o alicerçamento desta dissertação. Considero que essa experiência teve um papel de destaque no âmbito de minha formação, pois, por meio desta oportunidade, pude estudar e vivenciar o processo de ensino da Matemática. Com o PIBID, conheci os principais desafios da sala de aula e o envolvimento dos alunos, ao mesmo tempo em que associava a teoria apresentada na instituição de Ensino Superior com as necessidades apresentadas pelos educandos.

Em decorrência deste período de estudos que reuniu a prática docente e alguns referenciais teóricos, pesquisei a influência dos recursos tecnológicos em sala de aula e desenvolvi aulas com o *software* GeoGebra<sup>2</sup> . O estudo e a aplicação desse recurso implicaram em reflexões e inquietações acerca da influência de computadores na construção do conhecimento matemático. Aspectos como os relacionados ao seu uso sempre estiveram presentes e podem ser expressos pelos seguintes questionamentos: como utilizar esses recursos de forma a potencializar a construção do conhecimento matemático? Devo trabalhar com atividades que conduzam a um conhecimento específico ou utilizar atividades mais abertas? O uso de recursos computacionais pode contribuir com o processo de ensino e aprendizagem da Matemática?

Embora essas inquietações partissem de uma base empírica, autores como Borba e Penteado (2007) apontam as dificuldades que o professor pode enfrentar no uso

<sup>1</sup> Por considerar a pesquisa um coletivo das minhas ideias e das ideias do orientador, utilizarei, nas demais seções, a primeira pessoa do plural.

<sup>2</sup> Segundo Vicente e Paulino (2013), o GeoGebra é um software educativo matemático que possibilita trabalhar de forma combinada conteúdos de geometria, álgebra, estatística, cálculo, entre outros.

das Tecnologias Digitais (TD). Esses autores defendem que o uso de recursos computacionais pode contribuir para que o professor saia de uma zona de conforto e avance para uma zona de risco, na qual as tecnologias, quando utilizadas de modo adequado, podem contribuir para potencializar o processo de ensino e aprendizagem. Nesse sentido, defendem que pesquisas que tratam do uso de TD na educação merecem atenção no cenário educacional, principalmente no âmbito da Educação Matemática.

Buscando possíveis compreensões para as inquietações empíricas e, ao mesmo tempo, para as contribuições para a área de pesquisa, decidi iniciar o mestrado na área de ensino e aprendizagem da Matemática, com um enfoque na área das tecnologias. Por isso, busquei as contribuições já realizadas nesta área e conheci as pesquisas de Marinho, Giannella e Struchiner (2011); Pinto (2010); Costa, Tenório e Tenório (2014) e Dalla Vecchia (2012).

Pensando na relação entre o mundo digital e a escola, Marinho, Giannella e Struchiner (2011) abordaram a interação do professor e do aluno para o desenvolvimento de jogos digitais em uma atividade ocorrida no turno inverso ao dos discentes, quando foi criada uma fictícia empresa de desenvolvimento de jogos chamada Fractal Multimídia. Nesse projeto, os alunos assumiam profissões específicas que existem em uma empresa de desenvolvimento de jogos, de modo que cada participante ficasse responsável pela criação de uma parte do jogo. Para esse desenvolvimento, foram utilizados programas como o Scratch, Multimedia Fusion 2<sup>3</sup>, Kodu<sup>4</sup> e AutoCAD<sup>5</sup>, sem a necessidade de ênfase em determinado conteúdo ou disciplina. Como principais resultados, os pesquisadores apontaram que os problemas encontrados no projeto eram abertos e não havia soluções prontas para eles. As soluções foram construídas a partir da colaboração entre alunos e o professor, o que é uma característica dessa abordagem de ensino ao colocar professor e alunos contribuindo para a resolução de problemas.

Caminhando para a utilização de programas aliados à Educação Matemática, temos Pinto (2010), que aborda a utilização de computadores munidos do programa

<sup>3</sup> O Multimedia Fusion 2 é uma ferramenta de apoio a desenvolvedores de jogos que, segundo Costa, Souza e Castanho (2011), "já possui pré-programada a detecção de colisão e disponibiliza vários tipos de movimentação prontos, tais como oito direções, veículo de jogos de corrida 2D e tipo plataforma.".

<sup>4</sup> O Kodu é, igualmente, uma ferramenta para apoio de desenvolvedores de jogos que, segundo Costa, Souza e Castanho (2011), "trata a movimentação de um personagem da seguinte forma: 'se o analógico esquerdo do controle for utilizado, então mover'".

<sup>5</sup> O AutoCAD é "utilizado para a criação de desenhos técnicos em duas dimensões (2D) e para criação de modelos tridimensionais (3D)" (AUTODESK INC., 1982).

*Scratch* por alunos utilizando máquinas individuais que foram fornecidas pelo governo português, para a resolução de problemas dados pelo professor e execução de cálculos mentais. O autor concluiu com esta pesquisa que o *Scratch* pode ser um importante recurso para o envolvimento dos educandos com as atividades pedagógicas e que existem evidências de maior empenho por parte do aluno quando resolvem problemas utilizando o *Scratch*, que se constituiu um recurso adequado, permitindo aos discentes procedimentos alternativos de resolução ao encontrar dificuldades.

Em Costa, Tenório e Tenório (2014), vimos o *Scratch* ser utilizado para o desenvolvimento de um jogo para trabalhar a Etnomatemática na Educação Básica. Desenvolvido por parte dos pesquisadores, o jogo trata do sistema numérico dualista Xavante, em que o jogador precisa selecionar a representação numeral do número pensado pelo índio na tela do jogo, com os dedos das mãos, como na cultura indígena Xavante original. Se o número for acertado na primeira tentativa, aparece uma tela parabenizando o jogador e, no caso de ele errar, aparece uma tela informando se o número é maior ou menor do que o número informado na primeira tentativa. Assim, o participante pode estimar as possibilidades de resposta correta, desenvolvendo a noção intuitiva de probabilidade condicional. Se o número não for acertado na segunda tentativa, aparece uma nova tela informando se o número é maior ou menor do que o número informado na segunda chance.

Esses autores ainda trazem que todas as culturas utilizam habilidades para representar números e por si desenvolvem habilidades matemáticas, o que pode ser potencializado com a utilização de tecnologias. Porém, pensamos que o *Scratch* demonstra maiores possibilidades quando utilizado de forma livre pelos alunos, não sendo um trabalho pronto desenvolvido pelo professor. Assim, dá-se em consonância às ideias construcionistas que valorizam esse aspecto.

Para estudar a Modelagem Matemática com o mundo cibernético, Dalla Vecchia (2012) investigou as situações de Modelagem Matemática que poderiam acontecer no mundo cibernético, entendido no teor da citada pesquisa como qualquer ambiente produzido com as Tecnologias Digitais. Em sua pesquisa, apresentou que as construções feitas pelo *Scratch* possuem uma associação com a construção de modelos. Como principais resultados, o teórico percebeu que a linguagem específica utilizada apresenta aspectos matemáticos e aspectos estéticos e interativos possibilitados pelas tecnologias, constituindo o que foi chamado pelo autor de *modelo* 

*matemático/tecnológico*. Além disso, destacou diferenças qualitativas frente ao processo de Modelagem Matemática (MM), quando a referência se dá na realidade do mundo cibernético, que possibilitou a construção de espaços de atualização cuja referência pode assumir um campo imaginativo.

Vimos nas pesquisas estudadas que, mesmo partindo de suas particularidades, todas elas trazem que as TD estão cada vez mais presentes dentro do contexto educacional e necessitam ser utilizadas de forma a somar experiências e construir conhecimentos. Os caminhos são diferentes, ocasionados por processos e pessoas particulares, porém seus objetivos tendem a uma criação ampla e relevante. Nossa pesquisa acredita também que o construir do aluno é de suma importância dentro da sala de aula quando as TD estão envolvidas. Porém, acreditamos que essa construção transcende à construção de conceitos e busca o desenvolvimento de uma Literacia Digital, em que o aluno não só utiliza dos recursos disponíveis para a Matemática como um fim, mas também como um processo para aprimorar a criticidade e juízos de valor sobre o que acontece no meio digital.

Em direção a essas ideias, nossa pesquisa pretende abordar a construção efetuada pelos alunos de sétimo e oitavo anos, em um Laboratório de Matemática, do qual os alunos foram convidados a participar em turno inverso ao seu turno escolar. Buscando desenvolver jogos ou animações utilizando o *software Scratch.*

Conheci o *software Scratch*, por meio por pesquisadores do Programa de Pós-Graduação em Ensino de Ciências e Matemática, sendo que este *software* consiste em "[...] uma nova linguagem de programação que torna fácil criar histórias interativas, jogos e animações - e compartilhar suas criações com outros na web."<sup>6</sup> (LIFELONG KINDERGARTEN GROUP, 2011, p.1, tradução nossa).

Esse *software* possibilita ao usuário o desenvolvimento de programas e jogos eletrônicos. Entretanto, nosso olhar está nas potencialidades frente aos processos de ensino e aprendizagem da Matemática e sua relação com linguagens de programação. Pesquisas como as de Dalla Vecchia (2012) mostram algumas das potencialidades nesse sentido.

Apesar de pesquisas apontarem caminhos interessantes na associação com as Tecnologias de Informação e Comunicação (TIC), autores como Gellert e Jablonka

<sup>6</sup> "[...] *a new programming language that makes it easy to create interactive stories, games, and animations – and share your creations with others on the web*."

(2007) trazem que a utilização de recursos digitais pode limitar processos importantes por oferecer formas rápidas de chegar a resoluções sem passar por processos de raciocínio. Essa desvalorização do raciocínio é reconhecida como desmatematização, sendo que sua principal ideia se dá em defender que as tecnologias são utilizadas para a trivialização do desenvolvimento da Matemática ao usar recursos como calculadoras ou *software* para executar procedimentos matemáticos.

Os autores indicam possibilidade de existência de uma desmatematização ao utilizar as TD em sala de aula. Quando as pessoas começam a tratar menos da Matemática de forma explícita, a tecnologia transforma-se em uma "caixa preta" na qual a Matemática acontece oculta, tendo apenas a saída de um resultado final. Essas "caixas pretas" podem, segundo os autores, reduzir as competências matemáticas e o conhecimento para a vida social e profissional do indivíduo. O termo desmatematização também se refere à desvalorização e banalização da Matemática afetando fortemente os valores associados a diferentes tipos de conhecimentos e competências que, por muito tempo, foram valorizados na vida cotidiana como os cálculos mentais.

Por sua vez, para os mesmos autores, a matematização é a formulação de uma descrição matemática sobre um evento. Ela começa a ser uma atividade que procura explorar as estruturas matemáticas, ao partir de "modelos" do mundo para modelos matemáticos, quando os alunos são envolvidos no processo ao abordar problemas sociais ou técnicos. A matematização traz relações que se tornam úteis no dia a dia como na abstração do valor de troca de mercadorias e em medida de qualificação de bens. Dessa forma, a abstração articula uma ação social que gera, por sua vez, uma abstração de pensamento, que são derivações de abstrações reais e desenvolvidas por tentativa hipotética e erro. Nesses casos, a tecnologia pode ajudar a representá-las e organizá-las.

Gellert e Jablonka (2007) trazem o relógio como um exemplo oportuno da relação de matematização e desmatematização em nossa sociedade. O relógio mecânico representa o domínio de quantificação e mensurabilidade, da relação entre tempo e espaço, traduzido a partir de um conceito matemático que possibilitou a construção do relógio social. Esse é um exemplo de matematização. Porém, com a tecnologia envolvida, os processos subjacentes (matemática) de abstração se tornam invisíveis. Ao mesmo tempo em que a tecnologia facilita o uso da Matemática em situações sociais ou

técnicas, libera o usuário a refletir sobre os detalhes da Matemática envolvida, caracterizando uma desmatematização.

Esse processo, segundo os autores, pode ser considerado comum, pois o conhecimento científico é valorizado no momento da sua invenção por seu poder explicativo, que fornece uma nova orientação para a reflexão sobre a existência humana. Dificilmente tem valor instrumental desde o início e, depois de algum tempo, o novo conhecimento é construído no quadro explicativo comum, transformando-se em senso comum ao ser acompanhado por um aumento no valor da sua utilização.

Refletindo em conceitos de matematização e, principalmente, desmatematização, acreditamos que as ideias construcionistas de Papert (1994) podem ter potencialidades para uma matematização do conhecimento construído e, logo, uma superação da desmatematização. Segundo o autor, o Construcionismo pode ser considerado uma estratégia para a educação que tem como um dos seus focos centrais a utilização das tecnologias. Essa visão considera o desenvolvimento cognitivo como um processo ativo de construção e reconstrução de estruturas mentais, em que o aluno participa ativamente no desenvolvimento de projetos.

Se o processo de construção desenvolvido pelo aluno for levado em consideração ao utilizar das tecnologias, a desmatematização pode ser evitada, principalmente se for possível ter acesso ao modo como o *software* e programas são construídos e como se relacionam com a Matemática. É nesse sentido que entendo que a presente proposta de pesquisa extrapola minhas inquietações pessoais e abrange discussões que envolvem compreender o uso das tecnologias, no sentido de buscar modos efetivos para sua consolidação.

Além de potencial para ir contra a desmatematização, entendo que a utilização do *Scratch* pode abarcar algumas das características defendidas por Jenkins *et al.* (2009). Segundo esses autores, a escola deve assumir o papel de preparar os futuros alunos para os desafios deste novo século. Dentre os aspectos que destacam como sendo desafio, abordam a Literacia Digital, isto é, a capacidade de lidar e interpretar as mídias digitais. Nesse sentido, os autores defendem a busca por ações que envolvam as TD e permitam a construção de habilidades<sup>7</sup> relacionadas a esses aspectos, como navegação transmídia, simulação, julgamento, inteligência coletiva, entre outras que serão discutidas no referencial teórico.

Mesmo que os jovens possam desenvolver essas habilidades por conta própria, sem intervenção adulta ou supervisão, já que, muitas vezes, as crianças e jovens sabem mais sobre esses novos ambientes de mídia que a maioria dos pais e professores, cabe aos adultos uma mediação. Na sala de aula, temos um viés pedagógico. Dessa forma, para Jenkins *et al.* (2009), a Literacia Digital transcende o simples manuseio das TD, para algo mais profundo e problematizado, de modo que se torna papel do professor envolver os alunos em diálogos críticos que auxiliem a articular mais rigorosamente os seus entendimentos intuitivos dessas experiências digitais.

Levando em consideração minhas inquietações pessoais, as potencialidades dadas pelo *Scratch* e as problemáticas envolvendo a ideia de desmatematização e de Literacia Digital, apresento a questão diretriz para o presente estudo: **Como se mostra a relação entre Literacia Digital e a Matemática na construção de jogos eletrônicos?**  Devemos salientar que nossa pesquisa investigou como se mostra a relação para estes sujeitos que são alunos do sétimo e do oitavo ano do Ensino Fundamental, pois, como indicado posteriormente, as conexões realizadas e o processo desenvolvido são individuais e pertinentes ao momento de vida destes alunos.

<sup>&</sup>lt;sup>7</sup>Sabemos que a palavra "habilidade" possui determinados entendimentos em diferentes perspectivas educacionais brasileiras, com linhas de pesquisa específicas para seu teor e estudo. Dito isto, no âmbito de nossa pesquisa, entendemos habilidade segundo as ideias trazidas por Jenkins *et al*. (2009). Para o autor, existe um conjunto de habilidades que podem ser desenvolvidas com a utilização de tecnologias digitais e que, por sua vez, caminham para o desenvolvimento da Literacia Digital. Decidimos manter a palavra habilidade por entender que esta seria a tradução mais adequada do termo utilizado pelo autor, para palavras como *skills* e *ability*. Apoiamo-nos, também, no fato de que a literatura utilizada já foi referenciada em revistas da área por autores como Angeluci (2014) e Passareli, Junqueira e Angeluci (2014), os quais utilizam a palavra habilidade como forma de tradução.

Estando a pesquisa conectada ao desenvolvimento da Literacia Digital, julgamos ser necessária uma explicação de como transcender a simples utilização de recursos tecnológicos para uma compreensão desses, outorgando um possível juízo de valor sobre eles. Sendo assim, a seção Literacia Digital será embasada por Jenkins *et al.* (2009) e Rosado e Bélisle (2006) e outros autores, que trazem concepções que julgamos pertinentes ao estudo. São subsequentes nas seções a visão das habilidades de jogar, desempenho, simulação, apropriação, multitarefa, cognição distribuída, inteligência coletiva, julgamento, navegação transmídia, *networking* e negociação, alicerçadas em Jenkins *et al.* (2009) e apoiadas por outros autores como Francis (2006), Klopfer e Squire (2007), Jenkins e Lantz (2003), Lenhart *et al.* (2008) e Buckingham e Sefton-Green (2003).

Levando em consideração minhas inquietações pessoais, as potencialidades dadas pelo *Scratch* e as problemáticas envolvendo a ideia de desmatematização e de Literacia Digital, apresento a questão diretriz para o presente estudo: **Como se mostra a relação entre Literacia Digital e a Matemática na construção de jogos eletrônicos?**  Devemos salientar que nossa pesquisa investigou como se mostra a relação para estes sujeitos que são alunos do sétimo e do oitavo ano do Ensino Fundamental, pois, como indicado posteriormente, as conexões realizadas e o processo desenvolvido são individuais e pertinentes ao momento de vida destes alunos.

Nossa postura metodológica foi uma associação direta a essas leituras, assumindo um viés qualitativo. Segundo Goldenberg (2005), a pesquisa qualitativa é uma pesquisa social centrada nos alunos e da qual o pesquisador também faz parte e tem papel ativo. Devido a essas convicções, esta pesquisa foi desenvolvida com alunos do sétimo e do oitavo ano do Ensino Fundamental em Oficinas de Matemática que aconteceram em duas etapas: a primeira etapa consistiu da apresentação do *software Scratch* para os alunos, mostrando suas funcionalidades básicas. A segunda etapa foi o desenvolvimento, por parte dos alunos, de um jogo ou animação, de forma livre, utilizando o *Scratch*, reiterando o paradigma qualitativo de pesquisa assumido.

No capítulo intitulado Episódios, traremos algumas histórias construídas pelos alunos no decorrer da produção de dados, sendo caracterizadas por Episódio I, o qual foi desenvolvido pelos alunos do oitavo ano, e Episódio II, o qual foi desenvolvido pelos alunos do sétimo ano. Ambos os episódios tratam do desenvolvimento de um jogo de pega-pega, em que cada jogo é inventado, respeitando a individualidade de seus

criadores que, por sua vez, utilizaram de comandos e construções diferenciadas. Mesmo observando a construção de conhecimentos matemáticos em ambos os jogos, esses foram mais utilizados pelo grupo do sétimo ano, no Episódio II.

No capítulo "Análise dos episódios", faremos a relação entre os jogos criados pelos alunos e o referencial teórico estudado, estabelecendo conexões entre a construção do conhecimento matemático e a incidência das habilidades trazidas por Jenkins *et al.* (2009). Nas análises, observaremos habilidades como navegação transmídia, simulação, multitarefa, cognição distribuída, apropriação e *networking.* Gostaríamos de salientar que as demais habilidades podem ou não ter aparecido em outros recortes, mas, devido ao tempo e às gravações realizadas, acreditamos que essas já contêm potencialidades para responder a nossa pergunta diretriz.

Como capítulo final, apresentaremos algumas considerações que julgamos serem pertinentes e que alcançamos após extensivas leituras e análises dos dados produzidos. Nesse momento, fica evidente que diferentes pessoas com perspectivas semelhantes, neste caso tendo o mesmo objetivo de construir um jogo de pega-pega, podem criar jogos diferentes utilizando abordagens distintas que melhor se relacionam aos seus conhecimentos e vontades e, mesmo assim, alcançar seu objetivo final. Observamos que o processo deve ser levado em consideração, e a Matemática deve ser vista como um meio para alcançar o objetivo. Existem vários meios para realizar um processo.

Verificamos, também, que habilidades estudadas estão ligadas entre si e acontecem subsequentes umas às outras, mas que não são dependentes. Trazemos também que houve indícios de Literacia Digital reunidos à construção do conhecimento matemático, com a potencialidade de devolver uma melhor compreensão e consciência crítica com o uso das TD.

Em nossa próxima seção, apresentaremos os objetivos que nortearam nossa pesquisa, para que o leitor melhor compreenda o cerne de nossa investigação.

### <span id="page-19-0"></span>**1 OBJETIVOS DA PESQUISA**

Como consequência de nossa pergunta diretriz, que é: Como se mostra a relação entre Literacia Digital e a Matemática na construção de jogos eletrônicos, temos como objetivo de pesquisa **investigar a relação entre Literacia Digital e Matemática por meio da construção de jogos eletrônicos**, e para alcançar este objetivo, pensamos ser pertinente a estipulação de objetivos específicos para melhor dirigir nossos estudos.

# <span id="page-19-1"></span>1.1 OBJETIVOS ESPECÍFICOS

Para alcançar o nosso objetivo de pesquisa, traçamos objetivos específicos que são:

- **Investigar os processos de construção realizados com o** *software Scratch* **e como esses podem contribuir para a formação de habilidades relacionadas à Literacia Digital**,
- **Analisar possíveis indícios matemáticos nas construções realizadas pelos alunos de sétimo e oitavo anos do Ensino Fundamental**.

No próximo capítulo apresentaremos algumas reflexões e leituras que julgamos interessantes, pertinentes ou em conformidade com nossa pesquisa. Construindo, assim, o referencial teórico que subsidiou esta dissertação.

## <span id="page-20-0"></span>**2 REFERENCIAL TEÓRICO**

Neste capítulo, traremos as ideias norteadoras do processo de investigação, que envolvem o Construcionismo de Papert (1994) e a Literacia Digital, dada pela apresentação de um conjunto de habilidades expressas por Jenkins *et al.*(2009).

## <span id="page-20-1"></span>2.1 CONSTRUCIONISMO

Conforme Papert (1994), o Construcionismo pode ser considerado uma estratégia para a educação que tem como um dos seus focos centrais a utilização das tecnologias. Dessa forma, o desenvolvimento cognitivo é um processo ativo de construção e reconstrução de estruturas mentais, no qual o aluno participa ativamente no desenvolvimento de projetos.

Para Maltempi (2004), o Construcionismo pode ser entendido como a relação entre projetar algo e aprender em um processo de construção de aprendizagem, sendo essa uma das principais missivas. O projetar parte de um problema de interesse do aluno e depende de quem o está projetando, podendo tomar diversos caminhos para a resolução. Com características interdisciplinares, não existe o certo ou o errado, apenas caminhos ou tentativas diferentes para resolver uma situação-problema.

Maltempi (2004), inspirado nas ideias de Papert (1986), apresentou cinco dimensões abrangidas por um ambiente educacional de base construcionista, a saber: dimensões pragmática, sintônica, sintática, semântica e social. A primeira dimensão descrita por esse autor é a pragmática, em que o aluno necessita aprender e construir algo que possa ser compartilhado com outras pessoas. A troca de ideias sobre esse resultado impulsiona o aluno a repensar seus conceitos e a conhecer mais. Isso seria adicionar uma dimensão pragmática ao ambiente escolar.

Na dimensão sintônica, o aluno assume papel central ao ter a oportunidade de escolher o tema do projeto a ser organizado, aumentando as chances de que exista a identificação entre o projeto e quem o desenvolve. A dimensão sintática aborda a existência de materiais acessíveis que não requerem pré-requisitos para serem utilizados e uma grande gama de possibilidades para serem desenvolvidas a partir dele. Assim, o aluno progride na manipulação dos materiais conforme seu desenvolvimento cognitivo e necessidade de utilização.

A dimensão semântica é a importância de o aluno utilizar elementos que tenham sentido e significado, para, através da manipulação e da construção, descobrir novos conceitos. E, para a dimensão social, a preocupação é que o projeto desenvolvido tenha a relação com o indivíduo e com a cultura da qual ele é integrante.

O trabalho construcionista pode acontecer de diversas formas, utilizando apenas papel e caneta, com material concreto ou com o computador. Porém, acreditamos que o último oferece uma grande gama de possibilidades para o processo de construção. No processo de desenvolvimento de um projeto, Maltempi (2004) fala que o projetista, neste momento representado pelo aluno, faz a descrição de seu trabalho ao concretizar as ideias no computador por meio de uma programação. O computador executa as linhas de comando e fornece uma resposta que seria o resultado do que foi descrito. Após, devemos refletir sobre o que foi desenvolvido e ver se o resultado gerado realmente é relevante e se soluciona a situação-problema.

Maltempi (2004, p.273) diz que "[...] a programação é singular, pois a execução do computador oferece um *feedback* imediato e fiel, desprovido de qualquer interferência intelectual ou emocional". Porém, ainda é importante buscar *feedback* com outras pessoas: colegas, professores e comunidade em geral. Essas ideias contribuíram em nossa dissertação para o desenvolvimento e estrutura utilizada em nossa metodologia, ao considerar o aluno como um indivíduo central em sua aprendizagem. Pensamos que, ao possibilitar aos alunos construírem jogos que são baseados em aspectos que lhe são interessantes e ao vivenciarem esse processo de forma pessoal, os educandos podem vir a construir concepções e conceitos.

No teor de nossa pesquisa, vemos as ideias de Papert (1994) aliadas à tecnologia ao utilizar o *Scratch*, porém acreditamos que esse uso deve ser de forma crítica e consciente, caminhando a uma Literacia Digital (LD), que é o que abordaremos na próxima seção.

#### <span id="page-21-0"></span>2.2 LITERACIA DIGITAL

Conforme as ideias de autores como Martin (2008), Martín (2003), Livingstone (2004) e Rosado e Bélisle (2006), a tecnologia presente na sociedade levou a uma discussão referente a sua utilização e à forma como as pessoas interagiam com ela. Segundo esses autores, algumas das primeiras reflexões encontradas que abordam esse assunto trazem uma nova necessidade de aprender e dominar esses diferentes recursos e suas linguagens, por isso essa nova necessidade de aprendizagem foi chamada por autores como Martín (2003) e Gilster (1997) de uma diferente forma de alfabetização.

A alfabetização já é um termo muito discutido no cenário educacional por diversos autores como Soares (2003), Freire (2014) e Goulart (2000, 2006). Todos apontam a alfabetização como a aprendizagem de códigos e signos que levam à leitura. Soares (2003, p.24) ainda apresenta que "O termo alfabetização designa o ensino e o aprendizado de uma tecnologia de representação da linguagem humana, a escrita alfabético-ortográfica". De modo geral, como consta no Dicionário Michaelis de Weiszflog (2016, s/n), existem três diferentes formas de descrever a alfabetização:

1 Ato ou efeito de alfabetizar.

2 Processo de aquisição do código linguístico e numérico; letramento. 3 Difusão do ensino primário, restrito ao aprendizado da leitura e escrita rudimentares.

Portanto, a alfabetização está unida a operações que embasam o saber ler e escrever, algumas vezes de forma inicial e rudimentar. Ligada a essas concepções e ao advindo das Tecnologias Digitais na sociedade, passamos a discutir a alfabetização digital. Martín (2003) afirma que a digitalização da informação levou a uma necessidade de alfabetização digital e alfabetização eletrônica, que aparecem quase sempre ligadas à Internet e ao ler e escrever na tela do computador. A expressão alfabetização digital foi amplamente difundido por Paul Gilster, em seu livro *Digital Literacy* (1997), porém o termo Literacia Digital, segundo Bawden (2001), já era utilizada por autores aproximadamente nos anos 1990 e entendida, inicialmente, como uma habilidade de ler e compreender a informação em hipertextos e em diferentes formatos multimídias.

Para Bawden (2001), literacia é um termo traduzido do inglês "*literacy*", que também pode corresponder a letramento ou à alfabetização. Porém, no contexto educacional, essas palavras possuem significados distintos, embora estejam relacionadas com aspectos simbólicos de construção e representação do conhecimento.

Seguindo essa explanação histórica, em 2003, a Comissão Europeia instituiu o plano de e*Learning Action,* que tinha como objetivo, entre os anos de 2001 e 2004, realizar ações e iniciativas para (i) melhorar a infraestrutura e os equipamentos, (ii) fornecer treinamento a professores e instrutores, (iii) qualificar serviços e (iv)

proporcionar uma cooperação europeia no sentido de embasar perspectivas para a continuação do plano. Para sua continuação, foi proposto, para os anos de 2004 a 2006, um *eLearning Programme* que tinha como prioridades a (i) promoção da Literacia Digital, (ii) ajudar a implementação de campos virtuais, (iii) unir escolas por meio da internet e (iv) promover e monitorar os planos de *eLearningAction. (COMMISSION EUROPEAN* <sup>8</sup> , 2003)

Porém, o que seria a Literacia Digital no âmbito do *eLearningProgramme?* O projeto DigEuLit<sup>9</sup> tinha como objetivo fazer determinações preliminares do que era a Literacia Digital e sistematizar as concepções que surgem em torno do conceito que até então ainda era ambíguo, de acordo com diferentes autores. Rosado e Bélisle (2006) apontam que termos como literacia digital, literacia de mídias, literacia da informação, literacia de TIC<sup>10</sup> e *e-literacy* eram utilizadas como sinônimos no sentido de formar alunos proficientes no uso das tecnologias que têm o ensino como uma base para a sociedade do conhecimento e o desenvolvimento de cidadãos que são criativos, confiantes e empreendedores.

Rosado e Bélisle (2006) abordam, ainda, cinco componentes que formam um grupo básico de habilidades para o desenvolvimento da literacia e estão organizados em crescente de complexidade cognitiva:

- Acessar conhecer e saber como coletar e / ou recuperar informações.
- Gerenciar aplicação de um regime de organização ou classificação existente.
- Integrar interpretar e representar a informação. Trata-se de resumir, comparando e contrastando.
- Avaliar fazer julgamentos sobre a qualidade, a relevância, utilidade ou a eficiência da informação.
- Criar desenvolver informações, gerando, adaptando e aplicando. É o projetar, inventar, ou a autoria de informações.

Jenkins *et al.* (2009), assim como Rosado e Bélisle (2006), apresentaram uma lista de habilidades que podem ser desenvolvidas e que levam à Literacia Digital. Dentre as habilidades mencionadas por Jenkins *et al.* (2009) estão: o jogar, o desempenho, a simulação, a apropriação, a multitarefa, a cognição distribuída, a

<sup>8</sup> Comissão Européia*.*

<sup>9</sup> *Digital European Literacy.*

<sup>10</sup> Literacia de tecnologias de informação e comunicação.

inteligência coletiva, a navegação transmídia, o networking, a negociação e o julgamento. Essas habilidades serão descritas nas próximas seções.

Martin (2006) determinava que na Literacia Digital o indivíduo seria capaz de realizar exercícios digitais em contextos concretos na aprendizagem, no trabalho e em sociedade e, por isso, a Literacia muda de acordo com as vivências pessoais, tornandose um processo contínuo. Esse autor também defende que a Literacia compõe aspectos mais amplos do que uma literacia tecnológica (saber lidar com a tecnologia) e, portanto, inclui elementos relacionados a outras literacias, como a literacia em leitura $^{11}$ .

Outro aspecto trazido por Martin (2006) é que a Literacia Digital abrange a consciência, atitude e capacidade dos indivíduos de utilizar adequadamente ferramentas e facilidades digitais para identificar, acessar, gerenciar, integrar, avaliar, analisar e sintetizar recursos digitais, construir novos conhecimentos, criar expressões de mídia e se comunicar com os outros, no contexto de situações especiais de vida, a fim de permitir uma situação social construtiva. De modo similar, Bawden (2008) aponta que, na Literacia Digital, pode haver a inter-relação entre conjuntos de habilidades. Ainda sendo possível produzir listas de componentes da Literacia Digital, não é sensato tentar reduzi-la a um número finito de etapas lineares. Para o mesmo autor, a LD se compõe de um processo, sendo que a atualização das compreensões e das habilidades consideradas é necessária, conforme as circunstâncias individuais mudem e as tecnologias evoluam também.

Martin (2008) informa que a Literacia Digital envolve ser capaz de realizar ações bem sucedidas digitalmente no cotidiano do trabalho, da aprendizagem e do lazer. Portanto, ela varia de acordo com a situação de vida particular do indivíduo e, também, pode ser um processo ao longo da vida em curso.

Na especificidade do contexto escolar, Jenkins *et al.* (2009) trazem a concepção de Literacia Digital, refletindo como auxiliar o aluno a desenvolvê-la. Escolhemos esses autores em razão de suas ideias não contemplarem apenas uma reflexão ao acesso tecnológico do indivíduo às TD, mas, sim, por abordarem o desenvolvimento de perspectivas culturais e sociais de forma participativa em comunhão às tecnologias no âmbito educacional.

<sup>11</sup> Segundo Willms (2003), no estudo PISA, a literacia de leitura foi definida como a capacidade de cada indivíduo compreender, usar textos escritos e refletir sobre eles, de modo a atingir os seus objetivos, a desenvolver os seus próprios conhecimentos e potencialidades e a participar ativamente na sociedade.

Um dos diferenciais que consideramos importante destacar é o posicionamento dos autores quanto à produção do aluno. Segundo Jenkins *et al.* (2009), os alunos passam por processos diferentes que respeitam sua individualidade, por isso as contribuições realizadas por esses também são diferentes. A escola passa a ter um papel de instituir uma cultura de empatia, de forma que todos são livres para contribuir, por isso essa produção deve ser devidamente valorizada pelos pares. Essa liberdade oferecida pelo posicionamento dos autores pode levar os educandos a buscarem mais conhecimentos sobre aspectos que lhe são interessantes no âmbito escolar, destacado por eles em suas habilidades. Gostaríamos de evidenciar que essa é a principal conexão desses autores com nossa pesquisa.

Os autores apresentam que as crianças e jovens vêm desenvolvendo certas habilidades por conta própria por meio da interação com as mídias e que elas são desconsideradas pelo âmbito educacional. Para que isso não aconteça, o autor defende a existência de uma intervenção pedagógica e política na busca da valorização dessas habilidades pela escola, destacando que devemos "[...] preparar os jovens para seus papéis cada vez mais públicos como produtores de mídias e participantes da comunidade"<sup>12</sup>(JENKINS *et al*., 2009, p.14, tradução nossa).

Para tal objetivo ser alcançado, Jenkins *et al.* (2009) apresenta três barreiras que devem ser transpostas. A primeira é a barreira da participação, que consiste no acesso desigual para as oportunidades, experiências, habilidades e conhecimentos que ajudam na participação social. A segunda são problemas de transparências, que abrangem os desafios enfrentados para aprender a enxergar os modos como as mídias influenciam no mundo. A terceira barreira é chamada de desafio ético e trata da quebra das tradições quanto ao treinamento profissional e de socialização.

Jenkins *et al.* (2009) apresentam, também, uma lista de habilidades que podem ser desenvolvidas em sala de aula e que podem estar associadas ao desenvolvimento da LD. De modo sucinto, são elas:

- Jogar é a capacidade de experimentar o meio e utilizá-lo para a resolução de problemas.
- Performance é a capacidade de mudar com o objetivo de improvisar e descobrir coisas novas.

<sup>12</sup> "[...] *prepare young people for their increasingly public roles as media makers and community participants*".

- Simulação é a habilidade de interpretar e construir modelos dinâmicos baseados no mundo real.
- Apropriação é a capacidade de experimentar e reorganizar um conteúdo digital de modo a utilizar-se dele.
- Multitarefa é a capacidade de analisar o meio de forma a perceber detalhes importantes que o cerca para utilizá-los.
- Distribuição cognitiva é a capacidade de interagir de modo significativo com recursos que possibilitam o crescimento pessoal do indivíduo.
- Inteligência coletiva é aquela na qual o aluno chega a conclusões pessoais sobre determinado assunto e consegue compará-la com seus pares utilizando de uma análise crítica em busca de um objetivo comum.
- Julgamento é a capacidade de avaliar a confiabilidade e a credibilidade de diferentes fontes de informação, já que o ambiente digital é rico delas.
- Navegação transmídia é a capacidade de seguir fluxos de informações através de múltiplas plataformas, para a interação e compartilhamento de informações diferenciadas.
- *Networking* é a habilidade de procurar, sintetizar e disseminar a informação.
- Negociação é a habilidade de movimentar-se por diferentes comunidades, discernindo e respeitando diferentes perspectivas enquanto segue normas alternativas.

Organizando uma correlação entre as habilidades trazidas por Jenkins *et al.* (2009) e os requisitos esperados pelo *eLearningProgram,* que se sustenta nas ideias de Rosado e Bélisle (2006), consideramos algumas semelhanças que podem ser importantes para a melhor compreensão da Literacia Digital. Rosado e Bélisle (2006) abordam a habilidade de acessar que, para os autores, é saber como coletar informações. Podemos relacionar essa habilidade com as habilidades de *networking*, navegação transmídia, inteligência coletiva e apropriação, pois todas as habilidades trazidas por Jenkins *et al.* (2009) procuram pesquisar informações e lidar com elas.

Relacionamos o gerenciar, trazido por Rosado e Bélisle (2006), que é a aplicação de um regime de organização ou classificação existente, com as habilidades de simulação, performance e o jogar. Assim como a habilidade de Rosado e Bélisle (2006), as habilidades trazidas por Jenkins *et at.* (2009) buscam a utilização do material coletado com o objetivo de construção.

A habilidade de integrar é a interpretação e representação da informação e a procura de resumir a mesma, comparando e contrastando; o que relacionamos com a habilidade de inteligência coletiva que busca a comparação de ideias. Destacamos que a habilidade de Jenkins *et al.* (2009) enfatiza a relação de sociedade ao valorizar a comparação com seus pares.

O avaliar apontado por Rosado e Bélisle (2006) trata-se de fazer julgamentos sobre a qualidade, a relevância, utilidade ou a eficiência da informação. Assim a relacionamos com a habilidade de julgamento que é a capacidade de avaliar a confiabilidade e a credibilidade das informações e tecnologias digitais.

Rosado e Bélisle (2006) apontam a habilidade de criar como a mais difícil cognitivamente para o indivíduo, pois nela ele necessita gerar informações, seja ao adaptar, aplicar, projetar, inventar ou ter a total autoria das informações. Em consonância com essa habilidade, apontamos a simulação e a apropriação trazidas por Jenkins *et al.* (2009). Como esse é um aspecto importante apontado pelo autor, há possibilidade de desenvolver algo com base na Tecnologia Digital e não simplesmente utilizá-la.

No desenvolvimento desta seção, observamos que a LD pode abranger diversos aspectos, que são específicos ao indivíduo ao qual é relacionado e seu processo de construção. Da mesma forma, encontramos diferentes autores, como Rosado e Bélisle (2006) e Jenkins *et al.* (2009), que defendem a ideia de habilidades na instância da LD. Assumiremos, em nossa pesquisa, as concepções trazidas por Jenkins *et al.* (2009), por entendermos que elas são mais detalhadas e, consequentemente, abrangem um campo maior de possibilidades<sup>13</sup>, estando, assim, em consonância com nossas ideias e perspectivas educacionais.

Na próxima seção, os aspectos defendidos por Jenkins e seus colaboradores serão aprofundados, para uma melhor percepção do que eles consideram por abranger nestas habilidades.

<sup>13</sup> Assumimos este posicionamento, pois não conseguimos relacionar as habilidades de multitarefa e cognição distribuída com nenhuma das habilidades abordadas por Rosado e Bélisle (2006).

## <span id="page-28-0"></span>2.3 HABILIDADES

A Literacia Digital como a capacidade de lidar e interpretar as mídias digitais busca desenvolver algumas habilidades que podem ser úteis aos indivíduos em seu futuro pessoal e profissional em sala de aula. Para isso, Jenkins *et al.* (2009) contribuem com algumas habilidades que podem ser desenvolvidas por meio da utilização das tecnologias em sala de aula e que julgamos pertinentes para este estudo: jogar, performance, simulação, apropriação, multitarefas, distribuição cognitiva, inteligência coletiva, julgamento, navegação transmídia, *networking* e negociação, que serão melhor explicadas nos capítulos que seguem.

### <span id="page-28-1"></span>**2.3.1 Jogar**

O jogar, segundo Jenkins *et al*. (2009), é a capacidade que o indivíduo tem de experimentar o ambiente em busca da resolução de alguma situação-problema. Tal habilidade já é intrínseca da condição humana durante a infância, na interação e descoberta de ferramentas, relações, comunidades e até mesmo com seus corpos. Autores como Jenkins *et al.* (2009) destacam o resgate da escola em busca da diversão em engajar-se em uma atividade que exige atenção, raciocínio e esforço. Nesse momento, a diversão entra em um diferenciado contexto, pois nem sempre jogar algo é divertido. Existe o esforço de dominar habilidades e organizar-se em um contexto em antecipação a uma pequena recompensa que nem sempre é alcançada. Apesar disso, o sujeito ainda está disposto à atividade de jogar, pois tem um objetivo ou propósito, seja na vida profissional, no processo de aprendizagem ou na distração proporcionado por ela.

Os autores reconhecem que os jogos podem alcançar muito mais do que isso, proporcionando uma forma de explorar conhecimentos e solucionar problemas, habilidades que, segundo Jenkins *et al.* (2009, p. 38, tradução nossa), são imprescindíveis "[...] na preparação para papéis subsequentes e responsabilidades no mundo adulto."<sup>14</sup> . O jogo pode possibilitar a diminuição de riscos emocionais resultantes de falhas, possibilitando assumir riscos, sem sofrer consequências inerentes às ações do mundo real. Desse modo, a aprendizagem ocorre por tentativa e erro em

<sup>14</sup> "[...] *in preparation for subsequente roles and responsibilities in the adult world*."

uma lógica subjacente. Os jogadores aprendem e utilizam o conhecimento imediatamente, vendo as consequências de seus atos nos jogos.

Os jogos são semelhantes a um processo científico, para Jenkins *et al.* (2009)*,* quando proporcionam aos seus jogadores a oportunidade de realizar suas próprias descobertas e aplicá-las em um contexto. Em consonância com essas ideias, temos Jenkins e Lantz (2003), que trazem o jogo como uma forma do indivíduo aprender a adaptar-se às exigências e perspectivas de um novo ambiente de informação.

Os mesmos autores citam exemplos de situações em que os jogos são utilizados para a aprendizagem: cirurgiões utilizam jogos para refinar sua coordenação motora fina para a realização de microcirurgias, e militares utilizam os jogos para ensinar complexas ações de coordenação de grupo quando os participantes não podem ver uns aos outros. Assim, para esses autores, os jogos podem possibilitar a expansão humana criativa e o acesso a um conhecimento amplo.

Jenkins *et al*. (2009) falam, ainda, que, ao iniciar o jogo, o jogador procura encontrar condições básicas de jogabilidade e problemas que devem ser resolvidos e, ao perceber como essa dimensão funciona, determina hipóteses sobre ações que podem ser tomadas e podem falhar ou ter sucesso. Ao ocorrer a falha, o jogador redefine as suas hipóteses para enquadrar novas possibilidades, incentivando a experimentação e o risco como uma forma no processo de resolução de problemas.

### <span id="page-29-0"></span>**2.3.2 Desempenho**

A habilidade de desempenho possibilita aos alunos, de acordo com Jenkins *et al.* (2009), assumir identidades fictícias para que desenvolvam uma melhor compreensão de si mesmos e do papel que têm na sociedade. *Avatar* é o nome do personagem que o indivíduo constrói em um ambiente do computador. Quando se alcança uma fusão com seu ser pessoal, é chamado de identidade projetiva. A construção do *avatar* permite projetar os valores e desejos que o indivíduo tem, acontecendo uma imersão no jogo que leva à tomada de decisões.

Em consonância com esses pensamentos, temos Francis (2006) que concorda que, ao emergir em um personagem virtual, o participante experimenta diferentes estratégias, realiza cálculos, gerencia recursos, orçamentos e planos para a resolução de problemas complexos. Essa situação permite que cada aluno construa uma perspectiva única sobre os acontecimentos abordados, podendo potencializar uma discussão rica e complexa sobre vários temas, estratégias e situações sociais, já que, para qualquer evento, existem diferentes interpretações de acordo com os interesses de grupos particulares.

Ao construir e habitar personagens virtuais, os indivíduos podem se juntar e explorar múltiplas fontes de conhecimento, misturar as que tinham lido ou aprendido em outros contextos educacionais. Dessa forma, a situação de aprendizagem em um ambiente virtual, para Francis (2006), ocorre por meio de dramatizações situadas dentro do mundo virtual em que os alunos desenvolvem a compreensão de uma teia de relações sociais enquanto conversam e interagem com outros jogadores e personagens nãojogadores.

Para Jenkins *et al.* (2009), a participação nesses ambientes possibilita a aprendizagem da tomada de decisões com mais desenvoltura, já que o jogo favorece o erro com menores repercussões e a experimentação de diferentes espaços sociais levando ao reinventar sucessivo de indivíduos e identidades que podem ser atualizadas quantas vezes o usuário desejar. Além disso, oportuniza a teorização sobre a manipulação dos espaços e como ocorrem os processos desse ambiente. Segundo o autor, o desempenho traz consigo capacidades para compreender os problemas de múltiplos pontos de vista, para assimilar as informações, para exercer o domínio sobre materiais sociais e improvisar em resposta a um ambiente em mudança.

### <span id="page-30-0"></span>**2.3.3 Simulação**

A habilidade de simulação pode auxiliar a expandir a capacidade cognitiva, ao permitir lidar com uma grande quantidade de informações e a reflexão de dados complexos ao permitir a construção de hipóteses e seus testes em diferentes variáveis de tempo, enquanto constrói conhecimentos e testa teorias. A simulação, segundo Jenkins *et al.* (2009), permite uma aprendizagem baseada em tentativas que podem gerar erros ou acertos. Assim, as descobertas podem ser refinadas por ajustes em variáveis particulares.

O autor fala que muitos jogos atuais permitem aos alunos não só a observação direta e a experimentação, mas também brincar com simulações complexas que possibilitam o desenvolvimento de uma compreensão intuitiva do contexto. Essas

simulações, frequentemente, são mais atraentes como forma de aprendizagem para os alunos.

Klopfer e Squire (2007) trazem que a simulação agencia várias formas de dados, cabendo ao indivíduo as escolher sobre múltiplas possibilidades em busca de um objetivo final claro, como o desenvolvido pelo autor em *Ambiental Detectives*<sup>15</sup>, em que os alunos, por meio da simulação, investigavam o local de vazamento de toxinas. Esse foi um desafio aberto, enquanto que o local exato do vazamento inicial poderia ser determinado, pois não havia um plano de remediação ideal do problema. Boas soluções, no entanto, foram levantadas pelos alunos uma vez que seriam responsáveis por diferentes opções de reparação e de compreensão das vantagens e das desvantagens de cada solução.

Segundo Jenkins *et al.* (2009), as simulações fornecem informações para tomada de melhores decisões e, ao entender seus pressupostos, o planejamento de ações futuras torna-se mais simples, viabilizando os processos. Os alunos que aprendem por meio da simulação têm mais flexibilidade na personalização de modelos e na manipulação de dados, o que é facilitado pela utilização de tecnologias.

Os discentes podem aprender como trabalhar as simulações por meio do jogo, e as escolas podem ajudá-los a construir o conhecimento subjacente a esse processo. Ao tornar os alunos agentes críticos e designers eficazes de recursos de simulação, principalmente dos digitais, é possível transformar as simulações em uma investigação de um campo maior de conhecimento. Para Klopfer e Squire (2007), outra característica marcante no processo de criação de simulações é que possibilita a oportunidade de fracassar de forma construtiva, pois construir falhas para o modelo pedagógico proporciona ao aluno a chance de explorar mais a simulação, jogando o jogo várias vezes e tentando novas estratégias sobre novos mapas ou com diferentes objetivos. Sápiras, Dalla Vecchia e Maltempi (2015) abordam a simulação como uma oportunidade de aprendizagem baseada em tentativas e erros, de modo que ela é construída por ajustes e reajustes durante o processo.

Dessa forma, para Jenkins *et al.* (2009), uma nova habilidade necessária aos alunos no futuro é aprender a manipular e interpretar simulações existentes e aprender a construir seus próprios modelos dinâmicos dos processos que ocorrem no mundo real. Para isso, os professores precisam ajudar os alunos em situações de simulações

<sup>15</sup> Detetives Ambientais (tradução nossa).

pessoais, como acompanhar os relatórios de negócios para o investimento imaginário em mercados de ações, apresentando-lhes a lógica de negócios do mundo real, ou situações de simulações digitais como no desenvolvimento de jogos, a que esta pesquisa se propõe.

## <span id="page-32-0"></span>**2.3.4 Apropriação**

A apropriação é entendida por Jenkins *et al.* (2009) como um processo em que os alunos aprendem a partir de algo já construído. Dessa forma, a arte não surge do nada, mas sim do envolvimento do artista com ideias e conceitos anteriores a ele. Isso é chamado de inspiração. Artistas iniciantes, muitas vezes, realizam estágios junto a outros artistas mais experientes, e esses trabalham com temas e técnicas que têm alguma representação dentro do mundo.

Trazendo isso para a perspectiva escolar, podemos perceber que a maior parte do que utilizamos em sala de aula surgiu da apropriação e transformação de conceitos, que, por sua vez, surgiram da apropriação e transformação feita por outras pessoas. O autor traz como exemplo, dentro da educação, os clássicos *Ilíada* e *Odisséia*, textos que Homero escreveu com base em mitos gregos que eram passados pela tradição oral. Tais textos são utilizados em sala de aula para diversas construções e interpretações, sofrendo uma nova transformação, agora pela perspectiva do aluno. Klopfer e Squire (2007) exemplificam isso na perspectiva tecnológica quando abordam a criação de plataformas de *design de software* que permitem aos desenvolvedores otimizar caminhos de desenvolvimento e criar conteúdos digitais reutilizáveis.

Francis (2006) utilizou-se da apropriação de um jogo *on-line* disponível no mercado *Neverwinter Nights*<sup>16</sup> para a criação de jogos educativos pedagógicos. Isso reduziu os custos de produção e permitiu a rápida prototipagem de um jogo educativo que continha a riqueza gráfica e a complexidade interativa de *multiplayer<sup>17</sup>* .

Para Jenkins *et al.* (2009), essa habilidade exige do indivíduo uma análise detalhada das estruturas do que deseja se apropriar com a compreensão de seus significados, e a transformação desse conteúdo exige uma asserção ou não de valor dos

<sup>16</sup> *Neverwinter Nights* é um jogo de RPG para computador.

<sup>&</sup>lt;sup>17</sup> Mais de um jogador.

potenciais apresentados. A apropriação pode fornecer uma base ao indivíduo, permitindo que ele concentre esforços em outros aspectos pertinentes de construção.

### <span id="page-33-0"></span>**2.3.5 Multitarefa**

A multitarefa é uma habilidade que requer atenção, pois, conforme Jenkins *et al.* (2009), as informações a serem processadas por nosso cérebro são temporariamente retidas na memória de curto prazo e a nossa capacidade de memória de curto prazo é fortemente limitada. Os alunos precisam filtrar informações irrelevantes e aumentar seu foco sobre os detalhes mais marcantes do seu ambiente.

Jenkins e Lantz (2003) trazem que, para as pessoas de gerações anteriores, a multitarefa pode ser confusa e difícil, mas, para muitos indivíduos de hoje, isso já se tornou uma segunda natureza. "Meus pais não conseguiam entender como eu poderia fazer a lição de casa e assistir televisão. Meus alunos sentam-se em aula, discutem, tomam notas detalhadas e visitam web sites relevantes em seus computadores sem fio"<sup>18</sup>(JENKINS; LANTZ, 2003, p.2, tradução nossa). Isso faz com que eles desenvolvam novas competências de rápido processamento de informações, formação de novas conexões entre diferentes conhecimentos e filtram um campo complexo de elementos para decidir quais exigem a atenção imediata.

Dessa forma, a multitarefa é a habilidade de monitoramento, utilização e resposta às muitas informações, ou seja, aprender a reconhecer a relação entre a informação que chega de várias direções e fontes, saber reconhecer quando e como prestar atenção a uma informação específica e também quando e como fazer a varredura do ambiente de pesquisa para dados significativos. Para Jenkins *et al.* (2009), isso possibilita a construção de hipóteses razoáveis e modelos baseados em informações parciais ou fragmentados, para, posteriormente, procurar mais dados caso seja necessário enquanto se utiliza de diversos recursos simultaneamente.

<sup>&</sup>lt;sup>18</sup> "My parents couldn't understand how I could do homework and watch television. My students sit in *class discussions, take detailed notes, and look up relevant Web sites on their wireless laptops*."

## <span id="page-34-0"></span>**2.3.6 Cognição Distribuída**

A cognição distribuída é a capacidade de interagir de forma significativa com diferentes recursos para potencializar as capacidades mentais do indivíduo. Jenkins *et al.* (2009) defendem que a inteligência é distribuída por meio de um *loop* tecnológico e cultural entre cérebro, corpo e mundo. Ela concentra-se em formas de raciocínio que não seriam possíveis sem a presença de dispositivos tecnológicos que, de alguma forma, expandem a capacidade cognitiva do sujeito.

Os dispositivos utilizados podem ser formas de exteriorizar a memória ou corretores ortográficos, e essas ideias de uso de recursos já são anteriores à utilização de TD. Temos, como exemplo disso, a utilização de rascunhos de papel para a resolução de contas, dicionários e o emprego de papel quadriculado para a realização de gráficos, já que a capacidade de construir representações e processos de registro é vital na solução de problemas complexos.

No jogar, é comum a utilização de mapas mentais do que o jogador e nãojogadores (personagens de jogadores, mas que são controlados por inteligência artificial do jogo) fazem. O jogador precisa, muitas vezes, aprender a navegar em um ambiente de informação, compreender o valor de cada tecnologia representacional e saber quando consultar cada um e como implantar esse conhecimento para reformular o que ocorre.

O conhecimento pode emergir de TD por meio de cálculos, planilhas e sistemas especializados. Porém, a cognição distribuída supera o teor tecnológico quando se utiliza de práticas sociais ou peritos que estão a distância, mas que têm conhecimentos importantes para a resolução das dúvidas e problemas do indivíduo. O importante é que o conhecimento seja compreendido, acessado e implantado, de modo que sejam adquiridos padrões de pensamento por meio de fontes de informação disponíveis que fazem sentido na evolução do mundo em torno deles.

A cognição distribuída enfatiza o papel que as TD desempenham no processo da construção do conhecimento, mas está intimamente relacionada à habilidade que chamamos de inteligência coletiva.

#### <span id="page-35-0"></span>**2.3.7 Inteligência Coletiva**

A inteligência coletiva é a capacidade de reunir os conhecimentos e comparar anotações com outras pessoas para um objetivo comum, já que cada pessoa sabe algo sobre alguma coisa que pode ser compartilhada com os outros. Por meio do jogo, existe a possibilidade de os jogadores partilharem suas experiências e conhecimentos para o crescimento de seu grupo. Nesse momento, Jenkins *et al.* (2009) comparam esse movimento com uma colmeia em que cada indivíduo exerce um papel que é importante para o grupo social de que faz parte.

Para os autores, isso faz com que a utilização de TD ganhe maior dimensão na resolução de problemas de forma integrativa. Isso, segundo os teóricos, leva o indivíduo a um novo senso de autoconfiança na capacidade para enfrentar desafios coletivamente, habilidade que tem desenvolvido destaque nos ambientes de trabalho. Caracteriza-se com funcionários reunidos porque suas diversas habilidades e conhecimentos são necessários para enfrentar um desafio específico e, em seguida, os mesmos se dispersam em diferentes grupos, quando novas necessidades surgem.

Lenhart *et al.* (2008) destacam que os jogos têm o poder de reunir o pensamento, a interação social e a tecnologia para a experiência de aprendizagem, pois possibilitam a organização do trabalho de jovens junto como uma equipe a um grau muitas vezes maior do que quando eles estão trabalhando juntos em sala de aula. Para Jenkins *et al.* (2009), a liderança dentro de uma comunidade de conhecimento requer a capacidade de identificar as funções específicas para cada membro da equipe com base em sua experiência e para interagir com os membros da equipe de uma forma adequada.

Trabalho em equipe envolve um alto grau de conhecimento de interdisciplinaridade e reconfiguração. A escola pode oportunizar aos alunos uma ampla base sobre uma variedade de tópicos e, também, ensinar a saber quando recorrer a uma comunidade maior para uma aptidão mais relevante. Dessa forma, os alunos podem aprender como resolver problemas por conta própria, mas também como expandir o seu conhecimento, trabalhando em um problema dentro de uma comunidade social, utilizando uma inteligência coletiva.
### **2.3.8 Julgamento**

O julgamento, para Jenkins *et al.* (2009), é a habilidade de avaliar a confiabilidade e a credibilidade de diferentes fontes de informação, pois, com a popularização da inteligência coletiva, em que todos podem divulgar informações, o indivíduo necessita a capacidade de perceber os pontos fortes e as limitações dessas novas práticas de produção de conhecimento. Hoje, existem comunidades de inteligência coletiva *on-line* que são as *wikis*, nas quais a informação é construída coletivamente e pode ser corrigida coletivamente pelos usuários.

Os autores falam que é necessário aprender a ler uma fonte de informação contra a outra, para compreender os contextos nos quais a informação é produzida e circulada, identificando os mecanismos que garantem a precisão das informações. É necessário avaliar criticamente os prós e contras de um argumento, em um ambiente que tem a mídia cada vez mais difundida, para reconhecer quando argumentos não são explicitamente identificados como tal.

Lenhart *et al.* (2008) apontam que jogos podem contribuir para experiências de comunidades democráticas em que é possível expandir as oportunidades de participação social e reforçar laços com outros indivíduos, resultando em mudanças de autopercepção. Mesmo que as muitas experiências em jogo sejam semelhantes a oportunidades de aprendizagem cívica em sala de aula, o autor acredita que aqueles que jogam os jogos em computadores, como de simulação de ações cívicas, ajudam ou orientam outros jogadores, participam de associações com outros grupos associados com o jogo, aprendem sobre as questões sociais e lidam melhor com questões éticas.

O julgamento requer não apenas lógica, mas também uma compreensão de como diferentes instituições de mídia e comunidades culturais operam e como o processo através do qual as comunidades funcionam em conjunto gera e autentica uma nova informação. Essa habilidade mostra-se como uma alfabetização de pesquisa crítica, importante a ser trabalhada na escola.

# **2.3.9 Navegação Transmídia**

A navegação transmídia**,** para Jenkins *et al.* (2009), é a capacidade de acompanhar o fluxo de informações em diferentes formas, seja imagens, vídeos, áudios

ou simulações. As histórias transmídia, em seu nível mais básico, são histórias contadas em vários meios de comunicação que fluem por meio de múltiplas plataformas de mídia. Aos indivíduos cabe aprender a navegar nessas diferentes e conflitantes formas, fazendo escolhas pelo que é mais relevante no momento.

Buckingham e Sefton-Green (2003) trazem um exemplo interessante de um tema popular em que ocorre a multiplicidade de mídias de que seus fãs se utilizam para melhor usufruir dessa experiência. Trata-se de Pokémon<sup>19</sup>, que é um jogo de videogame que se tornou jogo de cartas, anime televisionado, mangá, CDs de trilha sonora, brinquedos, revistas e filmes. Para os autores, esses elementos não devem ser considerados de forma estática e separada, mas como uma unidade em que é difícil perceber sua perspectiva original e *spin-offs* criados para explorar, posteriormente, o sucesso.

A trajetória Pokémon possibilita um estudo quase científico e taxonômico ao estudar e classificar os elementos do jogo. Para os teóricos em questão, "As crianças podem assistir a desenhos animados de televisão, por exemplo, como um modo de ganhar conhecimento que eles podem utilizar mais tarde enquanto jogam *games* de computador ou em cartões comerciais, e vice-versa."<sup>20</sup>(BUCKINGHAM; SEFTON-GREEN, 2003, p.10, tradução nossa). Nessa interação, a criança pode desenvolver um vocabulário particular, lembrar informações importantes e precisa prestar atenção aos detalhes para equilibrar diferentes variáveis resultando em uma estratégia. Os fãs, ao interagirem com essas diferentes mídias, criaram um repositório *Wiki*<sup>21</sup> com informações do jogo, evidenciando outras habilidades já mencionadas no texto como a apropriação, inteligência coletiva e cognição distribuída, além de proporcionar o desenvolvimento de *networking* que será abordado no próximo item deste referencial.

De acordo com Jenkins *et al.* (2009), as pessoas, ao aprenderem a resolver situações com diferentes modos possíveis de expressão, podem determinar o que é mais eficaz para atingir seu público-alvo e, assim, comunicar sua mensagem enquanto compreendem as técnicas que funcionam melhor em transmitir informações. Para eles, a

<sup>&</sup>lt;sup>19</sup> Segundo Buckingham e Sefton-Green (2003), Pokémon é uma franquia da empresa Nintendo que consiste em realizar uma coleção de criaturas - para completar o que é chamado de Pokédex - a fim de alcançar vários objetivos e melhorar suas habilidades de combate.

<sup>&</sup>lt;sup>20</sup> "Children may watch the television cartoon, for example, as a way of gathering knowledge that they *can later utilize in playing the computer game or in trading cards, and vice versa*."

<sup>21</sup> Wiki é um conjunto de páginas interligadas, e cada uma delas pode ser visitada e editada por qualquer pessoa. Nesse caso, o autor cita a wiki sobre pokémons que pode ser acessada em http://pokemon.wikia.com/wiki/Pok%C3%A9mon\_Wiki.

comunicação deve ter um destaque dentro da escola em todas as suas formas, já que hoje se trabalha com a palavra escrita ou falada como a principal forma de comunicação. Porém, devem ser valorizados os gráficos, a música e o cinema, que também são poderosos e, algumas vezes, profundamente entrelaçados com a visão dos jovens.

Desse modo, para o autor, a navegação transmídia envolve a transformação de novos tipos de histórias e argumentos que surgem, expressando ideias de uma forma e explorando as oportunidades. Trata-se da capacidade de ler e escrever em todos os modos de expressão disponíveis.

### **2.3.10 Networking**

No *networking*, os alunos devem ser capazes de identificar o grupo que tem recursos mais relevantes para seu processo e realizar uma busca para os critérios mais adequados, sejam as pessoas com gostos semelhantes, pontos de vista semelhantes, pontos de vista divergentes, objetivos semelhantes, entre outros. Para Jenkins *et al.* (2009), o mundo tem a produção de conhecimento de forma coletiva, e a comunicação ocorre por meio de uma variedade de diferentes meios de comunicação. Conforme os autores, nesta perspectiva, a ação do estudante não contempla somente possuir muitos recursos e informações para escolher, mas sim ser capaz de navegar com sucesso em um mundo já abundante de informações.

Já trazia Francis (2006), em sua reflexão sobre a utilização de uma teoria pedagógica baseada em jogos, a necessidade da interação entre os indivíduos participantes para a busca de melhores formas de superar desafios. A possibilidade de participação na discussão não depende exclusivamente da capacidade de ler e compreender informações impressas nos livros de texto, mas sim da construção de conhecimentos desenvolvidos em grupo.

Para Jenkins *et al.* (2009), a *networking* é também a capacidade dos jovens de explorar eficazmente as redes sociais para disseminar suas próprias ideias e produtos de mídia. Muitos indivíduos constroem produções independentes de mídia, mas apenas alguns conseguem ser ouvidos por um grande público. Eles criam no seio das comunidades e voltam a elas para disseminar suas criações, como sendo seu públicoalvo. Podemos perceber isso em Buckingham e Sefton-Green (2003), quando é abordada a criação de *wikis* para a disseminação de materiais relativos ao jogo Pokémon, como citado anteriormente. Tais mídias transformam-se em um rico local de criação e disseminação de materiais de fãs, assim como um local de contato entre especialistas da área, tornando-se, assim, um lugar de *networking* entre usuários.

O próprio Lifelong Kindergarten Group mantém uma *wiki* com conteúdo referente ao *Scratch*<sup>22</sup>, como podemos ver na [Figura 1,](#page-39-0) em que usuários podem compartilhar materiais de sua autoria que podem ser acessados por outros usuários para a troca de experiências.

<span id="page-39-0"></span>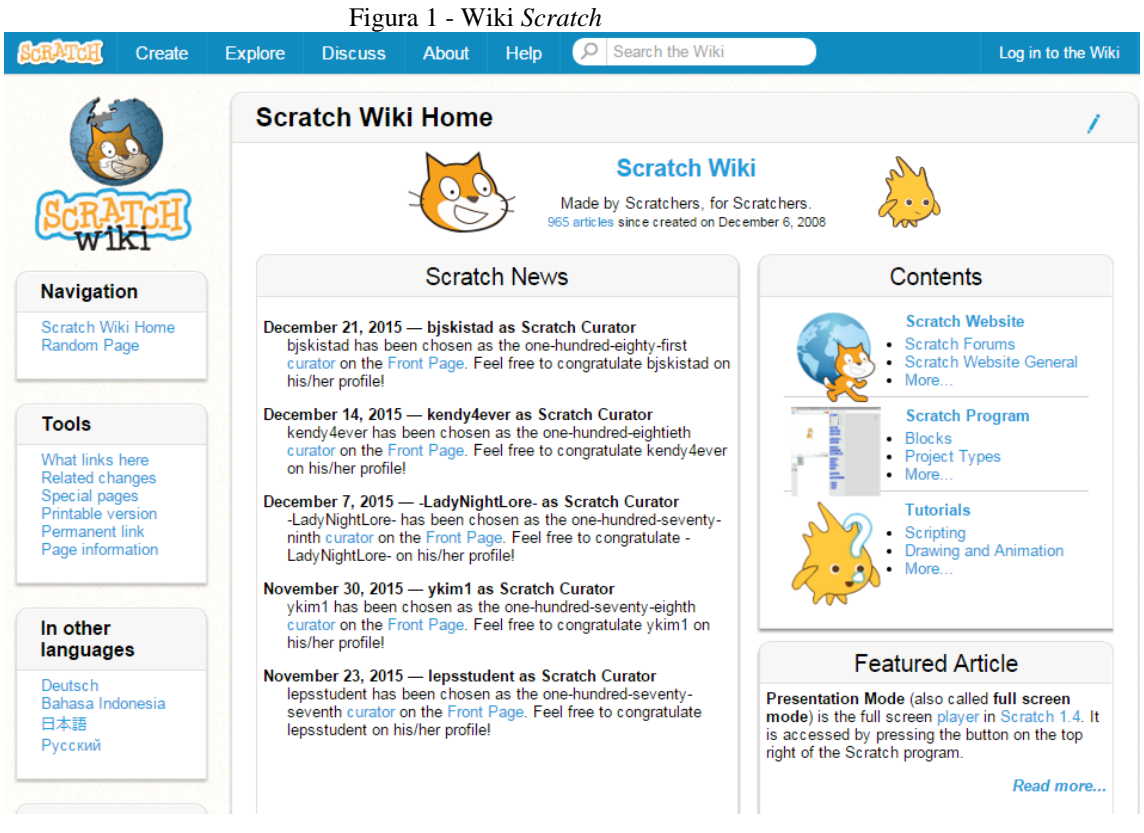

Fonte: http://wiki.scratch.mit.edu/wiki/Scratch\_Wiki\_Home

<sup>40</sup>

<sup>22</sup> http://wiki.scratch.mit.edu/wiki/Scratch\_Wiki\_Home.

### **2.3.11 Negociação**

A negociação é uma habilidade que pode ser definida de duas maneiras, segundo Jenkins *et al.* (2009): (i) como a capacidade de negociar entre diferentes perspectivas e (ii) como a capacidade de negociar por meio de diversas comunidades, que acontecem com o compromisso em relação ao processo de deliberação e à negociação das diferenças. Ela acontece quando os indivíduos concordam com regras de conduta que lhes permitem falar e refletir, superando semelhanças e diferenças no modo como pensam sobre algum aspecto, mesmo que seja um acordo entre discordar entre as partes.

Essa habilidade é essencial ao aprender e compartilhar conhecimentos, por não ignorar as diferenças. A diversidade de perspectivas torna-se essencial ao processo de inteligência coletiva, ajudando-nos a apreciar e valorizar as diferenças na formação, experiência e recursos para a construção do conhecimento.

Autores como Jenkins *et al.* (2009) e Francis (2006) trazem que, ao expor os indivíduos a uma grande quantidade de perspectivas diferentes, é possível incentivá-los a examinar atentamente reivindicações consequentes, bem como a apresentar evidências para apoiá-los, criando um contexto no qual eles podem aprender um com o outro. Conforme o último autor, o processo potencializa poderosas novas perspectivas sobre questões de políticas públicas complexas, mas, para que isso funcione, os envolvidos necessitam aprender a discordar agradavelmente enquanto defendem posições sem gerar conflitos.

Assim, a negociação é a forma de compreensão de diferentes perspectivas de modo a respeitar e, talvez, aderir a diferentes pontos de vista com a compreensão de diferenças sociais, bem como a negociação entre opiniões conflitantes.

## **3 METODOLOGIA**

Nesta pesquisa, posicionamo-nos em um viés qualitativo que, para Goldenberg (2005), consiste em uma pesquisa social centrada nos indivíduos que estão inseridos em um meio do qual o pesquisador também faz parte e tem papel ativo. Dessa forma, a pesquisa não é engessada e sim fatível de mudanças.

Nas próximas seções, falaremos sobre o processo de produção dos dados e apresentaremos o *software Scratch*, que escolhemos para este estudo por melhor se adequar às necessidades e pensamentos teóricos. Também abordaremos os procedimentos utilizados para a produção dos dados apresentados e analisados nesta dissertação que buscam responder a nossa pergunta diretriz, de **como se mostra a relação entre Literacia Digital e a Matemática na construção de jogos eletrônicos?.**

# 3.1 PRODUÇÃO DOS DADOS

Nesta seção, descreveremos como foram produzidos os dados na presente pesquisa de modo a responder à pergunta diretriz. Falaremos também da metodologia qualitativa.

Goldenberg (2005) descreve que as pesquisas qualitativas são descrições detalhadas de situações, principalmente sociais, que têm como objetivo compreender os indivíduos. Destaca, também, que nenhuma pesquisa pode ser totalmente controlada, pois ela é um processo imprevisível, e o pesquisador tem um conhecimento parcial e limitado sobre o assunto, mesmo ele sendo um participante ativo no processo, ficando envolvido com o grupo estudado.

Esteban (2010) traz que os estudos qualitativos passaram a se dirigir para o conhecimento prático que não é uma mera reprodução do saber teórico, mas sim está relacionado com as convicções e significados que surgem a partir da experiência. Para o autor, a pesquisa qualitativa é aquela que gera resultados que não foram atingidos por meio de procedimentos estatísticos e podem referir-se às pesquisas sobre as pessoas, histórias, comportamentos, posicionamentos, construções e à organização da sociedade. Dessa forma, este tipo de pesquisa dá muita atenção ao contexto, à experiência humana e à individualidade, de forma que os fenômenos não podem ser compreendidos de forma fragmentada, indo ao encontro do que acreditamos ser importante em uma pesquisa. A metodologia qualitativa tem um caráter interpretativo, e a reflexibilidade são características fundamentais para a compreensão dos fenômenos socioeducativos e para a transformação da realidade social, que é o que gostaríamos de alcançar por meio de nossa pesquisa.

As atividades propostas foram desenvolvidas seguindo essa perspectiva qualitativa e as dimensões propostas por Papert (1985), tendo os alunos um papel central, colocando suas ideias em prática, trocando opiniões com seus colegas e construindo algo que foi compartilhado entre o grupo. Procuramos perceber o que Jenkins *et al.* (2009) traz sobre LD, quando afirma que a maioria dos adolescentes cria algum tipo de conteúdo no computador como vídeos, jogos ou artes digitais, compartilhando os resultados por meio de afiliações sociais, que podem ser formais ou informais, em comunidades *online* como blogs e sites. Nesse âmbito investigativo, as atividades possibilitaram aos discentes se tornarem alunos pesquisadores, levando em conta não apenas o que lhes é apresentado, mas sim buscando a informação em seus mais diversos meios e se utilizando dela para a formação de novos conceitos.

Os dados foram produzidos no município de Taquara, RS, com alunos do sétimo e do oitavo ano, participantes da Oficina de Matemática, ministrada pela pesquisadora. Os encontros da oficina visavam contextualizar os conteúdos de Matemática por meio de atividades práticas, com a duração de duas horas/aulas. Para isso, seus responsáveis assinaram o Termo de Consentimento Livre e Esclarecido (TCLE), que consta no Apêndice B. A produção de dados aconteceu por meio de duas etapas, como vemos na [Figura 2,](#page-42-0) e descreveremos ao longo desta seção.

<span id="page-42-0"></span>

| Figura 2 - Organização para produção dos dados |                       |  |                            |  |
|------------------------------------------------|-----------------------|--|----------------------------|--|
|                                                | Oficina de Matemática |  |                            |  |
|                                                | Etapa                 |  | Encontro Duração hora/aula |  |
|                                                |                       |  |                            |  |
|                                                |                       |  |                            |  |
|                                                |                       |  |                            |  |
|                                                |                       |  |                            |  |

Fonte: a pesquisa

Na primeira etapa, aconteceu a apresentação do *software Scratch* aos alunos, que, em sua maioria, ainda não o conheciam. Para isso, utilizamos duas aulas com atividades preliminares, como consta no Apêndice F. Nesse encontro, os alunos tiveram a oportunidade de desenvolver animações introdutórias, com comandos que poderiam vir a ser úteis na construção posterior dos jogos.

Ainda na primeira etapa, utilizamos das *Scratch Cards<sup>23</sup> ,* que são cartas desenvolvidas para a iniciação ao *Scratch,* para explorar o *software*. Já a segunda etapa consistiu no desenvolvimento por parte dos alunos de um jogo, de forma livre, utilizando do *Scratch*. Apresentaremos algumas individualidades do *software Scratch* na próxima seção.

### 3.2 *SCRATCH*

O *Scratch* é um *software* desenvolvido pelo grupo *Lifelong Kindergarten*, no *Media Lab do Massachusetts Institute of Technology*<sup>24</sup> (MIT). Ele foi projetado, segundo *Lifelong Kindergarten Group* (2011), especialmente para ser utilizado com idades entre oito e 16 anos. Porém, ele pode ser usado por pessoas de todas as idades.

Segundo o Lifelong Kindergarten Group (2011), o *Scratch* se utiliza de uma interface gráfica que permite que programas sejam desenvolvidos como blocos de encaixar, lembrando o brinquedo Lego. Esse *software* não exige o conhecimento inicial referente à programação, por isso pode ser utilizado no aprendizado de conceitos matemáticos e computacionais.

Cada bloco de encaixar contém um comando diferente que pode ser unido livremente, com o objetivo de trabalhar com diferentes mídias como som e imagens. Cabe destacarmos também que ele oferece a opção Português, facilitando a sua utilização por parte do aluno.

Devido a todas essas características, o *Scratch* se constitui como uma linguagem de programação visual e permite ao usuário construir interativamente suas próprias histórias, animações, jogos, simuladores, ambientes visuais de aprendizagem, músicas e arte, em que toda ação de qualquer objeto deve ser programada e explicitada. Os blocos que são arrastados para uma área específica são conectados, formando a programação do ambiente [\(Figura 3\)](#page-44-0).

<sup>&</sup>lt;sup>23</sup> São cartões que contêm atividades pré-definidas utilizadas para que os alunos possam desenvolver pequenas sequências de comandos de forma independente e autônoma.

<sup>&</sup>lt;sup>24</sup> Instituto de Tecnologia de Massachusetts.

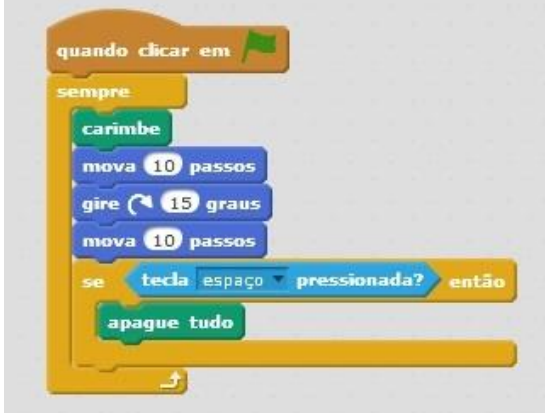

<span id="page-44-0"></span>Figura 3 – Exemplo de programação feita no *Scratch*

Fonte: a pesquisa

Os ambientes criados nessa linguagem apresentam-se em duas dimensões (2D). Sua interface é composta por três principais áreas, como vemos na [Figura 4,](#page-44-1) destacada pela pesquisadora. Temos a área formada pelos blocos de comando, a área de comando, na qual os blocos de comando são arrastados e conectados, e a tela que é a interface na qual é possível visualizar as criações.

<span id="page-44-1"></span>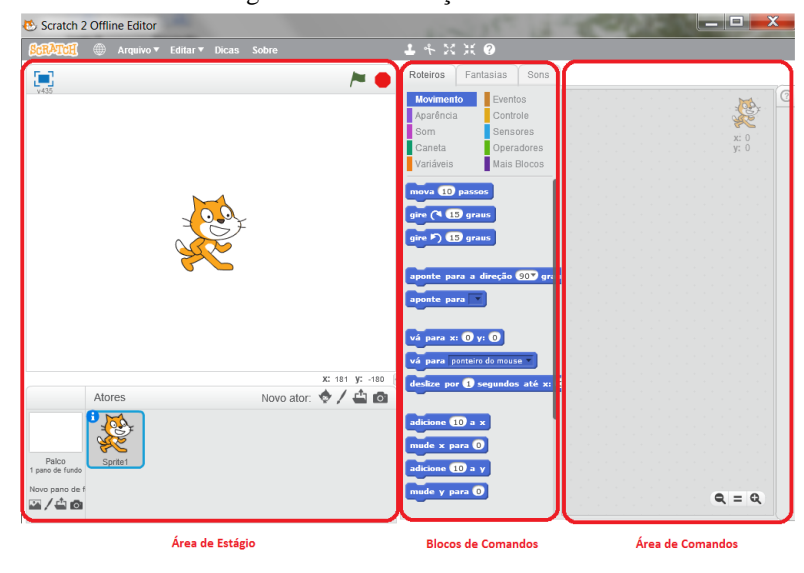

Figura 4 – Visualização do *Scratch*

Fonte: https://scratch.mit.edu/

A próxima seção trará a produção dos dados realizada na escola e a descrição dos jogos produzidos, utilizando o *Scratch*.

## 3.3 PRODUÇÃO DE DADOS NA ESCOLA

Nesta seção, relataremos como aconteceu nossa produção de dados no ambiente escolar. Além disso, apresentaremos a produção desenvolvida pelos alunos com uma breve descrição do que foi criado por cada grupo, acompanhado de uma imagem ilustrativa.

As aulas que oportunizaram as situações aqui analisadas ocorreram no Laboratório de Informática da escola, no turno da tarde, ministradas pela pesquisadora. Os dados foram registrados por meio do *software* Camtasia<sup>25</sup> e foram, posteriormente, analisados utilizando as habilidades de Jenkins e colaboradores.

A organização dos dados produzidos na pesquisa foi realizada por meio de episódios que, para Dalla Vecchia (2012, p. 151, grifo do autor), são "[...] 'histórias' que estão relacionadas às ações e discussões feitas pelos estudantes [...] mesclando transcrições literais e o relato frente ao observado". Esses episódios foram feitos a partir da transcrição das falas e imagens registradas pelo Camtasia e pela observação registrada pela professora/pesquisadora, que citaremos a seguir. Essas transcrições constam no Apêndice C.

Durante a produção de dados desenvolvida, os alunos reuniram-se em cinco trios, resultando na construção de quatro jogos e um simulador. Os trios serão identificados como grupos para melhor entendimento e organização de nossos dados, seguindo uma ordem numérica (Grupo 01 – G01). Na [Figura 5,](#page-45-0) podemos observar a relação de grupos e jogos desenvolvidos, seguindo de uma breve descrição de cada jogo.

<span id="page-45-0"></span>

| Grupo | Construção        |
|-------|-------------------|
| G01   | Pescaria          |
| GO2   | Piano             |
| GO3   | Pega-pega         |
| G04   | Tom&Gerry         |
| G05   | Fantasmas         |
|       | Fonte: a pesquisa |

Figura 5 – Organização de grupos e construções desenvolvidos

<sup>&</sup>lt;sup>25</sup>Segundo Techsmith (2015), o Camtasia é um software que possibilita gravar o áudio, a imagem de webcam e a tela que está sendo captada pelo computador no momento de sua execução.

O G01 estava com dúvidas quanto ao jogo que gostaria de desenvolver, pois a ideia inicial seria fazer um jogo de luta como os que são comercializados por grandes empresas. Para isso, os participantes começaram a jogar opções de jogos semelhantes aos que havia no repositório *online* do *Scratch*<sup>26</sup>. Nesse processo, eles encontraram um jogo de mergulho, de que gostaram e em que basearam sua construção, que chamaram de Pescaria.

No jogo, G01 fez com que um mergulhador descesse em um palco com o fundo do mar para "pescar" os sprites-peixes que ali estavam nadando, como podemos ver na [Figura 6.](#page-46-0) Porém, existiam sprites-tubarões que não poderiam encostar no mergulhador com a penalidade de reiniciar sua descida. Encerra-se a atividade quando o mergulhador encosta em todos os peixes do fundo do mar, representando o "pescar". O jogador pode realizar diversas tentativas para terminar o jogo.

<span id="page-46-0"></span>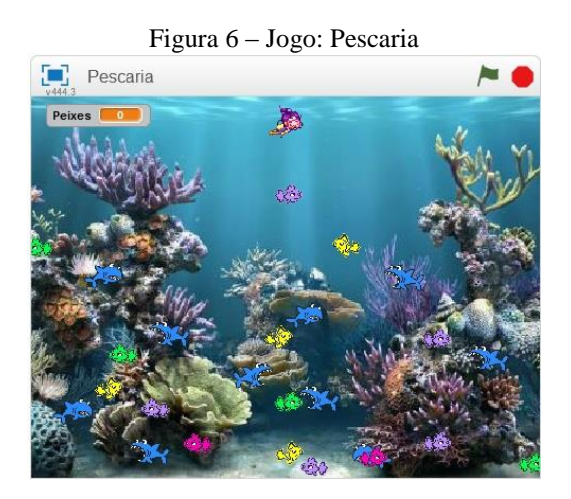

Fonte: a pesquisa

O G02 foi composto por alunos que, após o horário da Oficina de Matemática, faziam aula de violão na escola. Assim, o assunto de interesse mútuo do grupo era a música, indo ao encontro da perspectiva construcionista proposta por esta pesquisa, em que os participantes buscariam um assunto que fosse acessível e importante para todos. Utilizando os recursos de desenho disponíveis no *Scratch*, eles desenharam teclas de piano de tamanhos variados, como podemos ver na [Figura 7.](#page-47-0) Porém, essa tela era apenas ilustrativa, já que os comandos de tecla do piano foram programados para o teclado alfabético do computador.

<sup>26</sup>https://scratch.mit.edu.

Além das teclas normais para um piano, os alunos fizeram teclas de efeito nas teclas numéricas, como barulho de pratos, baterias e tambores. O trabalho do G02 chamou a atenção dos demais grupos, pois foi o primeiro a utilizar sons em sua construção. Quando os demais participantes ouviram o áudio vindo do computador, logo se interessaram no que o G02 fazia e como eles haviam desenvolvido isso. Depois disso, a maioria dos grupos utilizou-se de áudios para fazer seus jogos.

<span id="page-47-0"></span>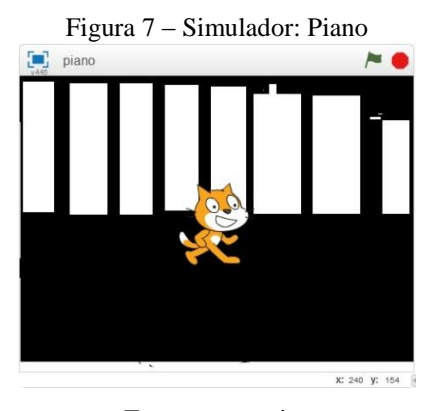

Fonte: a pesquisa

O G03 desenvolveu um jogo de pega-pega, cujo palco utilizado foi a caracterização de uma cidade, como podemos ver na [Figura 8](#page-48-0) e na transcrição do Apêndice E, em que o Sprite-mago, que era comandado pelo computador, deveria pegar o Sprite-dragão, que era comandado pelo jogador, utilizando as teclas alfabéticas para direcionamento (W, A, S e D). No jogo, havia um contador de pontos que crescia de acordo com o tempo usado pelo jogador para fugir de seu adversário. Caso esse número superasse os pontos das jogadas anteriores, ele era registrado como um *Top Score*  (maior pontuação). Caso o Sprite-mago alcançasse o Sprite-dragão, o jogo acabava, paralisando a contagem de pontos.

<span id="page-48-0"></span>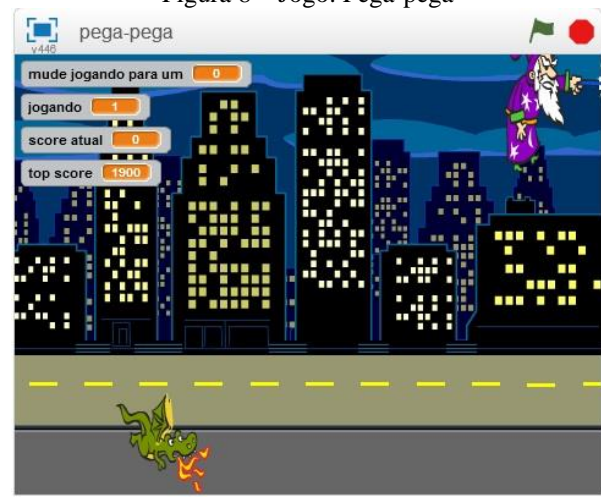

Figura 8 – Jogo: Pega-pega

Fonte: a pesquisa

O G04 se propôs a fazer um jogo de pegar, porém, sua preocupação era de que mais de uma pessoa pudesse jogar ao mesmo tempo. Assim, fizeram uma caça do gato ao rato, como podemos ver na [Figura 9](#page-48-1) e na transcrição do Apêndice D, em que o Sprite-gato era movido pelas teclas alfabéticas do teclado (A, W, D e S), e o gato era movido pelas teclas direcionais do teclado para fugir do seu caçador.

<span id="page-48-1"></span>A ideia para o jogo surgiu de uma conversa inicial entre os participantes do G04, enquanto eles olhavam os tipos de Sprite que estavam disponíveis na biblioteca do *Scratch*. Esse grupo se utilizou da troca de plano de fundo na construção do jogo, para indicar o final.

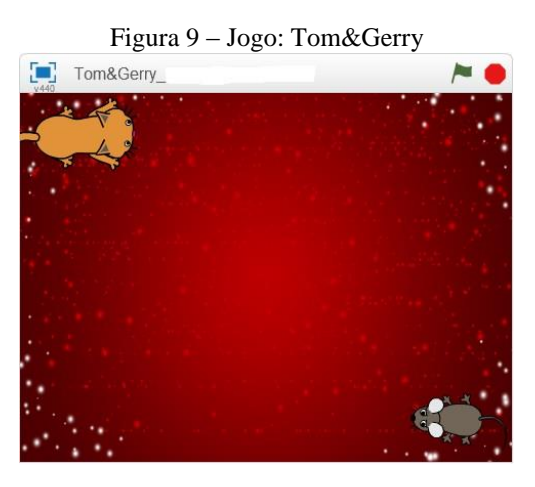

Fonte: a pesquisa

O G05 criou um jogo que chamaram de Fantasmas, em que um Spritefantasma, controlado pelo jogador por meio do *mouse,* deveria fugir de outro Sprite-

<span id="page-49-0"></span>fantasma, controlado pelo computador, em um ambiente de cemitério que os alunos retiraram da internet, como podemos ver na [Figura 10.](#page-49-0) O jogador tem três chances de fugir que são marcadas por um contador na área superior da tela. Após essas chances, é considerado o final, *Game Over* na linguagem do jogo.

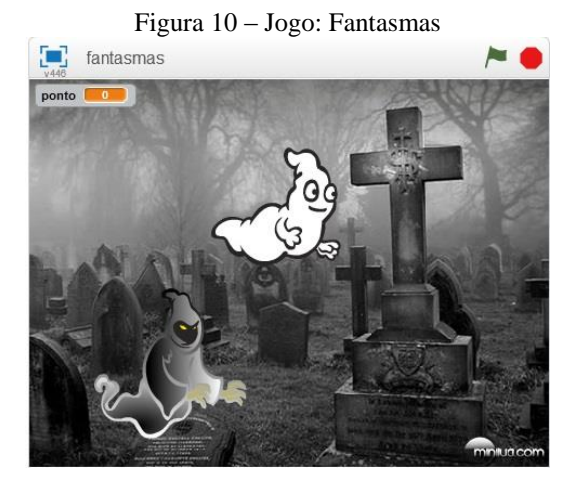

Fonte: a pesquisa

Procuramos apresentar neste momento algumas das construções desenvolvidas pelos alunos durante nossa produção de dados, pois acreditamos que todas foram pertinentes e, de formas diferentes, evidenciaram indícios de Literacia Digital. Porém, em nossa análise de dados, trouxemos dois episódios que foram um recorte de dois grupos diferentes, o Episódio 1, sendo um recorte do G04, e o Episódio 2, um recorte do G03.

Escolhemos tais episódios, pois apresentam uma gravação de vídeo e áudio mais clara. Isso facilitou as transcrições feitas pelos pesquisadores e, também, porque apresentam potencialidades para o desenvolvimento da Literacia Digital enquanto possibilitam a construção de conhecimentos matemáticos. Na próxima seção, apresentaremos mais detalhadamente os episódios e as falas dos alunos durante suas construções.

# **4 EPISÓDIOS**

Mencionamos em nossa metodologia que a forma de organização que julgamos mais pertinente para a compreensão dos dados produzidos seria por meio de episódios, e isso apresentaremos nesta seção. Os episódios são considerados por nós histórias sobre as ações e discussões feitas pelos alunos, mesclando transcrições literais e o relato frente ao que foi observado.

Os episódios, aqui apresentados, foram mesclados com excertos e, para melhor organização dos dados, optamos por colocar as falas dos alunos em itálico. Além disso, por não utilizar o nome real dos participantes, eles foram designados como Aluno 1, Aluno 2 e Aluno 3. Devido à linguagem específica existente na utilização do *Scratch*, julgamos necessária a associação de imagens junto aos excertos que apresentaremos, visando esclarecer ao leitor o contexto do processo desenvolvido.

Realizamos eventuais cortes no material produzido para dar maior ênfase e objetividade dentro de nossa análise. Tais cortes foram indicados por três pontos entre colchetes ([...]) e quando aparecerem apenas três pontos (...) houve uma pausa na fala dos alunos.

Na próxima seção, disponibilizaremos dois episódios construídos, respectivamente, pelos G04 e G03, que são as transcrições dos jogos Tom&Gerry e Pega-pega, desenvolvidos pelos discentes durante a Oficina de Matemática, utilizando o *Scratch*. Escolhemos esses dois episódios em função de dois aspectos: o primeiro é por apresentarem melhor qualidade auditiva, e o segundo é por considerarmos que as situações envolvidas podem ajudar a encontrar respostas à pergunta diretriz proposta nesta pesquisa.

O relato dos dois episódios consta na próxima seção de nossa pesquisa, mantendo a organização já discutida anteriormente.

# 4.1 EPISÓDIO I: CONSTRUÇÃO DO JOGO TOM&GERRY

O episódio "Construção do Jogo Tom&Gerry" visa acompanhar o processo de construção de um jogo de pega-pega, construído pelos alunos com a linguagem *Scratch*. O grupo construiu o jogo para ser jogado simultaneamente por duas pessoas: uma comanda o personagem de um gato com o objetivo de perseguir o rato, e o outro jogador manipula o personagem rato para fugir do gato. O jogo acaba quando o jogador do gato encostar no personagem do rato, mudando a tela final para a mensagem de "*Game Over".*

O jogo desenvolvido foi registrado juntamente com a conversa dos alunos pelo programa *Camtasia.* Posteriormente, foi transcrito levando em consideração a fala dos alunos, os blocos de comando utilizados e a interação entre os trios, com o objetivo de observar a LD existente no processo, por meio da presença das habilidades descritas por Jenkins e seus colaboradores e a relação existente com indícios matemáticos.

No excerto 1, os alunos exploram a movimentação do personagem por meio de um processo de sucessivas simulações que observamos em suas falas, examinando a construção do conceito das coordenadas cartesianas. Em diversas situações, são discutidos os valores de x e y, bem como seu comportamento no contexto do jogo.

#### **Excerto 1: Movimentação**

<span id="page-51-0"></span>[Os alunos inserem um novo bloco de movimentação de 10 passos, visando ao posicionamento de um objeto [\(Figura 11\)](#page-51-0).]

> Figura 11 – Bloco de movimentação mova 10 passos

> > Fonte: a pesquisa

**Aluno 1**(0:02:37): *Assim vai dar certo.* **Aluno 2** (0:02:43): *Faz ele perder um passo.* **Aluno 1** (0:03:05): *Como faz pra ele se mexer?* **Aluno 2** (0:03:09): *É com aquele negócio de x e y.* **Aluno 1** (0:03:12): *Se x é x e y?* **Aluno 2** (0:03:15): *Y é a altura. Aqui, oh, a altura é zero.* [mostrando com o *mouse* o referencial cartesiano da região do palco.]

[Os alunos inserem o bloco "vá para x: -31 e y:0" [\(Figura 12\)](#page-52-0) e tentam executar os blocos de comando. Porém, não ocorre o que estavam esperando.]

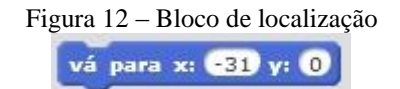

Fonte: a pesquisa

<span id="page-52-0"></span>**Aluno 3** (0:03:45): *As coordenadas...* [pensativo, vê que o comando não resulta naquilo que pretendiam.]

**Aluno 1** (0:03:54): *Vê se está funcionando? Aperta aí pra mudar...*

[Os alunos vão em mudar os números dentro do bloco "vá para x:31 e y:0" e trocam os valores até o objeto (ator) se movimentar para a posição desejada.]

Depois do personagem se localizar no local desejado, o grupo queria que ele ficasse posicionado em um sentido específico. Acerca disso trata o excerto 2, quando os alunos exploram o conceito dos números inteiros e seu papel junto às coordenadas cartesianas. Para isso, os blocos de controle têm um destaque na construção realizada pelos alunos que realizaram diferentes tentativas para alcançar o valor desejado de posicionamento do personagem, percebendo as diferenças causadas pelos números positivos e negativos na sistemática do jogo.

### **Excerto 2: Deslocamento**

**Aluno 1** (0:01:38): *Coloca "mova -10- passos".*

<span id="page-52-1"></span>[Os alunos trocam a quantidade de passos dentro do bloco e colocam um comando de "sempre" [\(Figura 13\)](#page-52-1).]

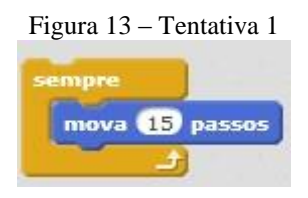

Fonte: a pesquisa

**Aluno 2** (0:01:43): *Coloca lá para ver se está andando certinho. Coloca para andar, coloca para andar...*

**Aluno 1** (0:01:49): *Oh, tipo, é para sempre. Ele sempre vai ficar andando.* **Aluno 3** (0:01:52): *Bota negativo, para ver se funciona. Menos dois.* [\(Figura](#page-53-0) 

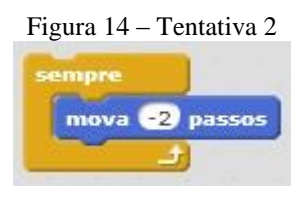

Fonte: a pesquisa

**Aluno1** (0:01:58): *Pera, deixa eu parar aí.* **Aluno 3** (0:01:59): *Calma!* **Aluno 1** (0:02:04): *Menos dois.* **Aluno 2** (0:02:07): *Ele volta, daí...*

<span id="page-53-0"></span>[14\)](#page-53-0)

[Os alunos observam o personagem andar para trás.]

**Aluno 2** (0:02:11): *Nós temos que fazer tipo os que vão andando.*

[Após essas discussões, os estudantes optam por retirar o comando "sempre" e usam as teclas do teclado ("quando a tecla for pressionada") para ativar o movimento dos personagens do jogo.]

Nesse excerto, encerramos o Episódio I que tratou de partes da construção de um jogo de pega-pega, intitulado Tom &Gerry, por parte dos alunos envolvidos na pesquisa. Em nossa próxima seção, apresentaremos o episódio de outro jogo de pegapega, desenvolvido por um grupo diferente de alunos.

# 4.2 EPISÓDIO II: CONSTRUÇÃO DO JOGO PEGA-PEGA

No Episódio II, abordaremos um jogo de pega-pega construído por um grupo diferente de alunos que compunham o G03, do sétimo ano do Ensino Fundamental. No jogo de pega-pega, um dos jogadores comanda um personagem dragão que precisa fugir de um personagem mago, sendo que este último é comandado pelo computador. Os alunos desenvolveram para este jogo, também, um contador que corre conforme o tempo de jogo passa, registrando o período que o jogador permanece na partida. O jogo embasou-se em uma construção consultada em um repositório *Scratch* (https://scratch.mit.edu/projects/26993370/), para a realização da distinção de Scores e Top Scores. Caso o número supere os pontos das jogadas anteriores, o jogador é registrado como um Top Score (maior pontuação). Caso o Sprite-mago alcance o Spritedragão, o jogo acaba, paralisando a contagem de pontos.

O Excerto 1 se constitui na construção da ideia que foi desenvolvida pelos alunos, quando realizaram uma pesquisa em repositórios por jogos que julgavam interessantes. Observamos, na fala trazida pelos alunos, os processos que Jenkins *et al.* (2009) chamam de multitarefa e de cognição distribuída, para a construção conjunta do jogo pelo grupo.

## **Excerto 1: Ideia Inicial**

[Os alunos constroem um jogo utilizando os comandos básicos de movimentação e utilização das teclas de teclado [\(Figura 15\)](#page-54-0).]

<span id="page-54-0"></span>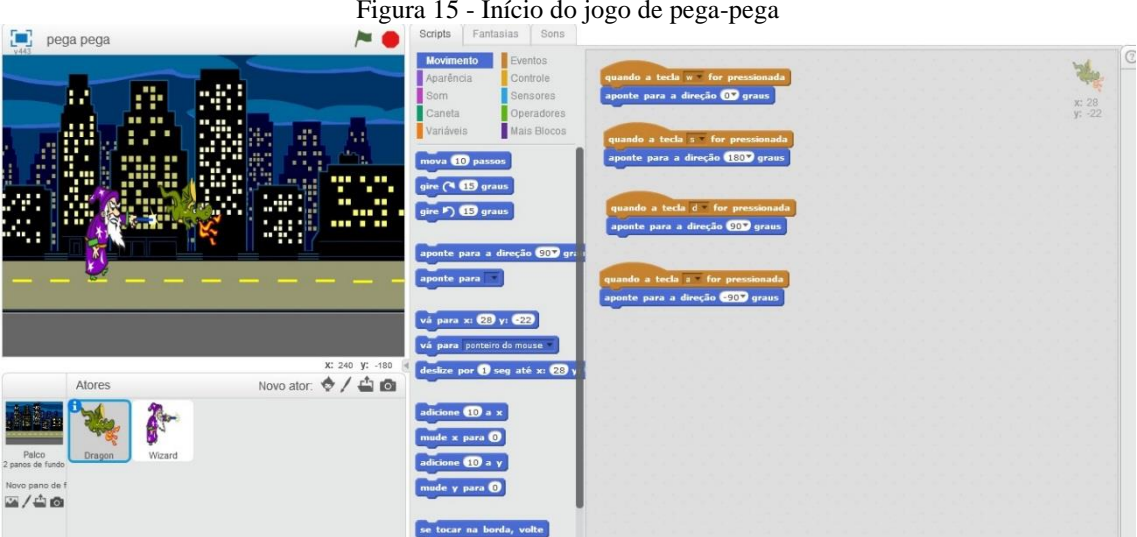

Figura 15 - Início do jogo de pega-pega

Fonte: a pesquisa

Com 1:13:51, resolvem procurar um jogo na internet que seja como o pegapega que fizeram. Vão para o repositório *Scratch* na internet e procuram pelo termo pega-pega, como podemos observar na discussão:

**Aluno 2** (0:05:11) *Ali está filmando ó.* **Aluno 1** (0:05:13) 1 – *Vamos ao Google.* **Aluno 3** (0:05:17): *E aí galerinha.*

[Alunos conversam baixo.]

**Aluno 1** (0:05:33) : *Tascratch.* **Aluno 2** (0:05:39): *Botou?* **Aluno 1** (0:05:40): *Sim, né!* **Aluno 3** (0:05:41): *Não é aí, não é aí!* **Aluno 2** (0:05:44): *Edu e depois.* **Aluno 1** (0:05:46): *Ponto edu ponto, barra....cadê o barra daqui, cadê tu.* **Aluno 3** (0:05:52): *Será que isso precisa colocar?* **Aluno 2** (0:05:56): *Sim, Sim.*

Os alunos abrem diversos jogos diferentes e jogam com eles por algum tempo e, ao final, escolhem o jogo que se assemelha mais com o que pensaram em construir. O principal diferencial do jogo é a contagem de tempo que o jogador passa jogando o jogo, e isso eles resolvem implementar em seu jogo também. Eles utilizam dois tipos de blocos: Variáveis e Mais Blocos.

Quando a aula vai encerrar e os alunos são orientados a salvar seus jogos para continuarem na próxima oportunidade, os alunos utilizam seu e-mail pessoal para salvar o *link* do jogo escolhido: [https://scratch.mit.edu/projects/26993370/.](https://scratch.mit.edu/projects/26993370/) Na aula seguinte, os alunos acessam novamente o arquivo do *Scratch* que havia sido salvo na semana anterior e consultam o link para o jogo na internet. Depois de alguns instantes, é feita uma comparação entre os blocos que são discutidos por alguns minutos.

No Excerto 2, os alunos descobrem como criar novos blocos utilizando os recursos disponíveis no *Scratch*, porém, no primeiro instante, eles confundem esse bloco com os blocos de aparência. No final desse excerto, os alunos decidem parar de trocar as telas do computador para copiar os blocos de programação, a fim de tirar uma foto utilizando um celular.

### **Excerto 2: Descoberta de Blocos**

**Aluno 1** (0:09:36): *Nossa que estranho.* **Aluno 2** (0:09:40): *Olha só.* **Aluno 3** (0:09:42): *Daqui!* [Risadas] **Aluno 1** (0:09:47): *Não, para!.* **Aluno 2** (0:09:48): *Qual é esse?* **Aluno 3** (0:09:50): *É roxo, é da aparência.* **Aluno 1** (0:09:57): *Aparência não tem jogo!*

[Os alunos observam um bloco chamado "jogo" na cor roxa e logo atribuem isso aos comandos de aparência. Porém, verificam que não existe nenhum bloco "jogo" ali; procuram em outros conjuntos de blocos, mas não encontram.]

**Aluno 1** (0:10:02): *Oh, Sora! Cadê o jogo?* **Professora** (0:12:32): *Que jogo?* **Aluno 1** (0:12:37): *O jogo ué!* [risadas]. *Nós queremos fazer assim, mas não tem* 

*jogo* [mostra o jogo na web].

[A professora começa a olhar e também procura em aparências. Como não encontra, pensa um pouco e lembra como criar outro bloco.]

**Professora** (0:12:43): *Bom, como não tem este bloco, vocês podem criar ele, vocês vão aqui em Mais Blocos, percebem que também é roxo, mas mais forte... Ao criar o novo bloco "jogo", o Scratch cria também um conector, neste caso "defina jogo". Quando chegar o momento de executar o bloco "jogo", o programa vai rodar aquilo que está conectado ao "defina jogo"* [\(Figura 16\)](#page-57-0)*.* 

<span id="page-57-0"></span>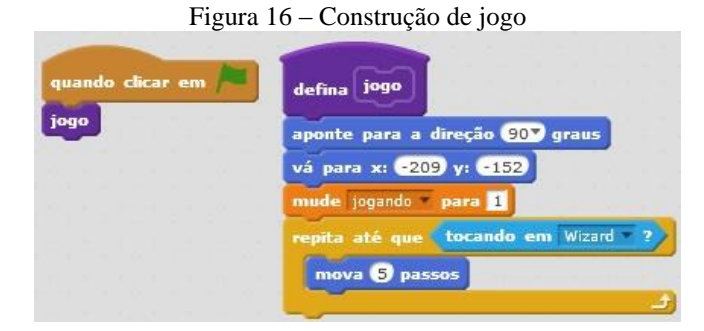

Fonte: a pesquisa

**Aluno 1** (0:13:25): *Aqui então...* **Professora** (0:13:28): *Isso!*

[Os alunos vão executando os conjuntos de blocos, um de cada vez, para ver o que cada conjunto faz.]

**Aluno 1** (0:22:45): *Vamos começar aqui* [o aluno se refere ao bloco quando clicar em – bandeira verde.]. *Vamos fazer assim, tira uma foto no teu telefone, daí tu vai me dizendo e eu coloco aqui, daí não preciso ficar trocando* [refere-se à troca entre as telas do computador.]

**Aluno 3** (0:22:48): *Tá.*

[Aluno 3 utiliza seu celular para tirar a foto da tela de programação do jogo no repositório *Scratch*.]

No Excerto 3, observamos a construção de variáveis na perspectiva do jogo, em que os alunos criam uma forma de contagem de pontos, chamado *Score,* para isso, os educandos solicitam a ajuda da professora.

Nesse excerto, notamos a conversa entre dois alunos em relação ao tamanho adotado pelo Sprite, quando um aluno confunde 50% com o número 50. Nesse instante, seu colega o corrige dizendo que 50% é a metade do tamanho original do Sprite, de forma descontraída. Os alunos conversam entre si para chegar a uma conclusão do que seria desenvolvimento na continuação do jogo, iniciando a discussão dos *Scores* que foi completada no Excerto 04.

## **Excerto 3: Reflexão Matemática**

**Aluno 3** (0:23:03): *Quando clicar em bandeira verde.* **Aluno 1** (0:23:05): *Esse já foi!* **Aluno 3** (0:23:12): *Mude score atual para 0.* **Aluno 1** (0:22:48): *Onde isso?* **Aluno 3** (0:22:48): *No laranja.* **Aluno 1** (0:23:03): *Não tem.*

**Aluno 3** (0:23:05): *Sora, vem cá!*

[A professora demora a atender, pois estava auxiliando outro grupo.]

**Aluno 3** (0:23:49): *Olha de novo...* **Aluno 2** (0:24:34): *Se não tem, não tem...* [risos]. **Aluno 1** (0:25:32): *Mude só tem na aparência!*

[Alunos 2 e 3 começam a brincar entre si, enquanto o Aluno 1 procura o comando.]

**Professora** (0:26:44): *E aí, pessoal, o que foi?* **Aluno 1** (0:26:22): *Precisamos deste mude score atual para 0, como faz?* **Professora** (0:26:37): *Mas o que é para ser este score atual?* **Aluno 1** (0:26:43): *É os pontos que a pessoa vai ganhar jogando.* **Professora** (0:26:48): *Então não sabem quanto será de pontos... Como chamamos quando não sabemos algo na matemática?* **Aluno 2** (0:26:59): [Os alunos se olham e riem.] *De x!*  **Professora** (0:27:02): *Mas o x aqui será um local na tela, então não pode ser...*

[Silêncio dos alunos.]

**Professora** (0:27:24): *Como é algo que muda, é algo que varia..* **Aluno 1** (0:27:32): *É esse aqui das variáveis?*

**Professora** (0:27:36): Sim, v*ocês estão vendo esta parte que tem a seta. Ela demonstra que existem opções para este lugar. Na realidade, o que você vai fazer é criar o score atual como uma variável aqui.* **Aluno 1** (0:27:44): *Tá.*

<span id="page-59-0"></span>[Os alunos criam uma variável chamada *score* atual que gera, automaticamente, um conjunto de blocos, entre eles está o desejado [\(Figura 17\)](#page-59-0).]

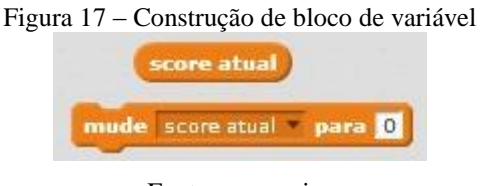

Fonte: a pesquisa

**Aluno 3** (0:27:50): *Tá, é... mude score atual para 0.* **Aluno 1** (0:28:01): *Tem que ser 0 né, porque começa o jogo com zero pontos.* **Aluno 3** (0:28:08): *Mude para a fantasia Wizard.* **Aluno 1** (0:28:12): *Tá.* **Aluno 3** (0:28:23): *Mude o tamanho para 50 %.* **Aluno 1** (0:28:45): *Na aparência?* **Aluno 3** (0:28:47): *Sim, vamos deixar 50?* **Aluno 2** (0:28:52): *50 é enorme...* **Aluno 1** (0:28:55): *É 50%, é metade... Duhhhh Presta a atenção!*

[risos]

**Aluno 2** (0:29: 02): *Isso é meio chato...*

No Excerto 4, vemos a discussão realizada pelos alunos na utilização dos blocos, para a criação do placar *Scores* no jogo. Para construir essa relação, os alunos utilizam a simbologia matemática (>), o que os levou a uma nova discussão.

## **Excerto 4: Scores**

**Aluno 3** (0:29:03): *Daí vai o bloco de jogo que a gente fez antes.*

Figura 18 – Construção de bloco quando clicar em mude score atual para 0 mude para a fantasia wizard mude o tamanho para 60 % jogo

<span id="page-60-0"></span>[O conjunto de blocos resultantes foi o que segue na [Figura 18.](#page-60-0)]

Fonte: a pesquisa.

[Os alunos continuam na programação.]

 $[com (0:54:10)]$ 

**Aluno 3** (0:24:10): *Cria um novo bloco para derrota.*[\(Figura 19\)](#page-60-1)

<span id="page-60-1"></span>[O aluno se refere a um novo bloco em Mais Blocos.]

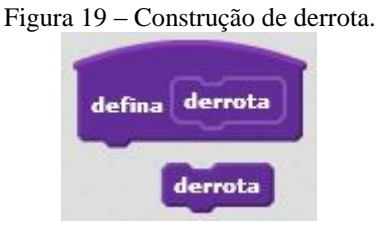

Fonte: a pesquisa.

**Aluno 3** (0:24:16): *Mude Jogando para 0.* **Aluno 3** (0:54:23): *Vá para x: -99 y:-28*

[Os alunos rodam o jogo.]

**Aluno 1** (0:54:47): *Daí ele não vai ficar aqui embaixo, viu, tem que ser -200 e - 129. Anota aí.*

[O aluno 3 anota em um papel.]

**Aluno 3** (0:54:52): *Vá para x: -200 y:-129.*

**Aluno 1** (0:54:59): *Foi.*

**Aluno 3** (0:55:02): *Aponte agora para a direção 90 graus, é ali oh.*

**Aluno 3** (0:55:07): *Olha aqui agora, esse aqui é difícil... O que é esse verde?*

[Eles começam a olhar a programação no celular.]

**Aluno 1** (0:55:25): *É de maior e menor, tá vendo... Se a pontuação da pessoa for maior que o top score, então essa pontuação vira o top, porque ela foi top. [risadas]. Diz aí.*

**Aluno 3** (0:55:29): *Se ... então, daí o verde do v virado* [risadas].

**Aluno 1** (0:55:45): *Foi.*

<span id="page-61-0"></span>**Aluno 3** (0:55:50): *Daí score atual primeiro e depois top score, daí dentro do bloco, mude top score para score atual.* [\(Figura 20\)](#page-61-0).

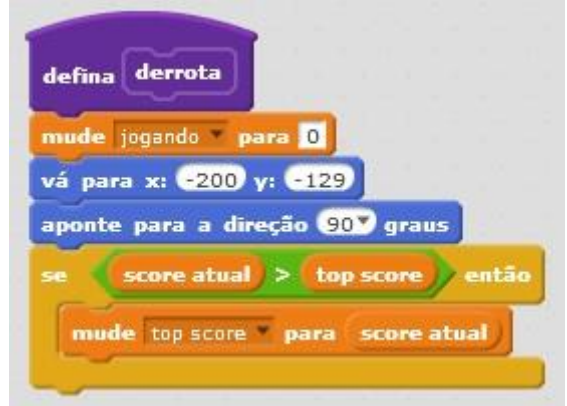

Figura 20 – Bloco de programação que define derrota

Fonte: a pesquisa.

**Aluno 3** (0:55:29):*Mas então é top?*

**Aluno 1** (0:55:29): *Não é atual mesmo, é na hora que a gente está jogando aí vai colocando 1 como o tempo passa, vai mudando.*

No Episódio II, apresentamos as ações que os alunos utilizaram para a construção de um jogo de pega-pega. Mesmo tendo um objetivo semelhante ao episódio anterior, nasceu de um processo de construção diferenciado de seu antecessor.

Acreditamos que esses dois episódios são relevantes para uma análise, embasado em nossos referenciais. Essas análises serão apresentadas na seção que segue.

# **5 ANÁLISE DOS EPISÓDIOS**

Neste capítulo, faremos as análises dos episódios apresentados, embasado em nosso referencial teórico, dando destaque aos recortes que demonstram indícios de LD e algumas conexões matemáticas oriundas dessas situações. Para melhor entendimento do leitor, iremos nos referir algumas vezes ao episódio, seguido do excerto, como Episódio 1, Excerto 01 (E01Ex01). Tais reflexões procuraram dar indícios para possíveis respostas à nossa pergunta diretriz: **Como se mostra a relação entre Literacia Digital e a Matemática na construção de jogos eletrônicos?**

Cabe destacar que nem todas as habilidades trazidas por Jenkins *et al.* (2009) e abordadas em nosso referencial teórico, foram encontradas nos excertos aqui analisados, indo de encontro com autores como Rosado e Bélisle (2006), Bawden (2008) e Jenkins *et al.* (2009) que falam que o processo vivenciado pelo aluno é individual e está em constante desenvolvimento. Na próxima seção analisaremos o material produzido na dissertação, buscando observar indícios das habilidades e de ideias matemáticas.

# 5.1 ANÁLISES REFERENTES AO EPISÓDIO I

Nesta seção, traremos uma reflexão sobre as situações encontradas no Episódio I, que já foi exposto anteriormente, procurando relações entre o que observamos e as ideias trazidas em nosso referencial teórico. Iniciamos com o que Jenkins *et al.* (2009) chamam de navegação transmídia, quando os alunos se basearam na ideia do desenho animado Tom & Jerry<sup>27</sup> para fazer um pega-pega que chamam, por sua vez, de Tom&Gerry. Como no exemplo abordado por Buckingham e Sefton-Green (2003), os alunos tomaram conhecimento de um determinado assunto ou ambiente que já existia em um contexto diferente e utilizaram-no para o desenvolvimento de seu jogo. Essa habilidade, por sua vez, levou a uma apropriação do tema e ambiente da animação para um ambiente digital, de modo que a criação não surge do nada, mas por meio de ideias e conceitos anteriores a uma inspiração (JENKINS *et al.,* 2009).

 $27$  Segundo Medeiros(2011), Tom e Jerry é uma animação estadunidense da década de quarenta dirigida por Bill Hanna e Joseph Barbera, que juntos criaram a empresa de desenhos animados Hanna Barbera. Por essa animação, seus criadores ganharam oito Emmy – prêmio americano para os programas veiculados na televisão. A animação centra-se nas tentativas, na maioria das vezes frustradas, de Tom (gato) capturar Jerry (rato) e nas destruições causadas por eles.

Avaliando as falas frente ao nosso referencial, entendemos que os estudantes vivenciaram também um processo que se assemelha ao que Jenkins *et al.* (2009) chamam de simulação. Esse processo inicia com a preocupação com o posicionamento do objeto, que pode ser explicitada na frase do Aluno 1, quando diz: *"Como faz para ele se mexer*?". Essa inquietação remete a uma rápida reflexão, apresentada pelo Aluno 2, que diz:"*É com aquele exemplo de x e y?"*, o que levou a uma rápida troca de comando. O que se procede, a partir de então, são sucessivos testes até que o objeto se posicione de modo adequado.

Entretanto, a simulação não se mostra nos blocos em si, mas sim no próprio processo, que se dá na resolução da situação via tentativa e erro, que, como trazem Sápiras, Dalla Vecchia e Maltempi (2015), acontece pela tentativa e refinação de variáveis, evidenciado, nesta primeira tentativa, na variação do comando utilizado e, em um segundo momento, e de modo mais consistente, nas falas do Aluno 1, quando diz:*"Aperte aí para mudar*", indicando com isso um processo de construção baseado em tentativas que podem gerar erros ou acertos (JENKINS *et al.*, 2009). Nesse contexto, os estudantes "[...] não seguem uma trajetória de aprendizagem que vai de uma 'posição verdadeira' a uma outra 'posição verdadeira' mais avançada" (PAPERT, 1985, p. 162, grifos do autor), mas sim uma trajetória natural, que visa à resolução da situação problemática, envolvendo uma compreensão da situação que se dá no próprio processo de fazer.

No contexto que envolve o Excerto 1, observamos ainda que o desencadeamento das ações esteve diretamente relacionado ao conceito matemático de posicionamento cartesiano, destacado pelos alunos nas falas: ""*É com aquele exemplo de x e y*", "*Se x é x e y?*" e "*Y é a altura. Aqui, oh, a altura é zero*", como vemos na [Figura 21.](#page-65-0) O sistema de coordenadas cartesianas tem o objetivo de localizar pontos em um plano, e, no caso do *Scratch*, o ponto é representado pelo personagem. Esse sistema é formado por dois eixos perpendiculares, que se cruzam em sua origem  $(0x0y)$ : o eixo horizontal é chamado de abscissa  $(x)$ , e o eixo vertical é chamado de ordenada  $(y)$ . Ambos os eixos são enumerados utilizando o conjunto dos números reais e dividem o plano em quatro regiões, denominadas quadrantes. Para a representação de uma localização neste plano cartesiano, utiliza-se de um par ordenado com representação  $(x, y)$ .

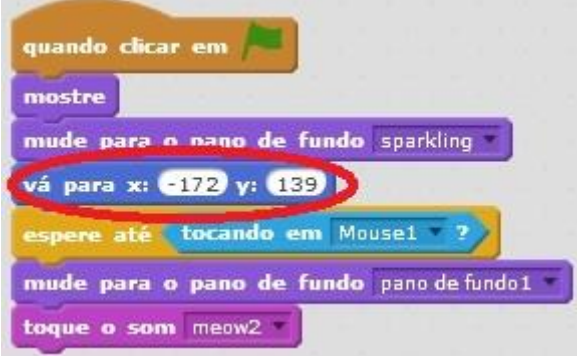

<span id="page-65-0"></span>Figura 21 – Bloco de programação que define derrota

Fonte: a pesquisa

Embora os estudantes já tivessem trabalhado com esses conceitos, a problemática específica do jogo fez com que houvesse uma evocação conceitual ("*É com aquele exemplo de x e y*") e uma associação desse conceito com os aspectos do jogo ("*Se x é x e y?*" e "*Y é a altura. Aqui, oh, a altura é zero*"). Desse modo, entendemos que, nesse caso específico, a Matemática não foi vista como um meio para iniciar e consolidar um processo de simulação que, conforme Jenkins *et al.* (2009), pode contribuir para a capacidade de lidar e interpretar as mídias digitais, envolvendo, assim, o conceito conhecido como Literacia Digital. Pensamos ser válido lembrar que, mesmo aprendendo a reta numérica no sexto ano, o conteúdo de plano cartesiano que melhor se aplica neste caso é comumente trabalhado no final do nono ano do Ensino Fundamental ou no primeiro ano do Ensino Médio e, nesse excerto, os alunos também exploram o conjunto dos números inteiros.

Observamos o processo envolvendo a simulação não somente no Excerto 1. A próxima situação que analisaremos (Excerto 2) também aborda essa habilidade, envolvendo não apenas posicionamento, como na primeira situação analisada, mas também movimentação de um objeto no cenário.

De modo similar ao excerto anterior, há a construção de um movimento por parte dos participantes que pode estar associado à simulação, no sentido de buscar a construção de um modelo dinâmico que se inspira no movimento de um animal (gato ou rato, na especificidade do jogo), mostrando, assim, consonância ao conceito apresentado por Jenkins *et al.* (2009). Mas, novamente, o que nos interessa não é o produto (que no excerto se mostra inacabado), mas sim o processo de experimentação defendido tanto por Jenkins *et al.* (2009) quanto por Papert (1994). Entendemos ser possível observar esse aspecto nas falas: "*Coloque lá para ver se está andando certinho"* e em "*Bote* 

*negativo, para ver se funciona"*, mostrando que estão experimentando valores, buscando, por meio das simulações, que o programa permita validar o modelo construído.

Na próxima seção, analisaremos algumas falas e construções realizadas pelos alunos do G03 na organização de seu jogo, buscando relações com o referencial teórico apresentado.

## 5.2 ANÁLISES REFERENTES AO EPISÓDIO II

Klopfer e Squire (2007) e Francis (2006) trazem a possibilidade da reutilização de recursos já existentes com uma mudança de foco, chamando isso de apropriação. Para a otimização do tempo, observamos que os alunos reaproveitaram uma ideia quando foi escolhido um jogo na internet em que foram reutilizados alguns comandos. A apropriação, neste caso, aconteceu por meio do uso da internet, buscando, em repositórios, o *Scratch*, como observamos no diálogo do Excerto 1, quando os alunos falam sobre um buscador e procuram digitar um endereço na internet: "*Vamos ao Google"* e *"Ponto edu ponto, barra....cadê o barra daqui, cadê tu" 28 .*

O site visitado fazia parte de um repositório que compõe um local de rede de *networking*, já que, para Jenkins *et al.* (2009), a habilidade de *networking* é a habilidade de procurar e sintetizar a informação, assim como uma posterior disseminação do que foi construído, gerando redes de conhecimento. Esse repositório compõe um local em que diferentes usuários podem pesquisar e trocar informações, para a disseminação de projetos e conhecimentos.

No Excerto 1, com 1:13:51, os alunos procuram um jogo na internet que se aproxima de seus planos para o jogo pretendido. Depois de algum tempo de exploração, selecionam um que acreditam ser pertinente e, como o tempo de aula estava acabando, os alunos salvaram o *link* para esse jogo por *e-mail*. Acreditamos que, ao utilizar outro recurso digital, neste caso o *e-mail*, o aluno vivencia os processos que Jenkins *et al.* (2009) chamam de multitarefa e de cognição distribuída, pois o utilizam como um extensor de sua memória.

<sup>28</sup> https://scratch.mit.edu/projects/26993370/

Já a cognição distribuída é a capacidade do indivíduo de interagir de forma ativa com diferentes recursos para potencializar suas capacidades mentais, abrangendo dispositivos de exteriorização da memória, como o e-mail para salvar o link e a foto no celular que ocorreu no episódio. Consideramos que essa habilidade não ocorre como um acontecimento resultante em nossa pesquisa, mas como um processo que é vivenciado pelo aluno, contribuindo para a construção do jogo e, consequentemente, para o processo de construção do conhecimento (PAPERT, 1994; MALTEMPI, 2004). Essas habilidades voltam a se repetir na aula posterior (Excerto 2), com 0:22:45, ao utilizar o celular para consultar o código do jogo escolhido, caracterizada pela fala do Aluno 1 quando diz: "*Vamos começar aqui*. *Vamos fazer assim, tira uma foto no teu telefone, daí tu vai me dizendo e eu coloco aqui, daí não preciso ficar trocando*".

Entendemos que, neste instante, a habilidade de multitarefa também foi utilizada pelos alunos, em seu processo. Essa habilidade consiste na utilização simultânea de recursos, que, neste caso, está associada ao uso do *software Scratch* e do celular, de modo a aprender a reconhecer a relação entre a informação que chega de várias direções e fontes e saber reconhecer quando e como utilizá-la (JENKINS *et al.*, 2009).

Observamos a Matemática no *Scratch* já no início do desenvolvimento do jogo do G03 composto por alunos do sétimo ano, no Excerto 01, quando os educandos organizam as posições de seus comandos baseadas nas direções existentes nas bússolas, em que o Norte é representado pelo zero grau na parte superior da representação da bússola. Partindo desse, em sentido horário, os graus vão aumentando e, assim, ocasionando a volta na circunferência, até chegar novamente ao norte, em 360 graus, como podemos ver na [Figura 22.](#page-68-0)

<span id="page-68-0"></span>Figura 22 – Controles quando a tecla w for pressionada aponte para a direção O qraus quando a tecla s for pressionada aponte para a direção (1807) graus quando a tecla d for pressionada aponte para a direção 907 graus quando a tecla a for pressionada aponte para a direção **+90** graus Fonte: a pesquisa

Esse conhecimento volta a se repetir no Excerto 02, como vemos no recorte da Figura 22, ao posicionar o personagem à direita, fazendo uma relação com o comportamento em um círculo trigonométrico. Esse círculo se compõe de um sistema de eixos perpendiculares construídos com uma circunferência de raio unitário e com centro na intersecção desses eixos, chamado de origem. Assim como o círculo trigonométrico, a representação de direção no *Scratch* acontece com o arco que o personagem realiza partindo da origem. Se o arco seguir o sentido anti-horário, a direção será direita (90º) e, se o arco for medido no sentido horário, então será atribuído um sinal negativo a ela (-90º).

No Excerto 02, a intenção dos alunos era de que o personagem estivesse virado para a direita. Dessa forma, uma determinada quantidade de graus teria de ser considerada, para que o personagem realizasse o posicionamento. Esse conhecimento é observado também na discussão do Excerto 04, quando os alunos falam: "*Aponte agora para a direção 90 graus, é ali oh."*

Nesse recorte, os alunos relacionaram que, para o personagem estar posicionado à direita, seria necessário que ele percorresse um quarto da circunferência, estando na direção de 90 graus, por isso foi utilizado pelos alunos o bloco "aponte para a direção 90 graus", como destacado na [Figura 23](#page-69-0) e na sua fala anteriormente citada.

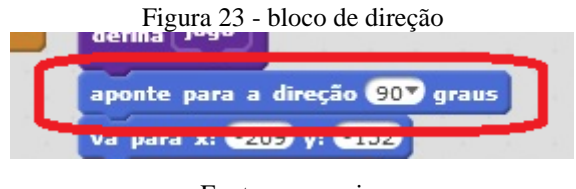

Fonte: a pesquisa

<span id="page-69-0"></span>Esse aspecto levou os estudantes a se utilizarem de recursos associados ao conceito de variável que analisaremos, observando de modo mais atento às falas dos excertos 3 e 4. Para a discussão de conceitos matemáticos, como os de variáveis, destacamos as falas dos alunos no Excerto 03, que, em uma discussão que se alterna entre professora e alunos, começam a pensar o que seria uma variável: *"Mas o que é para ser este score atual?", "É os pontos que a pessoa vai ganhar jogando.", "Então não sabem quanto será de pontos... Como chamamos quando não sabemos algo na matemática?", "De x!","Mas o x aqui será um local na tela, então não pode ser... Como é algo que muda, é algo que varia..."* e *"É esse aqui das variáveis?".*

Nesse recorte, observamos que os alunos não entenderam a ideia de variável como uma aplicação dentro do *Scratch*, pois, quando questionados, eles relacionam a variável apenas como uma incógnita  $x$ . A professora procura fazê-los refletir destacando que o *x* caracteriza uma posição, ou parte dela, no *software*.

De fato, entendemos que a ideia de variável pode ser identificado, posteriormente, no Excerto 04, quando o Aluno 1 diz: "*Não é atual mesmo, é na hora que a gente está jogando aí vai colocando 1 como o tempo passa, vai mudando*!". Entendemos que nesse conjunto de falas está implícito o conceito de variável associado a uma função que varia (aumenta) uma unidade a cada intervalo de tempo (em segundos), caracterizado principalmente quando o estudante diz: "[...] como o tempo passa, vai mudando!". Em outras palavras, seria possível escrever esse processo como uma função  $f: R \to R$  dada por  $f(x) = x + 1$ , em que  $x \notin \mathcal{O}$  tempo em segundos após o início do jogo. Ou, usando um conceito de variável associado à recursividade, por  $x_{n+1} = x_n + 1$  (considerando a unidade de tempo discreta variando de um em um segundo).

Na construção feita, a variável interage com o comando "mude para" [\(Figura](#page-70-0)  [24\)](#page-70-0). Nesse caso, o valor assumido pela variável "jogando" (imagem da função) é alterado para o valor 1 (domínio da função), uma vez que, neste caso, a relação entre a variável dependente ("jogando") e a variável independente "mude para" é direta.

<span id="page-70-0"></span>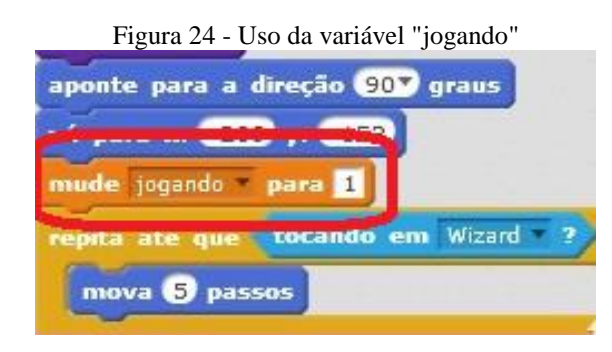

Fonte: a pesquisa

No Excerto 03, observamos que o *Scratch* possibilitou a discussão entre os alunos quanto à aparência do personagem. Essa discussão fazia relação ao tamanho que o personagem deveria assumir no âmbito do jogo desenvolvido pelos alunos e foi baseado na apropriação realizada no Excerto 01 do jogo de referência.

Entre os comandos utilizados pelo jogo do repositório, havia um bloco que mudava a aparência do personagem para 50% do valor original deste no *software*. Utilizar esse comando suscitou a dúvida em um integrante do G03 e, consequentemente, a discussão com seus pares. Destacamos a seguir as falas que compõem parte dessa discussão e reflexão por parte dos alunos:

**Aluno 3** (0:28:23): *Mude o tamanho para 50 %.* **Aluno 1** (0:28:45): *Na aparência?* **Aluno 3** (0:28:47): *Sim, vamos deixar 50?* **Aluno 2** (0:28:52): *50 é enorme...* **Aluno 1** (0:28:55): *É 50%, é metade...* [...].

Quando o Aluno 3 questiona se deixariam o valor 50, o Aluno 2 pensa no valor numérico em si, achando ser um valor muito alto para utilizar. O Aluno 1 corrige o Aluno 2 chamando a atenção que o valor não se refere a um valor numérico, mas a 50%, como vimos na [Figura 25,](#page-71-0) que, por sua vez, é a metade. A porcentagem (%) é uma abreviação da expressão "dividido por 100". Dessa forma, a porcentagem pode ser representada por meio de uma razão cujo denominador é o número 100 ou pela sua operação que resulta em um número decimal.

Lembramos que, mesmo não sendo abordadas no *software* as diferentes formas de representação de porcentagem como a razão centesimal e o número decimal, os alunos sabiam o significado de seu conceito na forma de porcentagem. Tal simbologia que comumente é trabalhada no sétimo ano é muito utilizada no mercado financeiro, em descontos, aumento e taxas de juros, estando, assim, presente na vida dos alunos. Observamos, desse modo, que o *Scratch* possibilita ricas oportunidades de discussões conceituais entre os alunos na criação de algo que é de seu interesse.

<span id="page-71-0"></span>Figura 25 – Construção de porcentagem

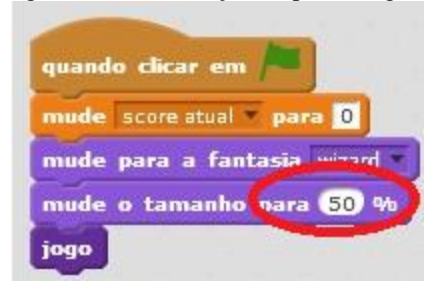

Fonte: a pesquisa

Essa situação é observada também no Excerto 4, nas falas dos alunos que se deparam com um "sinal" que era desconhecido para um deles. Trata-se do sinal matemático de "maior" (>), como vemos na [Figura 26,](#page-71-1) sendo pertinente lembrar que o conteúdo de simbologias matemáticas já é introduzido no sexto ano do Ensino Fundamental, quando se trabalha sequencialidade e relações entre os números.

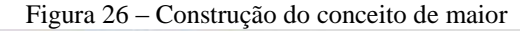

<span id="page-71-1"></span>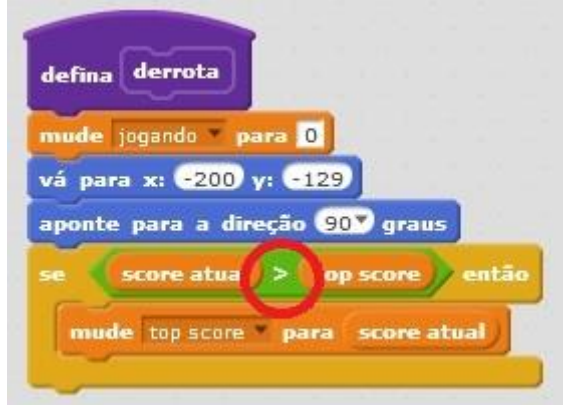

Fonte: a pesquisa

**Aluno 3** (0:55:07): *Olha aqui agora, esse aqui é difícil... O que é esse verde?* [Eles começam a olhar a programação no celular.]
**Aluno 1** (0:55:25): *É de maior e menor, tá vendo... Se a pontuação da pessoa for maior que o top score, então essa pontuação vira o top, porque ela foi top. [risadas]. Diz aí.*

A apropriação do jogo permitiu a discussão entre os alunos sobre o símbolo que relaciona dois números indicando uma relação de ordem entre eles, como observamos nas falas dos alunos 03 e 01 destacados no recorte apresentado*.* 

A relação de ordem é válida para quaisquer dois números reais ( $a \in b$ ), em que  $b - a$  resulta em um novo número real positivo. Temos que  $a \notin a$  menor que  $b$ , e escrevemos, então, que  $a < b$ . Confirmando a relação em seu sentido inverso  $b >$ , observamos, em nosso recorte, que um dos alunos não tinha domínio do símbolo dessa relação, oportunizando a um colega compartilhar seu conhecimento quando falou: "*É de maior e menor, tá vendo... Se a pontuação da pessoa for maior que o top score, então essa pontuação vira o top, porque ela foi top.".*

Outra habilidade que observamos aliada à Matemática no Excerto 4 foi da simulação, que, para Jenkins *et al.* (2009), é a validação de valores por meio de tentativas sucessivas. Analisamos essa situação quando os alunos tentam um valor para o posicionamento do personagem e, ao testar o jogo, notam que aquele valor não é o mais adequado e o substituem por outro valor de posicionamento no plano cartesiano, como observamos no recorte: "*Vá para x: -99 y:-28",* [Os alunos rodam o jogo.], "*Daí ele não vai ficar aqui embaixo, viu tem que ser -200 e -129. Anota aí",* [Aluno 3 anota em um papel.], "*Vá para x: -200 y:-129"* e *"Foi."*. Esse excerto corrobora o pensamento que Klopfer e Squire (2007) trazem quanto ao poder de escolha do indivíduo em uma gama de múltiplas possibilidades em busca de um objetivo final, quando, pela possibilidade da simulação, ele agencia diferentes dados e chega a um objetivo final depois de sucessivas validações enquanto utiliza as coordenadas cartesianas para realizar o posicionamento desse personagem.

Entendemos ser válido refletir sobre a construção dos conhecimentos matemáticos possibilitados pelo *Scratch* e a relação que esses têm na caminhada escolar desses alunos do sétimo ano do Ensino Fundamental. Enquanto o *Scratch* se utilizou de muitos conhecimentos que os alunos já haviam visto em sala de aula, como simbologia matemática, conjunto dos números inteiros, plano cartesiano e porcentagens, a utilização do recurso forneceu subsídios para uma retomada e aplicação do conceito

matemático em uma situação de simulação. Ao mesmo tempo, a utilização do *Scratch* transpôs as limitações de currículo e possibilitou a reflexão sobre conceitos matemáticos fora de seu currículo imediato, como foi o caso das funções de duas variáveis, que comumente são trabalhadas no nono ano do Ensino Fundamental.

Mostrando-se consoante com o apontado por Rosado e Bélisle (2006), Bawden (2008) e Jenkins *et al.* (2009), quando afirmavam que as habilidades utilizadas, em um processo de LD, são pessoais ao indivíduo e estão em constante desenvolvimento, desta forma as mesmas podem não ser do domínio do indivíduo ou mesmo que a atividade realizada não oportunizou a sua utilização.

## **6 CONSIDERAÇÕES FINAIS**

Encontramos alguns indícios que podem elucidar nossos questionamentos frente aos objetivos propostos e abordados no decorrer desta dissertação. Em um de nossos objetivos específicos, pretendíamos investigar os processos de construção realizadas com o *software Scratch* e como estes podem contribuir para a formação de habilidades relacionadas à Literacia Digital. Reunindo as discussões acerca das análises, entendemos que houve indícios de Literacia Digital em situações que a matemática contribuiu para o desenvolvimento de habilidades, e que estas caminham para a construção da compreensão e do desenvolvimento de uma consciência crítica das questões da sociedade unidas à TD, o que cremos fazer parte da LD.

Em nossos objetivos específicos, buscamos, também, analisar possíveis indícios matemáticos nas construções realizadas pelos alunos de sétimo e oitavo ano do Ensino Fundamental; e entendemos ter os encontrados quando os alunos discutiram ou refletiram sobre aspectos matemáticos que poderiam se encaminhar para uma construção conceitual mais complexa. Destacamos os momentos, no Episódio 01 (E01), quando os alunos discutem o posicionamento do objeto representado pelo personagem e a utilização do sistema de posicionamento cartesiano; e no E02, na reflexão sobre variáveis e na construção de relações de ordem.

Lembramos que todo o material produzido junto aos alunos foi relevante, mas abordamos aspectos que acreditamos estar mais consoante para a busca de uma resposta para a nossa pergunta diretriz, que era: **"Como se mostra a relação entre Literacia Digital e a matemática na construção de jogos eletrônicos?**".

Partimos da premissa, defendida em nosso referencial teórico, de que o papel exercido pelos alunos em sala de aula deve ser ativo, por isso oportunizamos aos mesmos organizar-se em grupos e desenvolver um jogo que fosse interessante a eles. As ideias construcionistas de Papert (1994) apontam a importância da relação entre projetar algo e, a partir desta situação, vivenciar um processo de construção de conhecimento, por isso, que a ideia criada nos jogos tenha partido dos alunos e consolidada por eles em uma interação social.

O entrelaçamento entre os aspectos teóricos e as situações advindas das construções dos jogos eletrônicos foi feito ao longo de todo o processo, nos levando a refletir sobre a LD que pode vir a ser desenvolvida em sala de aula, e na matemática que

surgiu no desenvolvimento dos jogos. Partindo das observações e transcrições realizadas, identificamos algumas habilidades apontadas por Jenkins *et al.* (2009), que descrevemos em nossos capítulos anteriores e relacionamos às situações experimentadas pelos alunos, mais pontualmente no capítulo de análise.

As habilidades abordadas nesta pesquisa e descritas por Jenkins *et al.* (2009), 11 em sua totalidade, das quais observamos sete (navegação transmídia, simulação, *networking*, cognição distribuída, multitarefa, apropriação e inteligência coletiva). Estas foram utilizadas em algumas situações e entendemos serem particulares aos sujeitos, aos momentos e às oportunidades vivenciadas, isso quer dizer que se a mesma pesquisa fosse desenvolvida em outro momento pelas mesmas pessoas, ou até por pessoas diferentes nesta pesquisa, as mesmas habilidades poderiam não serem utilizadas. Isto mostra-se consoante, quando o grupo, destacado no E01, apresentou indícios de três habilidades; e o grupo, destacado no E02, apresentou indícios de cinco habilidades. Destacamos também a não observação, nesta análise, de quatro das habilidades: jogar, desempenho, julgamento e negociação.

Analisando ambos os episódios, entendemos que a troca de ideias teve importância para o desenvolvimento dos jogos dos alunos, caracterizando o que Jenkins *et al.* (2009) chama de inteligência coletiva, isto é, a capacidade de reunir os conhecimentos e comparar anotações com outras pessoas para um objetivo comum. Percebemos este ponto no Episódio 01, Excerto 01 (E01Ex01) na discussão da localização do personagem e no E02, nos excertos três e quatro, quando ocorrem respectivamente a reflexão matemática e a construção dos *Scores*. Observamos que, em ambas as situações, os alunos tinham algum conhecimento que pôde ser compartilhado com os outros.

A simulação teve também um papel relevante em ambos episódios, pois os alunos exercitaram uma experimentação de dados potencializando uma compreensão do ambiente que estavam explorando e as falhas no desenvolvimento do projeto, gerando, assim discussões pertinentes, como no E01Ex01, quando o aluno tenta movimentar o personagem e para isso utiliza de diferentes valores e tentativas; e no E02Ex02, quando os alunos testam diferentes valores para posicionar o personagem. Vimos, como já citado por Sápiras, Dalla Vecchia e Maltempi (2015, p. 6), que "a simulação pode contribuir para uma aprendizagem baseada em tentativas que podem gerar erros ou acertos. Assim, as descobertas podem ser refinadas por ajustes em variáveis

particulares". Enfatizamos que tanto na habilidade de inteligência coletiva quanto na simulação a matemática estava muito presente e foi fundamental para o processo.

Nos dois episódios houve a utilização de uma ideia já pronta que foi reorganizada para atender à necessidade dos alunos, que entendemos ser a apropriação. Isso se concretizou quando: no E01, os alunos utilizaram do desenho Tom & Jerry para a construção da ideia de jogo que seria desenvolvido e, no E02, quando os alunos buscam um jogo em *Wikis* que serviriam de base para a programação de seu próprio jogo. A apropriação exige do aluno uma análise das estruturas já existentes para a compreensão do que já existe e a sequente transformação do conteúdo analisado para melhor atender às necessidades.

Constatamos, também, em ambos os episódios que **a matemática não foi utilizada como um fim do processo de construção, mas sim como um meio ou um recurso para desenvolver as problemáticas associadas ao jogo**, em um processo de resolução em que poderia acontecer o aprofundamento nos conceitos e funcionalidades que foram necessárias para o desenvolvimento do jogo. Ao utilizar estes aspectos de maneira imediata, corrobora o que Papert (1994) aponta quando diz que a matemática não deve ser uma reserva de conhecimento para o futuro.

No E01 observamos uma construção matemática que atendia a sua necessidade, já que o jogo foi desenvolvido com sucesso. No E02, notamos uma maior utilização da internet no sentido de mais busca por recursos e exemplos; o que levou ao emprego de diferentes ideias matemáticas como das relações de ordem e ideias de variáveis, e quatro habilidades diferentes das utilizadas pelo grupo que desenvolveu o E1. Pensamos, desse modo, que a internet pode vir a ser um recurso potencializador das habilidades trazidas por Jenkins *et al.* (2009), mesmo que as habilidades não dependem dela para acontecerem, como vimos no E02, quando houve a apropriação baseado em uma animação que já era conhecida dos alunos e não em algo descoberto na internet como aconteceu no E02.

Constatamos que as habilidades abordadas nesta pesquisa podem estar intrinsecamente conectadas umas com as outras, mesmo sem existir uma relação de dependência. Como vimos no E02 quando a apropriação aconteceu pela interação em um *networking* e também, no mesmo episódio, quando os alunos se utilizam da multitarefa para o acontecimento da cognição distribuída na utilização do aparelho celular.

Ocorreram, ainda, discussões matemáticas relevantes no decorrer do processo vivenciado pelos alunos, mesmo que os jogos em questão não apresentem uma relação direta com a matemática, isso quer dizer, que o objetivo dos alunos não era alcançar a matemática em si, mas sim desenvolver um jogo de pega-pega. Assim, consideramos que as reflexões e discussões podem acontecer de forma natural durante a construção de jogos utilizando o Scratch.

Dentre as discussões observamos a reincidência da utilização das coordenadas cartesianas em diferentes momentos na construção realizada pelos alunos, aos quais destacamos mais pontualmente no E01Ex01 e no E02Ex04. Conhecimentos matemáticos de graus foram utilizados E02Ex01 e E02Ex02, ao relacionar o posicionamento assumido pelo personagem na programação realizada pelos alunos e o comportamento existente no círculo trigonométrico, o que nos leva a pensar que o aluno, mesmo sem o conhecimento formal do conteúdo, pode utilizá-lo quando o mesmo é contextualizado no *software Scratch*.

Embasados nestes apontamentos, constatamos que o *Scratch* pode ser um ambiente oportuno para a discussão matemática, e também, para sanar dúvidas de forma colaborativa. Como observado no Ep02Ex03 quando um aluno reflete sobre o entendimento do seu colega em diferenças entre numeral e porcentagem; e novamente, no Ep02Ex04 quando os alunos discutem a simbologia de maior e menor em uma relação de ordem. Pontuamos que, mesmo com a ausência de um currículo austeramente constituído, foi possível discutir e sanar dúvidas relativas a matemática, atingindo um dos objetivos desta pesquisa que era analisar possíveis indícios matemáticos nas construções realizadas pelos alunos.

Mesmo com diversos pontos relevantes, sabemos ser pertinente apontar limitações observadas em nossa pesquisa, como a necessidade de um tempo maior em sala de aula com os alunos, para que os mesmos pudessem desenvolver mais os jogos e, consequentemente, discutir mais sobre o que acontecia durante a organização do jogo. Percebemos, também no momento de análise, como outra limitação, a existência de discussões matemáticas interessantes feitas pelos alunos e que só foram percebidas, por nós pesquisadores, ao assistir as gravações realizadas.

Como essas discussões pertinentes só foram percebidas após o término do curso, durante o processo de análise, a professora perdeu a oportunidade de interagir e ajudar os alunos a explorarem as discussões matemáticas, que levariam a uma reflexão

79

mais profunda sobre o que estava acontecendo. Destacamos que o professor tem um papel importante, pois, por muitas vezes, a construção de conceitos matemáticos ocorre de forma indireta e é importante que ele ajude o aluno a formalizar esse conhecimento.

Considerando o entrelaçamento de todos os aspectos apresentados e por nós analisados, constatamos que uma resposta para a nossa pergunta diretriz é que pode existir relações entre a **LD e a matemática na construção de jogos eletrônicos em que a matemática se torna um meio e um recurso que auxilia no desenvolvimento e utilização das habilidades que podem ser associadas a LD**. Desta forma, entendemos o *Scratch* como um recurso potencializador da construção de conhecimentos matemáticos, encaminhando o desenvolvimento de alunos críticos no uso das tecnologias.

Na perspectiva da LD, entende-se que o indivíduo seja capaz de realizar ações bem-sucedidas digitalmente no seu cotidiano, envolvendo trabalho, aprendizagem, lazer, impactando em diversos aspectos da vida. Na LD, o aluno visualiza, interpreta e utiliza as TD como recursos para promover o bem-estar próprio e da sociedade.

Entendemos que esta pesquisa contribuiu na perspectiva de que o *Scratch* pode ser utilizado de forma aberta com alunos do sétimo e oitavo ano do ensino fundamental, auxiliando no desenvolvimento da Literacia Digital, na forma de suas habilidades. Nesse interim, constatamos ainda que, a matemática pode ser usada como um meio neste processo para desenvolver jogos e resolver problemáticas inerentes a linguagem *Scratch*.

Para o prosseguimento da pesquisa, entendemos que ainda existam lacunas a serem comtempladas em nosso trabalho, como uma maior participação da professora nas discussões realizadas pelos alunos, de modo a incentivar reflexões matemáticas pertinentes; e investigar as potencialidades da utilização desta perspectiva aberta em sala de aula regular de ensino e não em oficinas de extraclasse.

Outras perspectivas, de trabalhos futuros que pensamos contemplar é a utilização do recurso *Scratch Jr*<sup>29</sup>, linguagem de programação inspirada no *Scratch*, dirigida a atender crianças menores de 8 anos para criar histórias e jogos interativos, com uma interface redesenhada. Do mesmo modo que o *Scratch*, utilizado na presente pesquisa, o *Scratch Jr* possibilita a programação por meio do encaixe de blocos que são distinguidos por representações gráficas-pictóricas em substituição aos blocos escritos.

<sup>29</sup> https://www.scratchjr.org/

O *Scratch Jr* está disponível, até o momento, para *tablet*, necessitando de uma configuração específica, o *Scratch Jr* pode ser baixado de modo gratuito em sistemas *IOS* e *Android*, com o objetivo de investigar a Literacia Digital nestas crianças que, muitas vezes, não são alfabetizadas, assim como investigar as construções matemáticas desenvolvidas por elas em situações como seriação e classificação.

Futuramente, pensamos ser interessante ser explorada é a utilização do S*cratch for Arduino* (*S4A) 30 ,* que consiste em uma versão semelhante ao *Scratch,* porém com modificações que possibilitam a integração com placas de Arduíno $31$ , com o objetivo de gerir sensores e *leds.* O Arduíno, aqui mencionada, é uma placa de prototipagem eletrônica que possui micro controladores para luzes, motores e sensores.

Entendemos que as diferentes nuances da linguagem de programação utilizada nesta pesquisa, podem vir a contribuir para o estudo LD e se, nelas, existem indícios matemáticos, como os apresentados em nossa pesquisa. Desta forma, nossa pesquisa se caracterizaria como um segmento no tripé de possibilidades de estudo apresentado entre as linguagens de programação *Scratch – Scratch Jr – S4A*, sobre a inclusão da programação na escola e seus benefícios para a Educação Matemática.

<sup>30</sup> http://s4a.cat/

<sup>31</sup> https://www.arduino.cc/

## **REFERÊNCIAS**

ANGELUCI, A. C. B. Características e habilidades no ambiente digital : a cultura participativa sob os aportes de Jenkins e Murray. **Comunicação & Inovação**, v. 15, p. 51–60, 2014.

AUTODESK INC. **AutoCad**, 1982.

BAWDEN, D. Information and digital literacies: a review of concepts. **Journal of Documentation Journal of Documentation**, v. 57, n. 2, p. 218–259, 2001.

BAWDEN, D. Origins and Concepts of Digital Literacy. In: **Digital literacies: Concepts, policies and practices**. 30. ed. New York: Peter Lang, 2008. p. 17–32.

BORBA, M. DE C.; PENTEADO, M. G. Informática e Educação Matemática. 3<sup>ª</sup>. ed. São Paulo: Autêntica, 2007.

BUCKINGHAM, D.; SEFTON-GREEN, J. Gotta Catch "em all: Structure, Agency and Pedagogy in Children"s Media Culture. **Media, Culture & Society**, v. 25, n. 3, p. 379– 399, 2003.

COSTA, B. J. F. DA; TENÓRIO, T.; TENÓRIO, A. A Educação Matemática no Contexto da Etnomatemática Indígena Xavante: um jogo de probabilidade condicional. **Bolema: Boletim de Educação Matemática**, v. 28, n. 50, p. 1095–1116, 2014.

COSTA, I. A. DE F.; SOUZA, A. S. DE; CASTANHO, C. D. **Gameka: Uma ferramenta de desenvolvimento de jogos para não programadores.** 2011

DALLA VECCHIA, R. **A Modelagem Matemática e a Realidade do Mundo Cibernético**. Universidade Estadual Paulista, 2012.

ESTEBAN, M. P. S. **Pesquisa Qualitativa em educação**. São Paulo: Artmed, 2010.

EUROPEAN COMMISSION. **e-Learning: better eLearning for Europe**. 2003

FRANCIS, R. Towards a Theory of a Games Based Pedagogy. **Innovating E-learning 2006: Transforming Learning Experiences. JISC online**, p. 1–14, 2006.

FREIRE, P. **Alfabetização: leitura do mundo, leitura da palavra**. Editora Paz e Terra, 2014.

GELLERT, U.; JABLONKA, E. **Mathematisation and demathematisation**. Rotterman: 2007.

GLISTER, Paul. **Digital literacy**. Wiley Computer Pub., 1997.

GOLDENBERG, M. **A arte de pesquisar: como fazer pesquisa qualitativa em**  Ciências Sociais. 5<sup>ª</sup>. ed. Rio de Janeiro: Record, 2005.

GOULART, C. **Letramento e polifonia**: um estudo de aspectos discursivos do processo de alfabetização. 2000.

GOULART, C. Letramento e modos de ser letrado: discutindo a base teóricometodológica de um estudo. **Revista brasileira de Educação**, v. 11, n. 33, p. 450-460, 2006.

JENKINS, H.*;* PURUSHOTMA, R.; WEIGEL, M.; CLINTON, K.; ROBISON, A. J. **Confronting the Challenges of Participatory Culture**. v. 21. Disponível em: https://mitpress.mit.edu/sites/default/files/titles/free\_download/9780262513623\_Confro nting\_the\_Challenges.pdf. Acesso em: mar 2015.

JENKINS, H.; LANTZ, F. Videogame virtue. **MIT Technology Review**, v. 1, p. 1–3, 2003.

KLOPFER, E.; SQUIRE, K. Environmental Detectives - the development of an augmented reality platform for environmental simulations. **Springer**, v. 56, n. 2, p. 203–228, 2007.

LENHART, A.; KAHNE, J.; MIDDAUGH, E.; MACGILL, A; EVANS, C.; VITAK, J. Teens, Video Games, and Civics: Teens' gaming experiences are diverse and include significant social interaction and civic engagement. **Pew Internet & American Life Project**, p. 1–64, 2008.

LIFELONG KINDERGARTEN GROUP. **Reference Guide Scratch**MIT Media Lab, , 2011. Disponível em: <http://info.scratch.mit.edu/Support/>, acesso em: mar 2015.

LIVINGSTONE, S. Media Literacy and the Challenge of New Information and Communication Technologies. **Communication Review**, v. 7, n. 1, p. 3–14, 2004.

MALTEMPI, M. V. Construcionismo: pano de fundo para pesquisas em informática

aplicada à Educação Matemática. In: BICUDO, M. A. V.; BORBA, M. DE C. (Eds.). . **Educação Matemática: pesquisa em movimento.** 4. ed. São Paulo: Cortez, 2004. p. 1–344.

MARINHO, F. C. V.; GIANNELLA, T. R.; STRUCHINER, M. **Estudantes do Ensino Básico Como Desenvolvedores de Jogos Digitais :** Contextos Autênticos de Aprendizagem para Educação em Ciências e Matemática VIII Encontro Nacional de Pesquisa em Educação em Ciências. **Anais**.Campinas: 2011

MARTIN, A. A European Framework for Digital Literacy. **Nordic Journal of Digital Literacy**, v. 2, n. 1, p. 151–161, 2006.

MARTIN, A. Digital Literacy and the "Digital Society". In: **Digital literacies: Concepts, policies and practices**. 30. ed. Nova York: Peter Lang, 2008. p. 151–176.

MARTÍN, G. **Alfabetización digital**. p. 1–17, 2003.

MEDEIROS, R. F. Desenhos animados em sala de aula: Tom e Jerry e Bob Esponja Calça Quadrada , uma análise comparativa. **Cadernos de Aplicação**, v. 24, p. 157 – 174, 2011.

PAPERT, S. **Logo: computadores e educação**. São Paulo: Brasiliense, 1985.

PAPERT, S. **A máquina das crianças**. Porto Alegre: Editora Artes Médicas Sul, 1994.

PASSARELI, B.; JUNQUEIRA, A. H.; ANGELUCI, A. C. B. Os nativos digitais no Brasil e seus comportamentos diante das telas. **Revista Matrizes**, n. 1, p. 159–178, 2014.

PINTO, A. S. **Scratch na aprendizagem da Matemática no 1 . <sup>o</sup> Ciclo do Ensino Básico: estudo de caso na resolução de problemas**. Universidade do Minho, 2010.

ROSADO, E.; BÉLISLE, C. **DigEuLit Digital European Literacy**. 2006.

SÁPIRAS, F. S.; DALLA VECCHIA, R.; MALTEMPI, M. V. Utilização do Scratch em sala de aula. **Educação Matemática Pesquisa**, v. 17, p. 973–988, 2015.

SOARES, M. **Alfabetização e letramento**. 2003.

TECHSMITH. **Camtasia Studio 8.5**, 2015.

VICENTE, J. M.; PAULINO, R. O PTE, as TIC, a Matemática e o GeoGebra. **AdolesCiência**, v. 2, n. 1, p. 45–48, 2013.

WEISZFLOG, Walter. **Michaelis:** moderno dicionário da língua portuguesa. Melhoramentos, 2016

WILLMS, Jon Douglas. **Student engagement at school:** A sense of belonging and participation: Results from PISA 2000. Publications de l'OCDE, 2003.

**APÊNDICES**

# **APÊNDICE A – Episódio II: Excerto 4**

**Aluno 3** (0:29:03): *Daí vai o bloco de jogo que a gente fez antes.*

[O conjunto de blocos resultantes foi o que segue na Figura 27.]

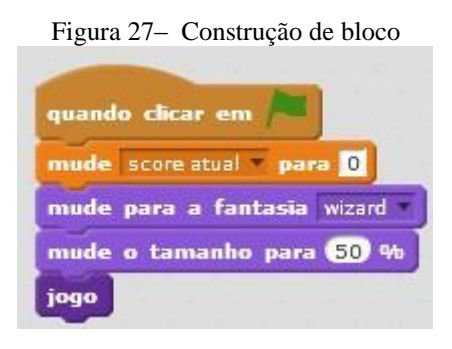

Fonte: a pesquisa.

[Os alunos continuam na programação.]

 $[com (0:54:10)]$ 

**luno 3** (0:24:10): *Cria um novo bloco para derrota.*(Figura 28)

[O aluno se refere a um novo bloco em Mais Blocos.]

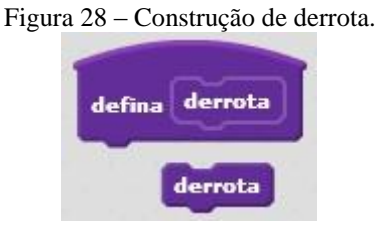

Fonte: a pesquisa.

**Aluno 3** (0:24:16): *Mude Jogando para 0.* **Aluno 3** (0:54:23): *Vá para x: -99 y:-28.*

[Os alunos rodam o jogo.]

**Aluno 1** (0:54:47): *Daí ele não vai ficar aqui embaixo, viu tem que ser -200 e - 129. Anota aí.*

[Aluno 3 anota em um papel.]

**Aluno 3** (0:54:52): *Vá para x: -200 y:-129.*

**Aluno 1** (0:54:59): *Foi.*

**Aluno 3** (0:55:02): *Aponte para a direção 90 graus.*

**Aluno 3** (0:55:07): *Olha aqui agora, esse aqui é difícil... O que é esse verde?*

[Eles começam a olhar a programação no celular.]

**Aluno 1** (0:55:25): *É de maior e menor, tá vendo... Se a pontuação da pessoa for maior que o top score, então essa pontuação vira o top, porque ela foi top. [risadas]. Diz aí.*

**Aluno 3** (0:55:29): *Se ... então, daí o verde do v virado* [risadas]

**Aluno 1** (0:55:45): *Foi.*

<span id="page-86-0"></span>**Aluno 3** (0:55:50): *Daí score atual primeiro e depois top score, daí dentro do bloco, mude top score para score atua.* [\(Figura 29\)](#page-86-0).

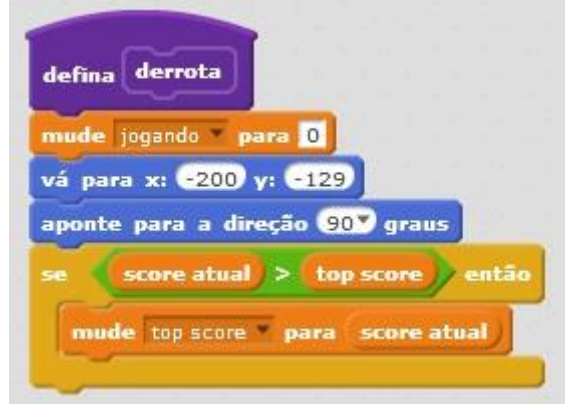

Figura 29 – Bloco de programação que define derrota

Fonte: a pesquisa.

No Episódio II, foram apresentadas as ações que os alunos utilizaram para a construção de um jogo de pega-pega que, mesmo tendo um objetivo semelhante ao episódio anterior, nasceu de um processo de construção diferenciado de seu antecessor. Acreditamos que esses dois episódios são relevantes para uma análise, embasados em nossos referencias, das potencialidades do *Scratch* para a construção dos conhecimentos matemáticos.

## **APÊNDICE B – Termo de Consentimento Livre e Esclarecido**

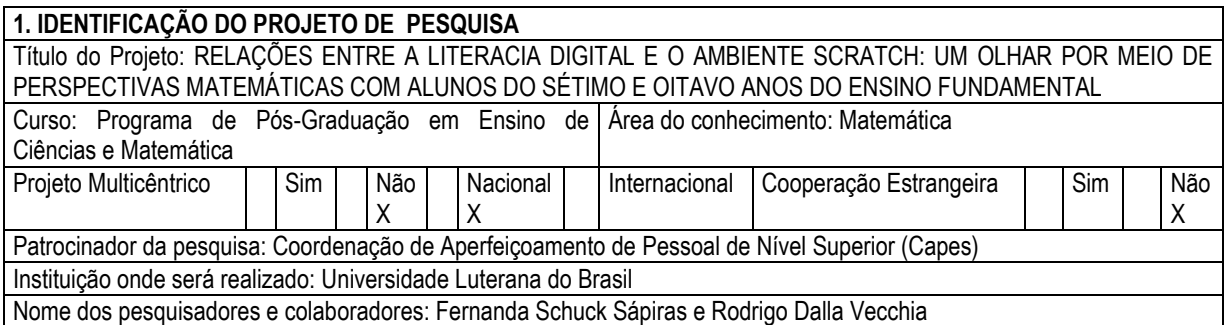

Seu filho **(e/ou menor sob sua guarda)** está sendo convidado(a) para participar do projeto de pesquisa acima identificado. O documento abaixo contém todas as informações necessárias sobre a pesquisa que estamos fazendo. Sua autorização para que ele participe neste estudo será de muita importância para nós, mas se retirar sua autorização, a qualquer momento, isso não lhes causará nenhum prejuízo.

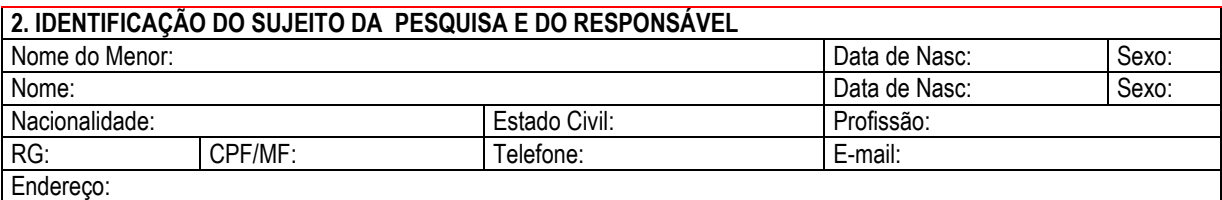

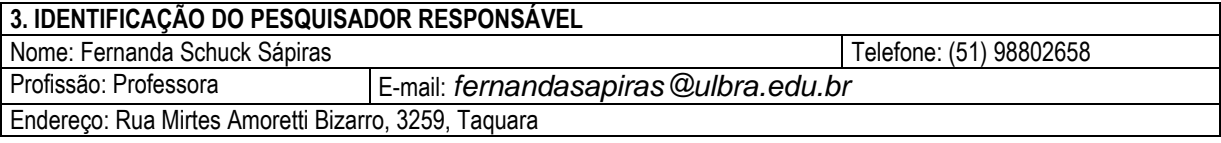

Eu, responsável pelo menor acima identificado, após receber informações e esclarecimento sobre este projeto de pesquisa, autorizo, de livre e espontânea vontade, sua participação como voluntário(a) e estou ciente:

#### **1. Da justificativa e dos objetivos para realização desta pesquisa**

As tecnologias fazem parte do cotidiano e pensamos ser necessário repensar a prática pedagógica em sala de aula para acompanhar as particularidades apresentados pelos alunos imersos neste meio, especialmente nas aulas de Matemática. Procuramos saber se a utilização de recursos digitais potencializa o processo de construção de conhecimento: ou se limitam processos importantes por oferecer formas rápidas de chegar à resolução dos problemas sem passar por etapas de raciocínio.

#### **2. Do objetivo da participação de meu filho**

Investigar as associações existentes entre o processo e construção de jogos eletrônicos e o processo de construção do conhecimento matemático.

#### **3. Do procedimento para coleta de dados**

Os dados serão coletados no município de Taquara, com alunos do 7º, 8º e 9º anos, através de oficinas desenvolvidas no turno inverso ao seu turno de ensino, em horário que será previamente combinado com os alunos, pesquisadora e direção escolar. As atividades terão como base o Construcionismo e utilizarão da ferramenta *Scratch* para a construção de jogos no computador. Os dados serão registrados através do software Camtasia e serão, posteriormente, analisados, buscando alcançar os objetivos da pesquisa.

#### **4. Da utilização e armazenamento**

O armazenamento dos dados será efetuados pela pesquisadora, e os dados serão utilizados nesta pesquisa e, talvez, serão utilizados em pesquisas subsequentes, mantendo-se os acordos devidamente assinados entre as partes.

#### **5. Da liberdade de recusar, desistir ou retirar meu consentimento**

Tenho a liberdade de recusar, desistir ou de interromper a colaboração nesta pesquisa no momento em que desejar, sem necessidade de qualquer explicação. A minha desistência não causará nenhum prejuízo à minha saúde ou bem-estar físico.

#### **6.Da garantia de sigilo e de privacidade**

Os resultados obtidos durante este estudo serão mantidos em sigilo, mas concordo que sejam divulgados em publicações científicas, desde que meus dados pessoais não sejam mencionados.

#### **7. Da garantia de esclarecimento e informações a qualquer tempo**

Tenho a garantia de tomar conhecimento e obter informações, a qualquer tempo, dos procedimentos e métodos utilizados neste estudo, bem como dos resultados finais, desta pesquisa. Para tanto, poderei consultar a **pesquisadora responsável Fernanda Schuck Sápiras**.

Declaro que obtive todas as informações necessárias e esclarecimento quanto às dúvidas por mim apresentadas e, por estar de acordo, assino o presente documento em duas vias de igual conteúdo e forma, ficando uma em minha posse.

**\_\_\_\_\_\_\_\_\_\_\_\_\_\_\_\_\_\_\_\_\_\_\_\_\_\_\_\_\_\_\_\_\_\_\_\_\_\_\_\_\_\_\_\_\_** \_\_\_\_\_\_\_\_\_\_\_\_\_\_\_\_\_\_\_\_\_\_\_\_\_\_\_\_\_\_\_\_\_

\_\_\_\_\_\_\_\_\_\_\_\_\_, \_\_\_\_\_ de \_\_\_\_\_\_\_\_\_\_\_\_ de \_\_\_\_\_\_.

 **Sujeito da Pesquisa Responsável pelo Sujeito da Pesquisa** 

**\_\_\_\_\_\_\_\_\_\_\_\_\_\_\_\_\_\_\_\_\_\_\_\_\_\_\_\_\_\_\_\_\_**

## **APÊNDICE C – TRANSCRIÇÕES REALIZADAS**

(tempo) Aluno- Fala

 $(0:00:13)$  Aluna 1 – Como é que a gente faz?

Aluna 2 – Eu não sei mexer.

Aluna 1 – Uma pessoinha.

Aluna 2 – Ai, a Catarina.

Aluna 1 – Eu quero uma vitle, backstool.

Aluna 3 – Ah, tem vários ó.

 $(0:00:27)$  Aluna 2 – Ali ó hip-hop, pega o hip-hop.

(0:00:29) Aluna 1 – Essa não gostei, vai ser uma libélula, não vai ser um gato

### não.

(0:00:33) - Aluna 2 – Ali a Catarina dança, a Catarina dança.

(0:00:35) - Aluna 3 – Risos ... Catarina dança .... Como fazer isso?

(0:00:43) - Aluna 1 – Hum, não sei, ó esse é um fantasma.

Aluna 2 – Gostei daquele peixe, "fish dois".

Aluna 3 – Fish um

(0:00:49) - Aluna 1 – Vai ser um coração, ah esse é fofinho pode ser esse?

Aluna 2 – Aham.

Aluna 1 – Vou procurar os outros.

(0:00:53) - Aluna 2 - Ele vai ser o personagem do jogo.

Aluna 1 – Macaco.

(0:00:58) - Aluna 3 – É isso mesmo, gente, vamos fazer uma fazenda se tiver cobra, tiver pinguim.

 $(0.01:02)$  - Aluna  $1 - \hat{E}$  fazenda, pode crer.

(0:01:04) - Aluna 2 – Como é que a gente vai fazer um jogo gente?

Aluna 1 – Ah não sei.

Aluna 3 – Boa pergunta.

Aluna 1 – Vai ser uma melancia.

Aluna 3 – Letras, e a aluna vai falando o alfabeto ...

Aluna 1 – Que letras o quê.

Aluna 3 – Continua a soletrar o alfabeto.

Aluna 2 – Tem mais aqui ó.

(0:01:31) - Aluna 1 – Essa aí é aqui ó animal, é o mesmo só que daí separado por categoria, entendeu?

Aluna  $3 - \acute{E}$ , eu vi.

????????????? 1:37:20

Aluna 3 – O hipopótamo.

(0:01:40) - Aluna 1 – É o hipopótamo.

Aluna 3 – Risos (hahahhahha).

(0:01:39) Aluna 1 – Hipopótamo bom, hipopótamo.

(0:10:44) Aluna 1 – Ele tá na cara do hipopótamo.

 $(0:01:47)$  Aluna  $2 -$  Não faz isso, risos ...., bota no lixo.

(0:01:52) - Aluna 1 – Como é que põe no lixo?

(0:01:54) Aluna 3 – Haam.

(0:02:05) - Aluna 1 – Sem sabermos pôr no lixo. Spiriti 1 será que é o nome

### dele?

(0:02:08) - Aluna 2 – Não é Spirit, é Sprite.

(0:02:10) - Aluna 3 – Spirit.

(0:02:10) - Aluna 1 – Spirit.

(0:02:16) - Aluna 2- Sprite, Sprit.

(0:02:24) - Aluna 1 – Spriti, isso? Para sério, para ........ Sprit.

(0:02:28) - Aluna 2 – Não é assim.

(0:02:30) - Aluna 1 – Mas o nosso é.

(0:02:32) - Aluna 2 – É Sprite.

(0:02:39) - Aluna 1 – Sprite ..... Esse aqui é o elefante voador.

(0:02:42) – Aluna 3 – Vou voar.

 $(0:02:45)$  Aluna 1 – Quem quer a nos.

(0:02:49) - MUITOS RISOS

(0:2:51) - Aluna 1 – EU não vou ficar parado.

 $(0.02:53)$  - Alunas 1 e 3 – Vendo você se afastar.

(0:03:01) - Aluna 1 – Ai meu Deus, que zoeira. Tá pessoal .... Meu destino é

você.

(0:3:00) - Aluna 1 – Meu destino é você.

(0:03:01) - Aluna 2 – Gente eu não sei usar/jogar isso.

(0:03:02) - Aluna 3 – Aperta aqui.

(0:03:08) - Aluna 1 – Espera, espera .. Sprite, Sprite então.

(0:03:33) - Aluna 1 – Eu uso quando eu não tô com o celular, ah e pra fazer

trabalho também, daí eu uso o computador da minha mãe.

(0:04:02) - Aluna 3 – Voador.

(0:04:23) - Aluna 1 – Ai, olha.

Aluna 2 – Ali tá filmando ó.

 $(0:05:11)$  - Aluna 3 – Mex, Mex, Mex, Mex, Mex.

(0:05:13) - Aluna 1 – Vamos ao Google.

 $(0:05:17)$  - Aluna  $3 - E$  aí galerinha.

(0:05:21) - Aluna 1 – Bom dia, não sei o quê.

ALUNAS CONVERSAM BAIXO

(0:05:33) - Aluna 1 – Ta*scratch.*

(0:05:39) - Aluna 2 – Botou.

(0:05:40) - Aluna 1 – Sim, né.

(0:05:41) - Aluna 3 – Não é aí, não é aí.

(0:05:44) - Aluna 2 – Edu e depois.

(0:05:46) - Aluna 1 – Ponto edu ponto, barra....cadê o barra daqui, cadê tu.

(0:05:52) - Aluna 3 - Será que isso precisa colocar?

(0:05:56) - Aluna 2 – Sim, Sim.

ALUNAS FALAM ALGO BAIXO

(0:06:09) - Aluna 1 – Não.

 $(0:06:16)$  - Aluna  $1 - 355$ .

(0:06:16) - Aluna 2- 355, 7.

(0:06:26) - Aluna 1 – 7013, vírgula o.

(0:06:27) - Aluna 3 – Risos.

(0:06:49) - Aluna 1 – Ata, vamos testar.

 $(0:06:56)$  - Aluna 2 – Ai, olha o que aparece, aparece tipo assim ó ??????????

(0:06:58) - Aluna 1 – Assim, olha.

(0:07:06) - Aluna 1 – Daqui a pouco aparece alguma coisa assim ó.

ALUNAS CONVERSAM EM VOZ BAIXA

(0:07:50) - Aluna 3 – A gente coloca uma foto daí assim bem aterrorizante sabe.

- (0:08:13) Aluna 2 Isso Laura vai, vai.
- (0:08:16) Aluna 1 Isso vai, voa, pula, pula, pula, pula.
- (0:08:18) Aluna 2 Nããããõ.
- (0:08:24) Aluna 1 Pula, Pula .. Vai lá, espera a plantinha sumir e agora vai.
- (0:08:39) Aluna 2 Vai, vai, vai, vai Laura.
- (0:09:00) Aluna 1 Vai, vai.
- (0:09:02) Aluna 2 –Uuuh.
- (0:09:18) Aluna 1 Espera a planta, Laura, agora vai.
- (0:09:27) Aluna 2 Nossa, cuidado.
- (0:09:30) Aluna 1- Pula, Laura.
- (0:09:52) Aluna 3- Quando chega atrasada aparece alguma coisa?
- $(0.09:54)$  Aluna 2 O sora, a gente morreu.
- $(0:10:03)$  Aluna 3 Tá, eu quero jogar agora.
- (0:10:06) ALUNAS CONVERSAM SOBRE QUEM VAI JOGAR
- $(0:10:24)$  Aluna 1 Tu não pulou cabeça, eu pulei.
- (0:11:02) Aluna 2 Uuh, tô arrasando.
- $(0:11:05)$  Aluna  $1 \text{V}$ ai, vai. Tem que voltar.
- Aluna 2 Eu tava. Meu Deus, que merda.
- $(0:11:22)$  Aluna  $1 -$ Vamos jogar este daqui.

### ALUNAS 1 E 2 CONVERSAM SOBRE O JOGO

- (0:11:30) Aluna 1 Eu sou o coisa, eu sou o coisa, esse mouse buga.
- (0:11:43) Aluna 2 Para de apertar no espaço porra. Para Laura, caralho.

### ALUNAS RIEM E CONVERSAM SOBRE O JOGO

- (0:13:11) Aluna 2 Palco.
- (0:13:13) Aluna 1 Palco aonde?
- (0:13:15) Aluna 2 Aonde? Do lado do gatinho tem o hipopótamo.
- (0:13:21) Aluna 3 Do outro lado.
- $(0:13:25)$  Aluna  $1 O$  nosso só tem isso.
- $(0:13:40)$  Aluna 3 Aquelas pecinhas, sabe?
- (0:13:48) Aluna 2 Aqui ó, aqui ó.
- (0:13:50) Aluna 1 Português.

(0:13:56) - Aluna 3 – Aqui ó.

(0:13:58) - Aluna 1 – Português brasileiro.

(0:14:12) - Aluna 1 – O Gustavo, olha o nosso hipopótamo e o nosso gato.

(0:14:14) - Aluna 2 - Primeiro escrevo.

(0:14:27) - Aluna 2 – Levei um é na bunda.

(0:14:22) - Aluna 2 – Levei um pé na bunda hahahaaa.

(0:14:23) - Aluna 2 – Tá ligado.

(0:14:41) - Aluna 1 – Hipopótamo voador verde, vamo tira uma foto.

(0:14:44) - Professora – Ali embaixo tem uns ícones o que é para carregar imagens, tirar foto, pra pintar, ali que a gente vai pra trocar o plano de fundo.

(0:15:11) - Professora – Agora todo mundo vai no ícone diferente e escolhe um diferente.

 $(0:15:30)$  - Aluna 1 – Olha mais para baixo.

(0:15:35) - Aluna 2 - A lua, a nave..hahahaa vamos fazer, sério.

(0:15:40) - Aluna 3 - Eu gostei da rua.

 $(0:15:44)$  - Aluna  $1 - A$  gente nem sabe o que vai fazer.

 $(0:15:45)$  - Aluna  $1 - V\hat{e}$  como se faz, depois a gente faz melhor.

(0:15:46) - Aluna 1- Vamos escolher a rua.

(0:15:49) - Aluna 2 – Tem urbana um, urbana 2.

(0:15:51) - Aluna 1 – Escolhe urbana 2 que é mais melhor.

(0:15:52) - Aluna 2 – Como eu escolho?

(0:15:53) - Aluna 1 – Ah, que legal.

(0:15:54) - Aluna 2 – Pode riscar, se você quiser.

(0:15:56) - Aluna 1 – Espaço...tô na barra de segurança hahaha.

(0:16:03) – Aluna 2 – Vou fazer de amarelo....rsrsrs.... vê como se faz.

(0:16:11) - Professora – Agora tem outro muito importante além do palco que é

o personagem, isso foi o que vocês colocaram né no de vocês.

 $(0:16:17)$  - Aluna 2 – O gato tá na frente.

 $(0:16:33)$  - Aluna 3 – A gente viu como se faz esse.

(0:16:35) - Aluna 1 – Aonde.

(0:16:36) - Aluna 1 – Aqui.

(0:16:41) - Professora – Pessoal, aqui do lado do gato assim como tinha pro palco tem pros atores que são os novos atores ou strait, eles são chamados de strait.

(0:16:50) - Aluna 2 – *Scratch.*

(0:17:00) - Professora – Vocês vão escolher um novo ator de biblioteca?

(0:17:03) - Aluna1 – Exclui isso.

 $(0:17:04)$  - Aluna 3 – Mas agora a gente faz sério.

(0:17:06) - Aluna 3 – Professora, a gente não quer esse gatinho, como a gente exclui ele?

 $(0:17:10)$  - Aluna 2 – Ai depois, depois.

(0:17:12) - Aluna 1 – É ali ó.

(0:17:14) - Aluna 1 – Ela vai ensinar depois....turutututu.

(0:17:23) - Aluna 2 – A gente vai escolher os personagens. Vai, clica aqui.

 $(0:17:27)$  - Aluna  $1 - Sim$ , a gente já fez isso.

 $(0:17:29)$  - Aluna  $1 - A$  gente exclui o gato e o outro quando escolhemos o

gato.

 $(0:17:32)$  - Aluna  $2-\hat{E}$  o outro, né?

 $(0:17:34)$  - Aluna  $1 -$ Mas a gente quer o gato.

(0:17:34) - Aluna 2 – Eu quero o gato.

 $(0:17:35)$  - Aluna 3 – Eu queria aquele outro.

(0:17:38) - Aluna 3 – Então bota no macaco e aquele coisinha amarelo pra ser

o nosso (personagem).

 $(0:17:41)$  - Aluna 2 – Ai gente, que zuado.

(0:17:57) - Aluna 1 – Esse aqui é pra cima, não?

 $(0:18:01)$  - Aluna  $1 - \hat{E}$ , esse aqui é para cima e esse que tá indo também.

 $(0:18:02)$  - Aluna  $1-\dot{O}$ .

(0:18:05) - Professora – Todo mundo conseguiu inserir um novo ator diferente?

 $(0:18:07)$  - Aluna  $1 - Sim$ .

(0:18:10) - Aluna 1 – Pera aí, professora.

(0:18:20) - Professora – Pessoal, para excluir o sprit que tem ali vocês clicam com ele aqui, em cima do desenho, clique com a outra tecla apagar.

(0:18:27) - Aluna 1 – Haaaa,

(0:18:32) - Aluna 3 - Aqui, aqui e também tem que pegar o macaco.

(0:18:40) - Aluna 2 – Mas a gente vai pegar esse macaco.

(0:18:41) - Aluna 1 – Na verdade, sim,

 $(0:18:45)$  - Aluna 3 – Não vem aqui.....imaginários.

(0:18:49) - Aluna 3 – Desliga.

 $(0:18:52)$  - Aluna 3 – Olha ali o nambo e o pico.

 $(0:18:54)$  - Aluna 1 – Aquele ali é o nambo.

(0:19:01) - Aluna 2 – Aaaa...nambo, na verdade também tem outros.

(0:19:02) - Aluna 3 – Rsrssrs imaginários.

(0:19:11) - Aluna 2 – (Conversam entre elas.)

(0:19:15) - Aluna 1 - Olha o Nicolau.

(0:19:20) - Aluna 3 – Não aperta, deixa eu te mostrar.

(0:19:24) - Aluna 3 – Tem esse né, tem esse.

(0:19:40) - Aluna 1 – Deu.

(0:19:35) - Professora – Pessoal, prestem bastante atenção que esta é a mais difícil, que daqui vai para o resto do nosso trabalho, movimento para frente para trás. Vocês viram que o nosso jogo tem blocos de comando tá, que diz: mova dez passos, gire vinte e cinco graus e assim como esta ali e assim ele vai indo. Isso aqui vocês vão usar para programar, certo, então pra começar o movimento pra frente e para trás vocês vão criar um palco e um personagem diferente, que não pode ser o gatinho, tem que ser um palco e um personagem diferente.

 $(0:20:17)$  - Aluna 3 – Tira o gato,coloca aqui o....coloca aqui.

(0:20:23) - Aluna 1 – Apaga esse, apaga esse e apaga o pico.

(0:20:31) - Aluna 1 – Pode ser o hipopótamo?

Aluno 2– Pode ser...pode ser.

(0:20:44) - Aluna 1 – Tô com hipopótamo ainda.

(0:20:40) - Aluna 2 – Olha macaquinho que lindinho.

(0:20:46) - Aluna 3 – O macaco não foi com a minha cara não.

(0:29:48) - Aluna 2 – Então apaga o macaco.

(0:20:49) - Aluna 1 – Nãoo.... deixa o macaco.

(0:20:50) - Aluna 2 – Hann tão ta, apaga o macaco.

(0:20:57) - Aluna 1 – Tomei um pé na bunda.

 $(0:21:02)$  - Aluna 2 – A gente vai ver como se usa.

(0:21:05) - Aluna 3 – Vai ficar nos 4 aqui e não vamos fazer nada.

(0:21:08) - Aluna 1 – Ela vai ver como é que é isso, vai explicar como se usa esse negócio.

 $(0:21:11)$  - Aluna  $2 - N$ ão....ela tá explicando.

(0:21:13) - Aluna 1 – Já explico.

(0:21:14) - Aluna 2 – Nãooooo.

(0:21:15) - Aluna 1 - Ela tá explicando dizer pra dar o fundo agora os personagens.

Professora – Vocês vão pegar, selecionar o ator que vocês escolherem.

(0:21:24) - Aluno 2– O sora, vem cá!

(0:21:26) - Aluna 1 – Tá....botamo macaco.

(0:21:31) - Aluna 3 – Juju tu bota.

(0:21:31) - Professora – O de vocês aparece esta tela aqui bem maior né, é a tela que aparece os comandos, vocês vão arrastar tipo mova dez Passos, vocês vão arrastar daqui lá pra outra tela. Quer dizer que o gatinho quando eu clicar na bandeira verde vai ficar mais fácil certo.

Aluna 1 – Haa não...não.

(0:22:08) - Professora – Mas todo mundo entendeu isso. Vocês arrastam

as caixas de comando pro outro lado e tudo que vocês colocarem aqui vai acontecer.

(0:22:19) - Aluna 2 – Não aconteceu, professora.

(0:22:28) - Professora – Tem o movimento, embaixo do movimento tem as aparências, depois som, tem caneta para vocês desenharem.

(0:22:38) - Aluno 2 – O sora.

(0:22:39) - Aluna 1 - O nosso não mexeu.

(0:22:39) - Professora – vocês vão colocar no evento, e eu não cheguei no evento ainda.

(0:22:40) - Aluna 1 – A tá.

(0:22:55) - Professora – Cliquem nos eventos, todo mundo olha ali no evento.

(0:22:59) - Aluna 1 – Ali.

(0:23:00) - Aluna 2 – Vai ali, vai ali ó para ver.

(0:23:05) - Professora – Quando clicaram vocês virão que um grudou no outro.

(0:23:07) - Aluna 1 – Simmmm.

(0:23:07) - Professora – Ele vai fazer isso sozinho quando clicarem nele. O que tá escrito ali é quando vocês clicarem na bolinha verde mova 10 passos.

(0:23:23) - Aluna 2 – Huhuhuuu.

(0:23:24) - Aluna 1- Tchutchu.

(0:23:25) - Aluna 2 – Mova 10 passos.

(0:23:26) - Aluna 1 – Então dobra a esquina, ele não dobra a esquina....rsrsrsrs.

Alunas: RISADAS

 $(0:23:40)$  - Aluna  $1 - A$  daqui a pouco vai voltar.

(0:23:41) - Aluna 2 – Apaga aqui.

(0:23:41) - Aluna 3 – Apaga aqui ó.

(0: 23:42) - Aluna 2 – Pega o hipopótamo e arrasta ele de volta, ó gênia.

(0:23:45) - Aluna 3 – Aperta aqui rapidinho.

(0:23:50) - Aluna 1 – Vamos ver se aparece mesmo....vem pra cá.....vem pra

cá...vê se aparece.

 $(0:23:59)$  - Aluna 2 – Vou ficar assim o tempo inteiro.

(0:24:00) - Aluna 1 – Taaa.

Alunas - RISADAS

(0:24:02) - Aluna 1 – Tá, vamo bora.

(0:24:06) - Aluna 2 – Vou sentar do lado dela.

(0:24:07) - Aluna 3 – Tá.

(0:24:10) - Professora – Todo mundo entendeu como é que funciona os blocos.

 $(0:24:13)$  - Aluna  $1-\hat{E}$ ...

(0:24:16) - Aluna 1 – Só aparece eu.

ALUNO – Ó professora.

(0:24:18) - Aluna 3 – Só parece...não é.

(0:24:20) - Aluna 2 – Põe pra cima.

(0:24:22) - Aluna 1 – Aita.

(0:24:26) - Aluna 2 – Titiiiiii.

(0:24:29) - Agora aperta aqui, vamo tira foto.

(0:24:32) - Aluna 1 – Não, tá difícil.

(0:24:33) - Aluna 2 – Mas olha só, o nosso quando a gente clicou não moveu dez passos, moveu só o que tu foi clicando.

(0:24:40) - Aluna 2 – Espera.

(0:24:42) - Aluna 1 – Não aqui ó, espaço...pra cá, daí...agora sim.

 $(0:24:52)$  - Aluna 3 – É que tem que tirar isso daí.

(0:24:54) - Professora – Todo mundo entendeu como funciona os comandos de um lugar heinnnn.

(0:24:57) - Aluna 2 – Não.

(0:24:58) - Aluna 3 – Não.

 $(0:25:02)$  - Aluna 2 – Agora bota esse daqui aqui.

(0:25:07) - Aluna 1 – Devagar, e agora esse aqui dinovo aqui e.....agora sim.

(0:25:10) - Professora – Prestem atenção que este trabalho também é bem importante ó, sempre espera e repita sempre. Se isso acontecer então ele vai fazer determinada coisa, espere até esses são outros comandos que se chamam controle, tá pessoal, depois tem os sensores, os operadores. Esse aqui é bem importante tá, porque tem soma, eu tenho multiplicação eu tenho divisão, eu tenho maior e menor certo.

(0:26:00) - Aluna 1 – Tá, são jogo de Matemática.

(0:26:01) - Aluna 3 – Não.

(0:26:04) - Professora – Agora todo mundo aqui ó, criar palco e criar personagem, clique em eventos e arrastem para o lado direito.

(0:26:04) - Aluna 1 – Taa.

(0:26:15) - Aluna 2 – Vamo aí.

Aluno 1 – Deu um branco em tudo aqui.

Aluna 2– Tá como vira só para ver como fica.

(0:26:24) - Aluna 3 – Agora tô falando bem sério, tá gente.

(0:26:30) - Aluna 1 – Criar palco.

(0:26:31) - Aluna 2 – Criar personagem favorito, personagem favorito.

(0:26:32) - Aluna 1 – Criar palco....tá pera aí.

(0:26:41) - Aluna 3 – Criar.

(0:26:42) - Aluna 2 – Primeiro criar pra ver como vai ser os outros.

(0:26:48) - Aluna 1 – Quando.

(0:26:52) - Aluna 1 – Cidade.....aqui ó.

(0:26:57) - Aluna 2 – Esse aqui é bem mais bonito.

(0:26:59) - Aluna 1 – Aqui é de noite.

(0:27:00) - Aluna 2 – Aqui também.

 $(0:27:03)$  - Aluna 3 – Vamos pegar as escola.

(0:27:05) - Aluna 1- Faz o seguinte apaga.

(0:27:08) - Aluna 3 – Um personagem que todo mundo gosta.

(0:27:12) - Aluna 2 – Bota nos imaginários.

(0:27:14) - Aluna 3 – Imaginários.

- (0:27:25) Aluna 2 Nossa, meu!
- $(0:27:38)$  Aluna 2 A gente podia fazer de bolinha.
- $(0:27:45)$  Aluna 2 Dá espaço aí em cima.
- (0:27:47) Aluna 1 Não tem bolinha.
- (0:27:48) Aluna 2 Tem sim.
- (0:27:49) Aluna 2 Ai, sei lá, escolhe.
- (0:27:51) Aluna 1 A bolinha .
- (0:27:52) Aluna 2 E escolhe aí.
- (0:27:53) Aluna 1 A bola não.
- (0:28:00) Aluna 2 Fazer de castelo, castelo, de castelo.
- (0:28:08) Aluna 1 Haaaa imaginários.....o dogão.
- $(0:28:16)$  Aluna  $1 Eu$  gosto de um filme pra botar eles.
- (0:28:18) Professora Conseguiram.
- (0:28:23) Aluna 1 Igual.
- (0:28:25) Aluna 3 Haaahaa.
- (0:28:26) Aluna 2 É mentira isso.
- (0:28:28) Aluna 1 Fantasma pode ser, se é, está sobrevoando as cidades.
- (0:28:32) Aluna 3 Sei lá.
- (0:28:35) Aluna 3 Tem que dá espaço, tem que dá espaço.
- (0:28:40) Aluna 2 Tá, clica lá em eventos.
- (0:28:43) Aluna 2 A primeira etapa já foi tranquilo.
- $(0:28:50)$  Aluna 2 Tem que ir no canto tela.
- (0:28:51) Aluna 3 Assim ó.
- (0:29:02) Aluna 1 Um espaço.
- (0:29:04) Aluna 2 Bota quinze espaço...1,2.
- $(0:29:05)$  Aluna 1 Ai, vai dar quinze f5?.....Agora vai aqui e aqui.
- (0:29:18) Aluna 2 Arraste.

### ALUNAS 1 E 2 CONVERSAM ENTRE SI

- (0:29:37) Aluna 2 Vai em movimento e arraste.
- (0:29;38) Aluna 1 Arrasta.
- (0:29:45) Aluna2 Arraste e movimente dez passos.
- (0:29:49) Professora Tudo bem, meninas?
- (0:29:55) Aluna 2 Foi tá dez....e aqui também é dez.

(0:30:08) - Aluna 1 – Calma, tio.

(0:30:22) - Aluna 1 – Haadeuv.

 $(0:30:33)$  - Aluna  $2 - T\acute{a}$ , depois controles.

(0:30:35) - Alunas 1 e 2 conversam entre si.

 $(0:30:41)$  - Aluna  $1 -$ Vou mudar aqui, espera.

(0:30:54) - Aluna 1 – Haaa.

Aluno 1 (0:00:09) Vê se deu? Ei, como funciona aí?

Aluno 2 (0:00:15) A gente vai criar o joguinho com o gato? Vamos colocar outro! Acho que a professora vai vir nos ajudar depois.

\*Neste momento começam a puxar blocos de comandos aleatórios para a área de programação.

Aluno 2 (0:00:16) Peraí, Control.

Aluno 1 (0:00:18) Não é aí.

Aluno 3 (0:00:20) Control é para ti fazer e jogar.

\*Começam a mexer nos blocos de sensores.

Aluno 2 (0:00:23- 0:00:54) Deve ser aqui. Tira esse aqui. (bloco de movimento). Vai em Eventos. Coloca a bandeira verde. Agora vai no de baixo, Control e coloca Forever.

\*Neste momento, os alunos começam a aproximar os blocos colocando um por cima do outro, porém o encaixe não acontece.

Aluno 2 (0:01:01) Esse tem de ficar no Forever.

Aluno 2 (0:01:06) Assim.

\*Depois de tentativas e erros, eles conseguem encaixar o bloco.

Aluno 2(0:01:38) Coloca "move 10 steps"

\*Os alunos trocam a quantidade de passos dentro do bloco.

Aluno 2 (0:01:43) Coloca lá pra ver se está andando certinho. Coloca pra andar, coloca pra andar...

Aluno 1 (0:01:49) Oh, tipo, é pra sempre. Ele sempre vai ficar andando.

Aluno 3 (0:01:52) Bota negativo, para ver se funciona. Menos dois.

Aluno 1 (0:01:58) Pera, deixa eu parar aí.

Aluno 3 (0:01:59) Calma, porra!

Aluno 1 (0:02:04) Menos dois.

Aluno2 (0:02:07) Ele volta, daí...

\*Os alunos observam o personagem andar para trás.

Aluno 2 (0:02:11) Nós temos que fazer tipo os que vão andando.

Aluno 1 (0:02:04) Tem que criar um mapa. Tem que criar o mapa primeiro. Vamos tirar esse treco.

\*Os alunos excluem os blocos de comando e inserem um novo bloco de movimentação de 10 passos.

Aluno 2 (0:02:37) Assim vai dar certo.

Aluno 1 (0:02:43) Faz ele perder um passo.

Aluno 2 (0:03:05) Como faz pra ele se mexer?

Aluno 1 (0:03:09) É com aquele negócio de x e y.

Aluno 2 (0:03:12) Se x é x e y?

Aluno 1 (0:03:15) Y é a altura. Aqui, oh, a altura é zero.

\*Os alunos inserem o bloco "vá para x: -31 e y:0". E tentam executar os

blocos, porém não acontece o que eles estavam esperando.

Aluno 3 (0:03:45) As coordenadas...

\*Os alunos deletam o bloco "vá para x:31 e y:0"

Aluno 2 (0:03:54) Vê se está funcionando? Aperta aí pra mudar...

\*Os alunos vão em mudar fantasia e testam a fantasia do "cat1"

Aluno 3 (0:03:59) Na segunda anda.

Professora (0:04:13) Oi pessoal, todo mundo olhando para mim agora. Quero saber quantos de vocês utilizam o computador em casa?

Aluno 3 (0:04:15) Eu.

Professora (0:04:19) E para que vocês usam o computador?

Aluno 2 (0:04:21) Jogar, facebook.

Aluno 1 (0:04:22) Jogar.

Professora (0:04:41) Esses que jogam, o que vocês jogam no computador?

Aluno 1 (0:04:50) Cloud Black.

Professora (0:05:04) Esses jogos que vocês jogam no computador, quem cria eles?

\*Enquanto a professora fala, os alunos ficam mexendo na galeria de personagens.

Professora (0:05:27) Quem cria esses jogos é um pessoal que trabalha com isso há muito tempo, geralmente trabalham só nisso. Será que nós vamos conseguir criar exatamente um jogo que nem esses que vocês jogam?

\*A maioria dos alunos falam não.

Professora (0:05:56) Agora quero que todo mundo vá nesse endereço aqui. É um endereço de internet.

\*Enquanto a professora fala, os alunos acham o recurso de desenhar no personagem e ficam brincando com ele.

Aluno 2 (0:06:10) Ele tá inclinado ali.

\*O aluno compara o desenho na área de criação com o resultado na área de execução do *Scratch*. Depois os alunos abrem o Browser e vão para o endereço indicado pela professora.

Aluno 3 (0:06:22) Nossa como você digita rápido.

Aluno 1 (0:06:27) Deixa eu digitar... *scratch*...

Aluno 3 (0:06:30) Já tá lá.

Aluno 2 (0:06:35) Não é essa!

Aluno 3 (0:06:40) Mas é projects, viu, tá certo.

Aluno 1 (0:06:43) 35703

Aluno 2 (0:06:45) 3557

\*Os alunos abrem o jogo na internet.

Aluno 3 (0:06:53) Super Mario Dog. Esse... é... um...

Aluno 1 (0:07:05) Esse é um jogo de cachorro baseado no jogo Super Mario.

Aluno 3 (0:07:09) O que que abre aqui?

Aluno 2 (0:07:26) Ui, que show!

Aluno 3 (0:07:47) Ah, morreu!

Aluno 2 (0:08:03) Só tem mais uma vida. Cada um joga uma vez.

Aluno 1 (0:08:29) Tua vez. Cada um tem três vidas.

Aluno 1 (0:09:23) Perdeu uma vida, tu sabe...

\*O aluno joga por oito níveis, até chegar a um gato-chefão.

Aluno 2 (0:10:32) Perdeu.

\*Os alunos começam a olhar outros jogos sugeridos pelo site e começam a jogá-los.

Aluno 2 (0:11:37) Vamos fazer o Supermario Cat.

\*Eles acham um projeto chamado DogCreator Game 1.0, em que o cachorro fica trocando de cor.

Aluno 2 (0:11:47) Olha que é isso?!

Aluno 1 (0:11:53) É colorido. Advinha qual eu vou botar?

Professora (0:13:03) Vamos fechar agora o browser.

\*Os alunos voltam para o *Scratch* e vão mexer no Camtasia para se olhar na webcam.

Aluno 2 (0:13:16) Pega o Aluno 3 aqui!

Aluno 1 (0:13:20) Oi, Aluno 3. Dá oi para a câmera.

\*O Aluno 3 vira a câmera para não aparecer na gravação.

Aluno 2 (0:13:27) Minimiza.

Professora (0:13:40) Quero que agora vocês prestem a atenção que vamos aprender a mexer no *Scratch*. Sei que alguns já começaram a mexer, mas é importante ter umas noções básicas. O que é o palco, pessoal? Palco é o fundo, o que vai ter atrás na tela principal. Todo mundo procura do lado do desenho do gatinho, vai estar o Palco.

Aluno 2 (0:14:10) Stage!

Aluno 1 (0:14:10) O nosso está Stage.

Professora (0:14:17) Stage? Então tá. Quem ainda está Stage, tem ali em cima tem um desenho que é tipo um mundo, cheio de uns riscos. Lá em cima perto do arquivo.

\*A professora se dirige a este grupo e ajuda os alunos na mudança.

Professora (0:14:44) Isso, aqui em cima. Coloquem em Português.

Aluno 1(0:15:11) O sora, aqui no nosso tá pano de fundo e não plano de fundo.

\*Os alunos abrem a biblioteca e começam a explorar os panos de fundo.

## **APÊNDICE D – AULA 01 TOM&GERRY**

Os alunos discutiram no decorrer das demais atividades as possibilidades do *Scratch* e juntos resolveram fazer um jogo de pegar, pois acreditaram ter a programação mais fácil de ser executada. Assim sendo, o jogo já estava previamente discutido entre o grupo e organizado, o que facilitou em seu desenvolvimento.

Aluno (tempo) Fala

Aluno 1 (1:27:55) Coloca esse aqui!

Os alunos começam a escolher um Sprite e optam pelo gato, depois escolhem um outro Sprite, um rato. Por último, selecionam um plano de fundo. Com 1:29:40 eles começam a programar a movimentação dos personagens, começando pelo gato:

Aluno 1 (1:29:50) O gato se movimentará por aqui (faz referência às teclas do teclado) e o rato por aqui (aponta para as setas do teclado).

Os alunos começam a selecionar os blocos de comando, em Eventos selecionam "quando a tecla - w – for selecionada".

Aluno 2 (1:29:55) Vai em movimento, movimento!

<span id="page-105-0"></span>Colocam o bloco de movimentação de 10 passos, visando ao deslocamento do gato. Porém, percebem que será necessário que ele se vire na direção para a qual ele vai caminhar e para isso utilizam o bloco de "aponte para a direção  $-0$  – graus", como vemos na [Figura 30.](#page-105-0)

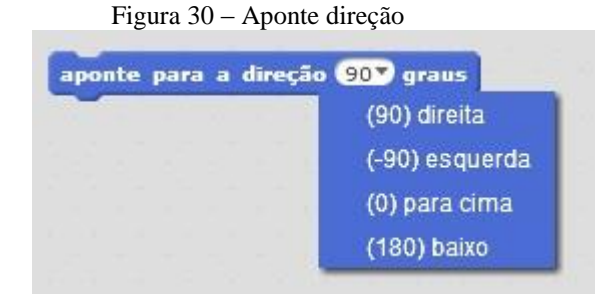

Fonte: a pesquisa

Aluno 3 (1:30:07) Será que não dá só para frente e para trás? Aluno 1 (1:30:10) Não!

Aluno 1 (1:30:37) Agora esse aqui é com a!

Aluno 1 (1:31:22) Para cima ou embaixo?

Os alunos vão repetindo a sequência anterior apenas modificando a tecla que necessita ser pressionada e a direção em relação aos graus até concluírem a programação que vemos na [Figura 31.](#page-106-0)

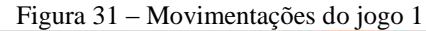

<span id="page-106-0"></span>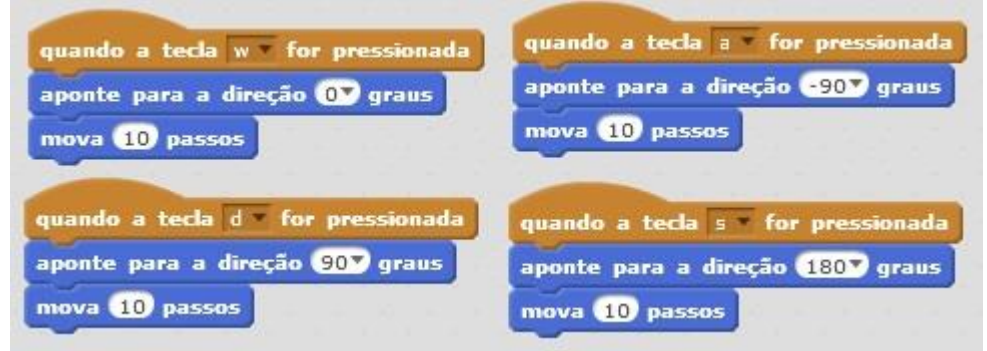

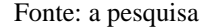

Depois disso, os alunos fazem a programação da movimentação do rato. Como no anterior, eles utilizaram os mesmos blocos seguidamente. Eles perceberam como otimizar a tarefa e quando selecionavam o bloco de "quando a tecla – espaço – for pressionada" já separavam quatro vezes o mesmo bloco. Realizando o mesmo com os blocos de "aponte para a direção – 90 – graus" e mova – 10 – passos.

Neste momento, a professora chega ao grupo.

Professora (1:31:47) E aí, pessoal, tudo tranquilo?

Aluno 2 (1:31:49) Estamos fazendo o jogo, professora, o gato tem que pegar o rato. Professora (1:31:51) E vocês sabem como vão fazer isso?

Aluno 3 (1:31:55) O gato vai pegar o rato (risadas).

Professora (1:31:59) Vocês podem fazer cada um se mexer em locais diferentes. Esse é o rato que vocês estão fazendo (se refere à programação que os alunos estão realizando), vocês podem fazer assim... (a professora muda para o gato) (professora se surpreende). Mas vocês já fizeram! (risadas dos alunos e da professora).

Aluno 3 (1:32:22) A gente é muito inteligente! (risadas).

Aluno 1 (1:32:23) Mas nós não sabemos como fazer para pegar. De eles se encostarem e tal.

Professora (1:32:30) Tem sim. Vocês vão fazer com que quando o gato tocar na cor do rato aconteça o que vocês quiserem. Você faz pela cor.

Aluno 2 (1:32:37) Vamos acabar aqui primeiro. (O aluno se refere à movimentação do rato que eles estavam fazendo.).

Os alunos terminam de juntar até chegar na sequência que vemos na [Figura 32:](#page-107-0)

<span id="page-107-0"></span>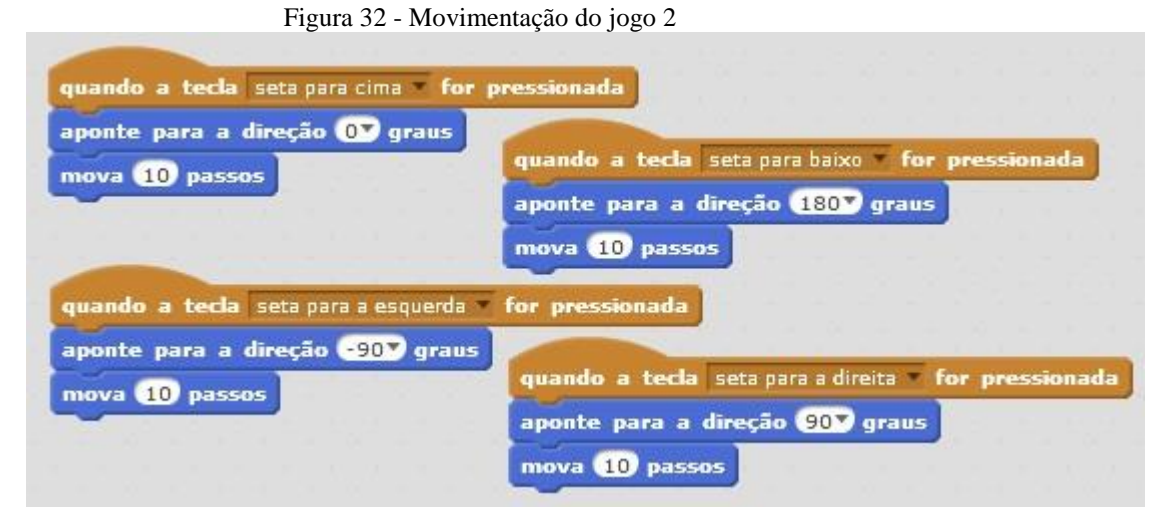

Fonte: a pesquisa

Depois das duas movimentações concluídas, eles chamam algumas colegas de um outro grupo para ver como ficou.

Aluna de outro grupo 1 (1:33:46) Nossa, que legal!

Aluna de outro grupo 2 (1: 33:50) Deixa eu ver!

Aluna de outro grupo 1 (1:33:52) É minha vez!

Aluna de outro grupo 1 (1:33:58) Por que vocês não colocam para o gato se mexer no 1, 2 e o outro na setinha?

Aluno 3 (1:33:46) Só que não dá para segurar, viu, tem que ficar apertando. (O aluno se refere às setas de movimentação.)

Outros alunos vêm olhar o jogo que está sendo desenvolvido, e os alunos deste grupo, por sua vez, vão olhar os jogos dos outros colegas.

<span id="page-107-1"></span>Para solucionar o problema de encostar no rato e perder o jogo, os alunos tentam o bloco que vemos na [Figura 33,](#page-107-1) "se tocar na borda volte" no final de cada conjunto de blocos de movimentação. Porém, não ocorre o que eles estavam pensando, por isso excluem o bloco.

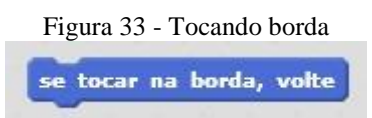

Fonte: a pesquisa
Neste momento, termina a primeira aula, e os alunos são orientados a salvar suas criações para continuar na próxima aula.

Nesta segunda aula, dois integrantes da dupla faltaram à aula, por isso a conclusão do jogo foi feita por apenas um aluno. Em decorrência disso, também o diálogo que acontece é apenas entre aluno e professora ou entre seus colegas. A transcrição foi, predominantemente, do que o aluno realizou em sua tela do *Scratch* começando em 0:15:10.

Professora (0:15:10) Cadê o pessoal?

Aluno 1 (0:15:15) Não vieram.

Aluno 1 (0:15:26) É esse aqui ó!

O aluno abre o arquivo que o grupo estava trabalhando anteriormente. Neste momento, ele não tem muita certeza de como dar continuidade ao jogo e fica mexendo em blocos aleatórios.

O primeiro bloco a ser inserido é o sensor "tocando em – ", seguido de "mude para o plano de fundo – ", "espere até" e "quando clicar em 'bandeira verde'", organizado da forma que vemos na

<span id="page-108-0"></span>[Figura](#page-108-0) 34, em que Sparkling faz referência ao fundo vermelho no qual estaria acontecendo o jogo.

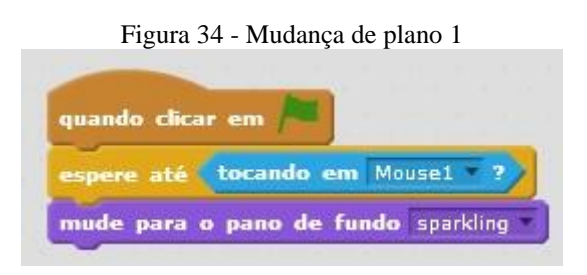

Fonte: a pesquisa

Percebendo que isso não daria certo, o aluno criou um novo plano de fundo que editou, usando as ferramentas que o *Scratch* disponibiliza pintando de preto e escrevendo game over. Procurou desenvolver uma forma que o Sprite iniciasse em uma tela e, posteriormente, fosse a seguinte, como vemos na [Figura 35.](#page-109-0)

<span id="page-109-0"></span>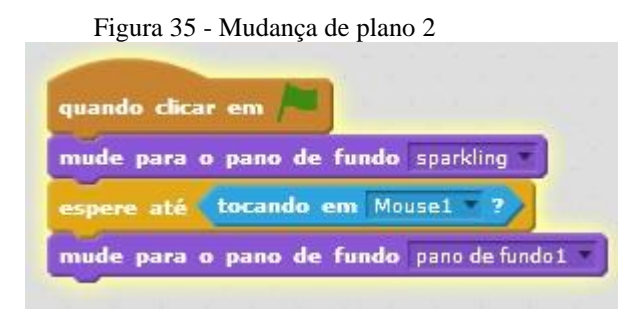

Fonte: a pesquisa

Ao testar os novos blocos, ele percebe que o que ele imaginava aconteceu. Ao gato encostar no rato, o plano de fundo muda e aparece escrito game over, porém ele encontra um novo problema: os personagens continuam aparecendo e ao reiniciar o jogo os sprites continuavam presos nesta tela, como vemos na [Figura 36.](#page-109-1)

<span id="page-109-1"></span>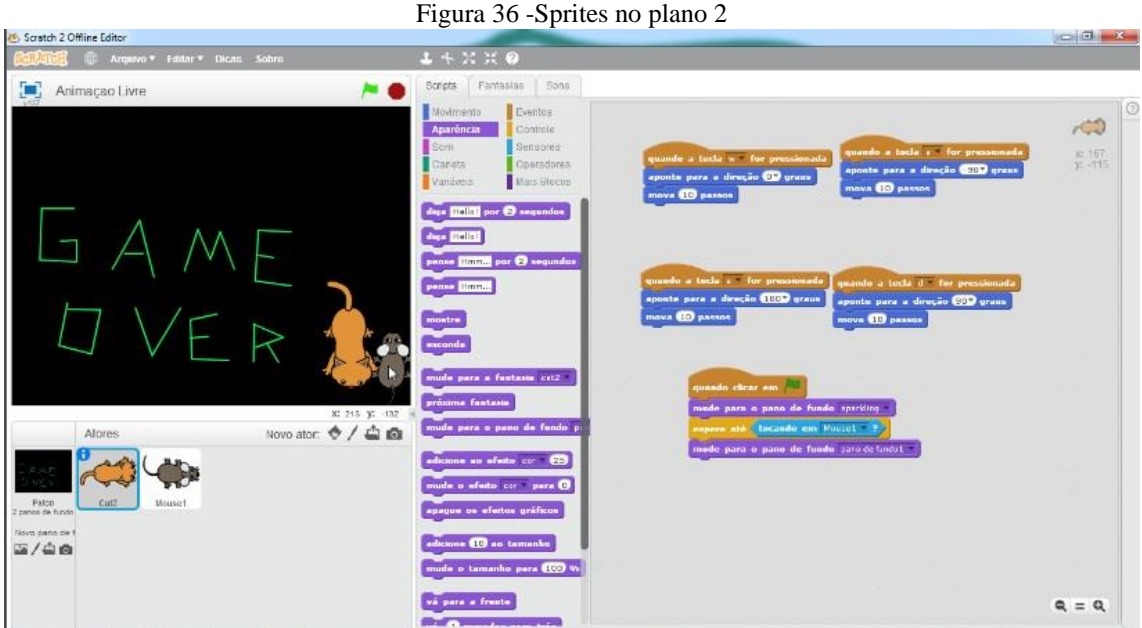

Fonte: a pesquisa

Neste momento, a professora percebe que ele está com dificuldades e se aproxima. O aluno está pintando o gato todo de preto.

Aluno 1 (0:20:34) Vou pintar o gato todo de preto, professora. Daí, quando der game over, ele vai sumir.

Professora (0:20:41) Mas por que você não coloca o sprite do gato para sumir quando trocar a tela?

O aluno não consegue tirar as alterações que foram feitas no gato (a pintura preta), por isso exclui todo Sprite e começa de novo

Aluno 1 (0:21:19) Vou lá pegar o script dele.

Ao ir até o Sprite anterior, ele duplica os blocos de comando e coloca no novo Sprite.

Aluno 1 (0:22:02) Tinha que ser assim ó, quando os dois se encontrassem aparece o game over e o gato e o rato não aparecessem.

Professora (0:22:12) Mas será que você não consegue fazer isso com um bloco?

O aluno passa um tempo olhando os blocos até encontrar o comando "esconda".

Aluno 1 (0:22:43) Ah, ele vai esperar até tocar no rato, mudar para o plano de fundo 1 (faz referência à tela de game over) e vai esconder. (O aluno tenta rodar o jogo e o gato se some ao final.) Só que aqui ele não vai.

Professora (0:23:02) E aí?

Aluno 1 (0:23:26) Tem que colocar um "esconda" no gato.

Porém, ao rodar o jogo novamente, o Sprite não volta a aparecer.

Aluno 1 (0:23:37) Agora tem que colocar o mostre, né?

Professora (0:23:40) Tenta... Só não esquece de salvar!

O Aluno fica mexendo nos comandos

Aluno 1 (0:26:19) Ei, sora... Se aqui tem esconda, então o mostre é aqui. ( Refere-se ao início do bloco de comando.)

<span id="page-110-0"></span>E constrói o conjunto de blocos da [Figura 37.](#page-110-0)

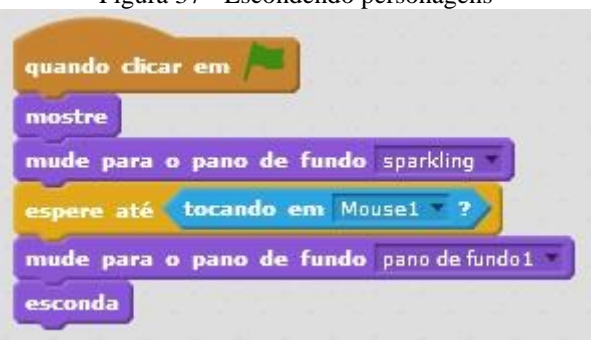

Figura 37 - Escondendo personagens

111

Fonte: a pesquisa

Para que o outro personagem se esconda, ele refaz a construção de comandos como na anterior. Para que o jogo volte ao início, o aluno utiliza um "repita sempre", mas ele percebe que é desnecessário e exclui o bloco de ambos personagens.

Ele permanece testando o jogo. Quando inicia, ocorre como esperado. Ao aparecer game over, o gato some e o rato não. Ao tentar reiniciar o jogo apertando na bandeira verde, o gato não volta a aparecer.

Depois de repetir o jogo diversas vezes, ele percebe que o Sprite que encosta no outro é aquele que não some na troca de página e, consequentemente, não volta ao jogo.

<span id="page-111-0"></span>O aluno opta por refazer esta parte da programação novamente com o "quando clicar em – bandeira verde" seguido de um bloco com a posição dentro do plano de jogo: "vá para x: - -172- e y: - 139 – , "espere até –'tocando em mouse1'". No início, coloca o mostre e o esconda no final, como vemos na [Figura 38,](#page-111-0) porém continua dando o mesmo problema.

Figura 38 - Reorganização dos blocos

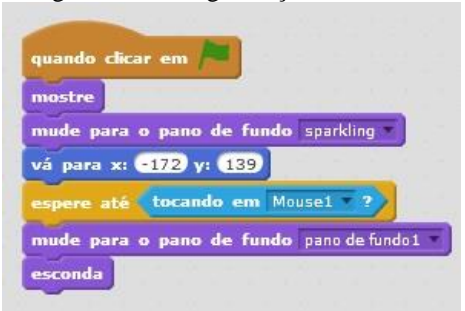

Fonte: a pesquisa

Com 0:38:35, o aluno se cansa e chama a professora.

Aluno 1 (0:38:35) Isso não está dando certo, professora! (Fala com uma cara frustrada) Daí seria como? Quando encostar um no outro?

Professora (0:38:42) Você pode criar um novo bloco de comandos.

Aluno 1 (0:39:02) Como assim?

Professora (0:39:16) Começando lá do início com um novo bloco de "quando tocar na – bandeira verde".

Aluno 1 (0:39:25) Ah, daí coloco o "espere até", e daí?

Professora (0:39:34) Você já tentou ir pela cor?

Aluno 1 (0:39:37) Como assim?

Professora (0:39:42) Olha o sensor "tocando na cor –  $r -$ "

<span id="page-112-0"></span>Aluno 1 (0:39:55) Só que preto! Professora (0:40:03) Isso! Resultando no bloco de comandos da [Figura 39.](#page-112-0)

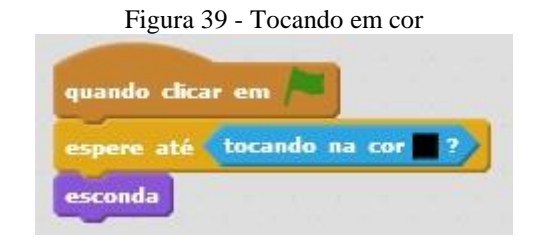

Fonte: a pesquisa

O aluno repete isso para os Sprites.

Aluno 1 (0:40:10) Vamos ver...

Inicia o jogo novamente, e os dois Sprites aparecem em posição no plano correto. Quando os dois se encostam, ambos somem e aparece a tela game over.

Aluno 1 (0:40:26) Aí!!!! (O aluno bate hifive com a professora.)

Resultando nas telas finais que vemos na [Figura 40](#page-112-1) e na [Figura 41.](#page-113-0)

<span id="page-112-1"></span>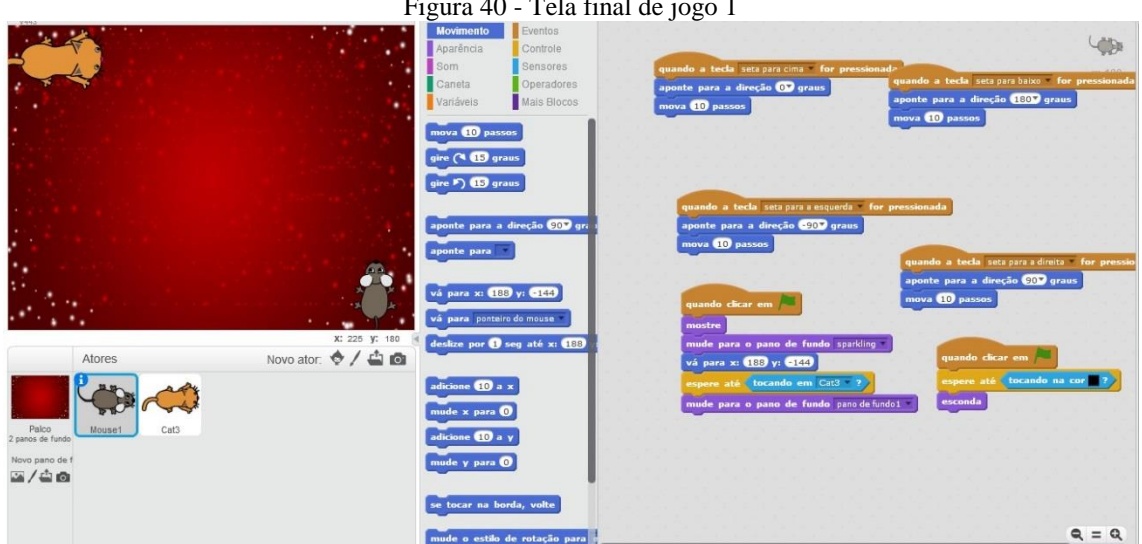

 $\frac{10}{10}$   $\frac{\pi}{10}$   $\frac{1}{10}$   $\frac{1}{10}$   $\frac{1}{10}$ 

Fonte: a pesquisa

<span id="page-113-0"></span>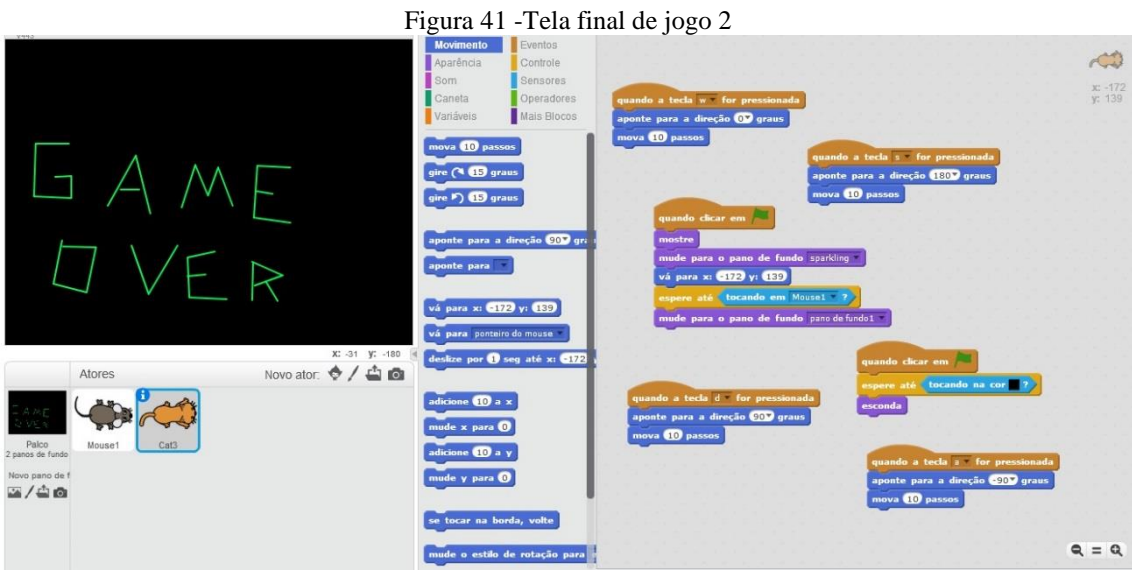

Fonte: a pesquisa

## **APÊNDICE E – TRANSCRIÇÃO JOGO PEGA-PEGA**

Os alunos fazem um pega-pega utilizando os comandos básicos de movimentação e utilização das teclas de teclado, como vemos na Figura 42.

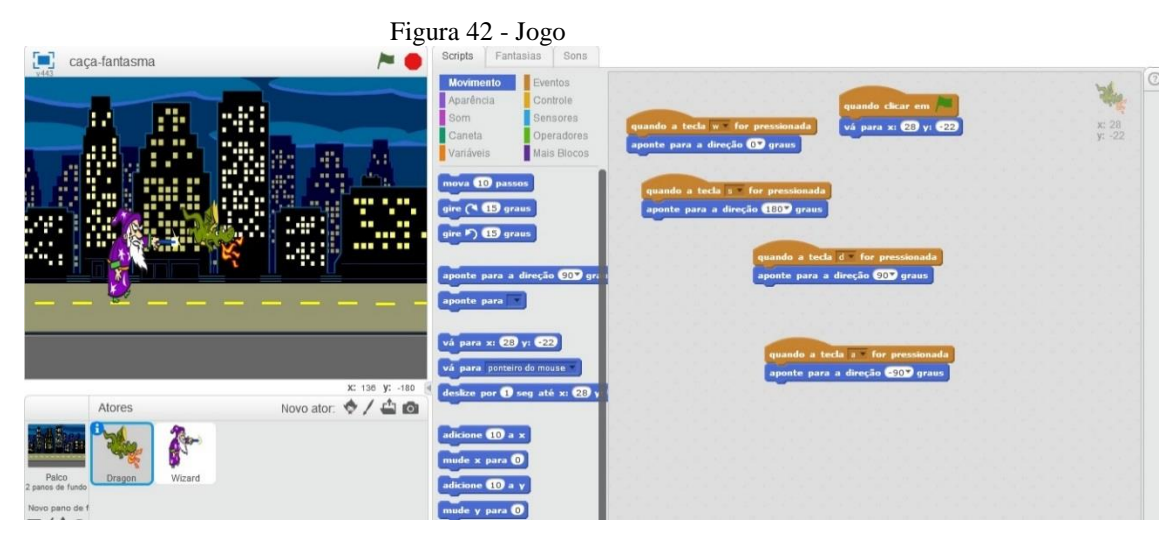

Fonte: a pesquisa

Com 1:13:51, resolvem procurar um jogo na internet que seja como o pegapega que fizeram. Vão para o repositório *Scratch* na internet e procuram pelo termo pega-pega.

Os alunos abrem diversos jogos diferentes e jogam com eles por algum tempo. No final, escolhem o jogo, pois se assemelha mais com o que pensaram em construir. O principal diferencial do jogo é a contagem de tempo que o jogador passa jogando o jogo, e isso resolvem implementar em seu jogo também. Eles utilizam dois tipos de comandos diferentes: Variáveis e Mais Blocos.

Neste momento, o tempo de aula começa a acabar e os alunos são orientados a salvarem seus jogos para continuarem na próxima aula. Os alunos utilizam seu e-mail pessoal para salvar o link do jogo escolhido: [https://scratch.mit.edu/projects/26993370/.](https://scratch.mit.edu/projects/26993370/)

Na aula seguinte, os alunos abrem novamente o arquivo do *Scratch* que havia sido salvo na semana anterior e acessam o link para o jogo na internet. Depois de alguns momentos, é feita uma comparação entre os blocos e acontece uma discussão por alguns minutos.

**Aluno1** (0:09:36): *Nossa que estranho.*

**Aluno 2** (0:09:40): *Olha só* **Aluno 3** (0:09:42): *Daqui!* [risadas] **Aluno 1** (0:09:47): *Não, para!.* **Aluno 2** (0:09:48): *Qual é esse?* **Aluno 3** (0:09:50): *É roxo, é da aparência.* **Aluno 1** (0:09:57): *Aparência não tem jogo!*

[Neste momento, os alunos observam um bloco chamado "jogo" na cor roxa que logo atribuem aos comandos de aparência, porém verificam que não existe nenhum bloco "jogo" ali. Então procuram em outros conjuntos de blocos, mas não encontram.]

**Aluno 1** (0:10:02): *Oh Sora! Cadê o jogo?*

**Professora** (0:12:32): *Quê jogo?*

**Aluno 1** (0:12:37): *O jogo ué!* [risadas] *Nós queremos fazer assim, mas não tem jogo* [mostra o jogo na web].

[A professora começa a olhar e também procura em aparências. Como não encontra, pensa um pouco e lembra de como criar um outro bloco.]

**Professora** (0:12:43): *Bom, como não tem este bloco vocês podem criar ele, vocês vão aqui em Mais Blocos, percebem que também é roxo, mas mais forte... Ao criar o novo bloco "jogo", o Scratch cria também um conector, neste caso "defina jogo". Quando chegar o momento de executar o bloco "jogo", o programa vai rodar aquilo que está conectado ao "defina jogo"* (Figura 43).

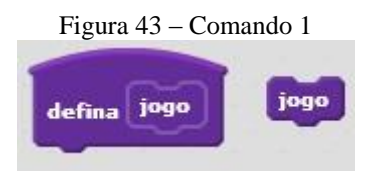

Fonte: a pesquisa

**Aluno 1** (0:13:25): *Aqui então...* **Professora** (0:13:28): *Isso!*

[Os alunos vão executando os conjuntos de blocos, um de cada vez, para ver o que cada conjunto faz.]

**Aluno 1** (0:22:45): *Vamos começar aqui* [O aluno se refere ao bloco quando clicar em – bandeira verde.]. *Vamos fazer assim, tira uma foto no teu telefone, daí tu vai me dizendo e eu coloco aqui, daí não preciso ficar trocando* [Referese a trocar entre as telas do computador.]

**Aluno 3** (0:22:48): *Tá.*

[Aluno 3 utiliza seu celular para tirar a foto da tela de programação do jogo no repositório *Scratch.*]

**Aluno 3** (0:23:03): *Quando clicar em bandeira verde.* **Aluno 1** (0:23:05): *Esse já foi!* **Aluno 3** (0:23:12): *Mude score atual para 0.* **Aluno 1** (0:22:48): *Onde isso?* **Aluno 3** (0:22:48): *No laranja.* **Aluno 1** (0:23:03): *Não tem.* **Aluno 3** (0:23:05): *Sora, vem cá!*

[A professora demora a atender, pois estava auxiliando outro grupo.]

**Aluno 3** (0:23:49): *Olha de novo...* **Aluno 2** (0:24:34): *Se não tem, não tem...*[risos]. **Aluno 1** (0:25:32): *Mude só tem na aparência!*

[Alunos 2 e 3 começam a brincar entre si, enquanto que Aluno 1 procura o comando.]

**Professora** (0:26:44): *E aí, pessoal, o que foi?* **Aluno 1** (0:26:22): *Precisamos deste mude score atual para 0, como faz?* **Professora** (0:26:37): *Mas o que é para ser este score atual?*

**Aluno 1** (0:26:43): *É os pontos que a pessoa vai ganhar jogando.* **Professora** (0:26:48): *Então não sabem quanto será de pontos... Como chamamos quando não sabemos algo na matemática?* **Aluno 2** (0:26:59): [Os alunos se olham e riem.] *De x!*  **Professora** (0:27:02): *Mas o x aqui será um local na tela, então não pode ser...*

[Silêncio dos alunos.]

**Professora** (0:27:24): *Como é algo que muda, é algo que varia.* **Aluno 1** (0:27:32): *É esse aqui das variáveis?*

**Professora** (0:27:36): Sim, v*ocês estão vendo esta parte que tem a seta, ela demonstra que existem opções para este lugar, na realidade o que você vai fazer é criar o score atual como uma variável aqui.*

**Aluno 1** (0:27:44): *Tá.*

[Os alunos criam uma variável chamada score atual que cria automaticamente um conjunto de blocos, entre eles está o desejado (Figura 44).]

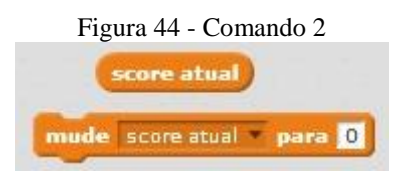

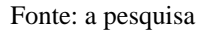

**Aluno 3** (0:27:50): *Tá, é... mude score atual para 0.* **Aluno 1** (0:28:01): *Tem que ser 0 né, porque começa o jogo com zero pontos.* **Aluno 3** (0:28:08): *Mude para a fantasia Wizard.* **Aluno 1** (0:28:12): *Tá.* **Aluno 3** (0:28:23): *Mude o tamanho para 50 %.* **Aluno 1** (0:28:45): *Na aparência?* **Aluno 3** (0:28:47): *Sim, vamos deixar 50?* **Aluno 2** (0:28:52): *50 é enorme...* **Aluno 1** (0:28:55): *É 50%, é metade... Duhhhh Presta a atenção!*

[risos]

**Aluno 2** (0:29: 02): *Isso é meio chato...* **Aluno 3** (0:29:03): *Daí vai o bloco de jogo que a gente fez antes.*

[Segue o conjunto de blocos resultantes (Figura 45).]

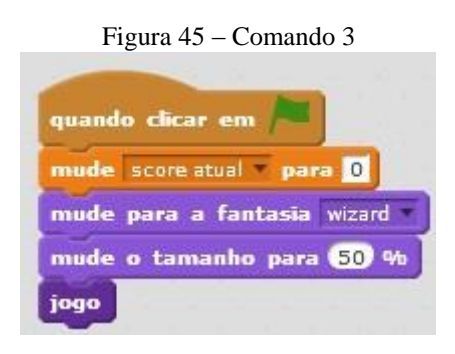

Fonte: a pesquisa

[Os alunos continuam na programação.]

 $[com (0:54:10)]$ 

**Aluno 3** (0:24:10): *Cria um novo bloco para derrota.*

[O aluno se refere a um novo bloco em Mais Blocos (Figura 46).]

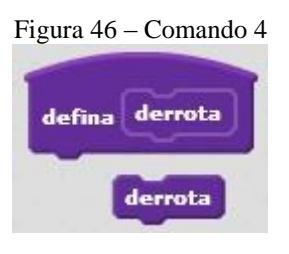

Fonte: a pesquisa

**Aluno 3** (0:24:16): *Mude Jogando para 0.* **Aluno 3** (0:54:23): *Vá para x: -99 y:-28.*

**Aluno 1** (0:54:47): *Daí ele não vai ficar aqui embaixo, viu, tem que ser -200 e - 129. Anota aí.*

[O aluno 3 anota em um papel.]

**Aluno 3** (0:54:52): *Vá para x: -200 y:-129.*

**Aluno 1** (0:54:59): *Foi.*

**Aluno 3** (0:55:02): *Aponte para a direção 90 graus.*

**Aluno 3** (0:55:07): *Olha aqui agora, esse aqui é difícil... O que é esse verde?*

[Eles começam a olhar a programação no celular.]

**Aluno 1** (0:55:25): *É de maior e menor, tá vendo... Se a pontuação da pessoa for maior que o top score, então essa pontuação vira o top, porque ela foi top. [risadas]. Diz aí.*

**Aluno 3** (0:55:29): *Se ... então, daí o verde do v virado* [risadas].

**Aluno 1** (0:55:45): *Foi.*

**Aluno 3** (0:55:50): *Daí score atual primeiro e depois top score, daí dentro do bloco, mude top score para score atual.* (Figura 47)

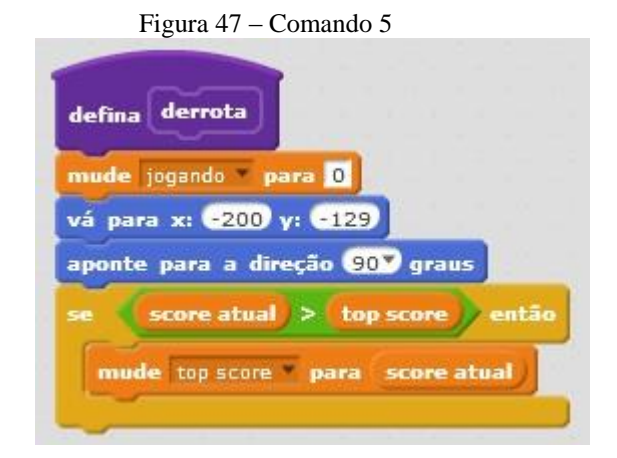

Fonte: a pesquisa

## **APÊNDICE F: PLANO DE INTRODUÇÃO AO** *SCRATCH*

## **Etapa 1**

Nesta etapa, apresentamos duas propostas de atividades para serem desenvolvidas no *Scratch* que utilizamos em nossa produção de dados. A primeira atividade buscava apresentar o *software Scratch* aos alunos, e a segunda atividade buscava apresentar funcionalidades importantes em sua utilização.

Dia 1: Conhecendo o *Scratch*

Nesta proposta, buscamos apresentar aos alunos o *software Scratch* e seu funcionamento por meio de blocos de encaixe. Para isso, iniciamos com a apresentação de um jogo desenvolvido nele.

**Apresentação de jogos feitos no** *Scratch*: Os alunos têm a oportunidade de observar alguns exemplos feitos no *Scratch*, como, por exemplo, o jogo de um cachorro baseado no Jogo Super Mario da Nintendo, que pode ser obtido em https://scratch.mit.edu/projects/355703/.

<span id="page-120-0"></span>**Movimento para frente e para trás:** O objetivo dessa construção é movimentar um dos atores (Sprite). O primeiro passo é criar um palco para o ator. Isso pode ser feito clicando em "Palco" [\(Figura 48\)](#page-120-0) e escolhendo uma imagem de fundo.

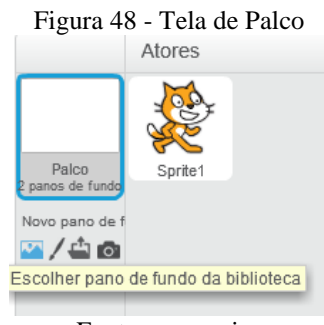

Fonte: a pesquisa

O segundo passo é escolher um ator. Para tanto, basta clicar em atores [\(Figura](#page-121-0) [49\)](#page-121-0) e selecionar um dentre as imagens mostradas.

<span id="page-121-0"></span>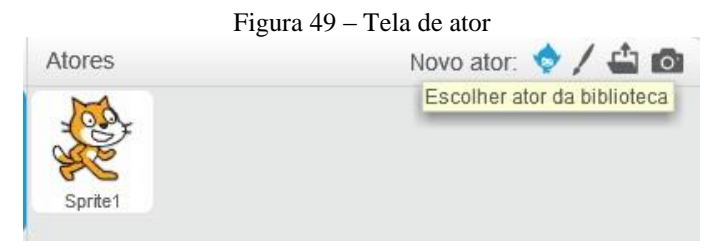

Fonte: a pesquisa

O terceiro passo é construir a linha de comandos. Para tanto, é preciso clicar em Eventos e arrastar para o lado direito da tela e soltar o comando "quando clicar em (bandeira verde)". Em movimento, é necessário arrastar "mova 10 passos". Em controle, arrastar "espere 1 segundo". Em movimento, é preciso arrastar novamente "mova 10 passos", porém é fundamental colocar um sinal negativo no 10, tornando-se "mova -10 passos". A [Figura](#page-121-1) 50 mostra o resultado dessa construção. Para visualizar as ações do comando, basta clicar na bandeira verde. Sugerimos que outros valores sejam testados, para obter movimentações mais longas e mais curtas.

<span id="page-121-1"></span>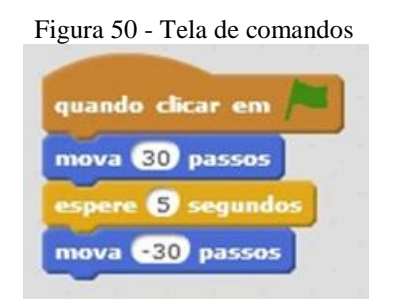

Fonte: a pesquisa

*Scratch Cards: As ScratchCards*<sup>32</sup> são cartões que contêm atividades para serem desenvolvidas. A [Figura](#page-122-0) 51 mostra uma dessas atividades. A parte frontal da carta faz a proposição de uma atividade a ser construída, e a parte posterior oferece a forma de resolução, oportunizando aos alunos a tentativa de desenvolverem o comando e facilitando sua resolução de forma que não necessite da intervenção imediata da professora. Como os alunos superam a resolução das Scracth*Cards*, a professora passará as próximas de forma a evitar a ociosidade e a dispersão dos alunos. Esses cartões são distribuídos aos alunos que, em grupos, desenvolvem a atividade. Sugerimos que os grupos troquem as *ScratchCards* entre si, permitindo abranger múltiplas construções.

<sup>32</sup> Disponível em: https://scratch.mit.edu/info/cards/

<span id="page-122-0"></span>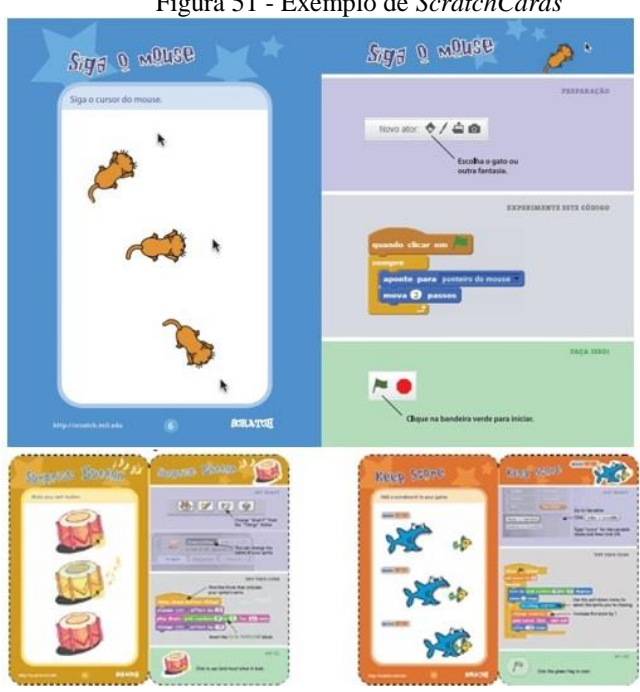

Figura 51 - Exemplo de *ScratchCards*

Fonte: a pesquisa

Os alunos permaneceram nesta atividade até a finalização de todas as operações das *ScratchCards* e, depois, exploraram o recurso livremente.

Dia 2: funcionalidades importantes

As atividades aqui descritas buscam aprofundar o conhecimento dos alunos em algumas das funcionalidades do *Scratch*. Consideramos essas atividades importantes, pois permitem entrar em contato com conhecimentos necessários para se iniciar a construção de um jogo ou atividade direcionada.

**Seguindo o Mouse**: Na pasta "Biblioteca de pano de fundo", é necessário escolher um cenário e clicar em Ok. Para inserir uma nova personagem, no painel de objetos, é preciso clicar no botão "Novo ator". Na pasta "Biblioteca de atores", é necessário escolher um personagem. Esse conjunto de comandos pode ser observado na [Figura](#page-123-0) 52.

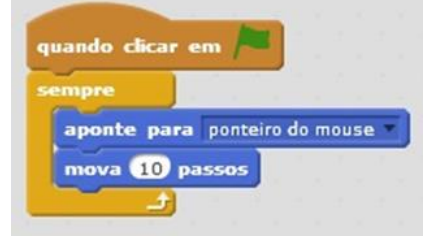

<span id="page-123-0"></span>Figura 52 - Comandos usados para "Seguindo o Mouse"

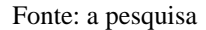

**Movimento de Personagem**: A movimentação é um bloco de comando chave dentro do *Scratch* que pode ser criado de diferentes formas. Essa atividade descreverá uma forma para que isso seja feito. Adicionamos um Ator e um Palco e, depois, desenvolvemos os comandos como na [Figura 53.](#page-123-1)

<span id="page-123-1"></span>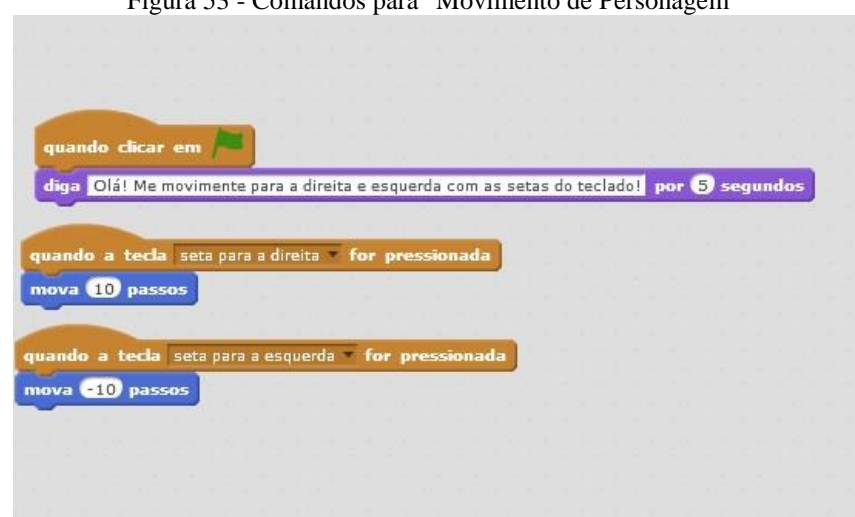

Figura 53 - Comandos para "Movimento de Personagem"

Fonte: a pesquisa

**Mudando Fantasia:** Mudar a fantasia é um comando muito utilizado no Scratch, pois permite trocar a forma do Ator. Para que isso ocorra, é necessário criar um Ator e um Palco e utilizar os seguintes comandos, como demonstrado na [Figura 54.](#page-124-0)

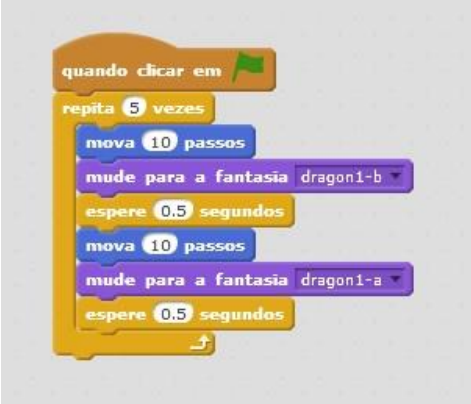

<span id="page-124-0"></span>Figura 54 - Comandos para "Mudando Fantasia"

Fonte: a pesquisa

**Mudando nível:** Nosso principal objetivo com essa atividade é a criação de diferentes níveis de tela que o personagem passará para quando alcançar a borda. Para que aconteça essa troca de níveis, podemos construir o conjunto de comandos apresentados na [Figura 55.](#page-124-1)

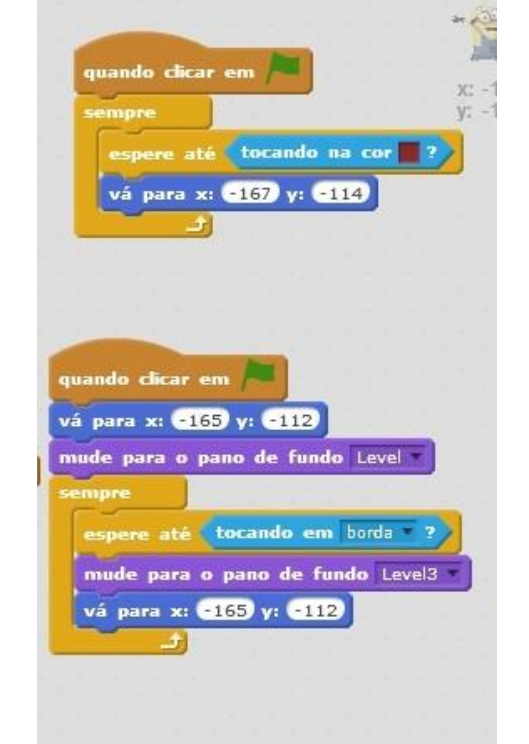

<span id="page-124-1"></span>Figura 55 - Comandos usados para a atividade "mudando nível"

Fonte: a pesquisa

## **Etapa 2**

A etapa 2 consistiu na proposição aos alunos da construção de um jogo utilizando o *Scratch*.

Dias 3 e 4: Desenvolvimento do jogo

Foi proposto, aos alunos, que, em trios, construíssem um jogo que fosse de seu interesse, empregando o *Scratch* como TD.